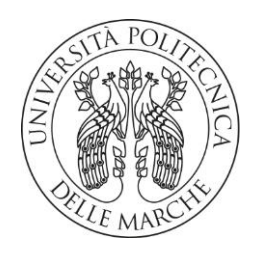

# DIPARTIMENTO DI SCIENZE AGRARIE ALIMENTARI E AMBIENTALI CORSO DI LAUREA IN: SCIENZE FORESTALI, DEI SUOLI E DEL PAESAGGIO

### RICOSTRUZIONE 3D MEDIANTE TECNICHE DI FOTOGRAMMETRIA AD ALTA RISOLUZIONE PER LA DOCUMENTAZIONE DI MATERIALE VEGETALE DI PICCOLE DIMENSIONI

TIPO TESI: Sperimentale

Studente: ROMEO CAPPELLETTI

Relatore: PROF. PIERDICCA ROBERTO

> Correlatore: PROF. NANNI LAURA

ANNO ACCADEMICO 2022-2023

## SOMMARIO

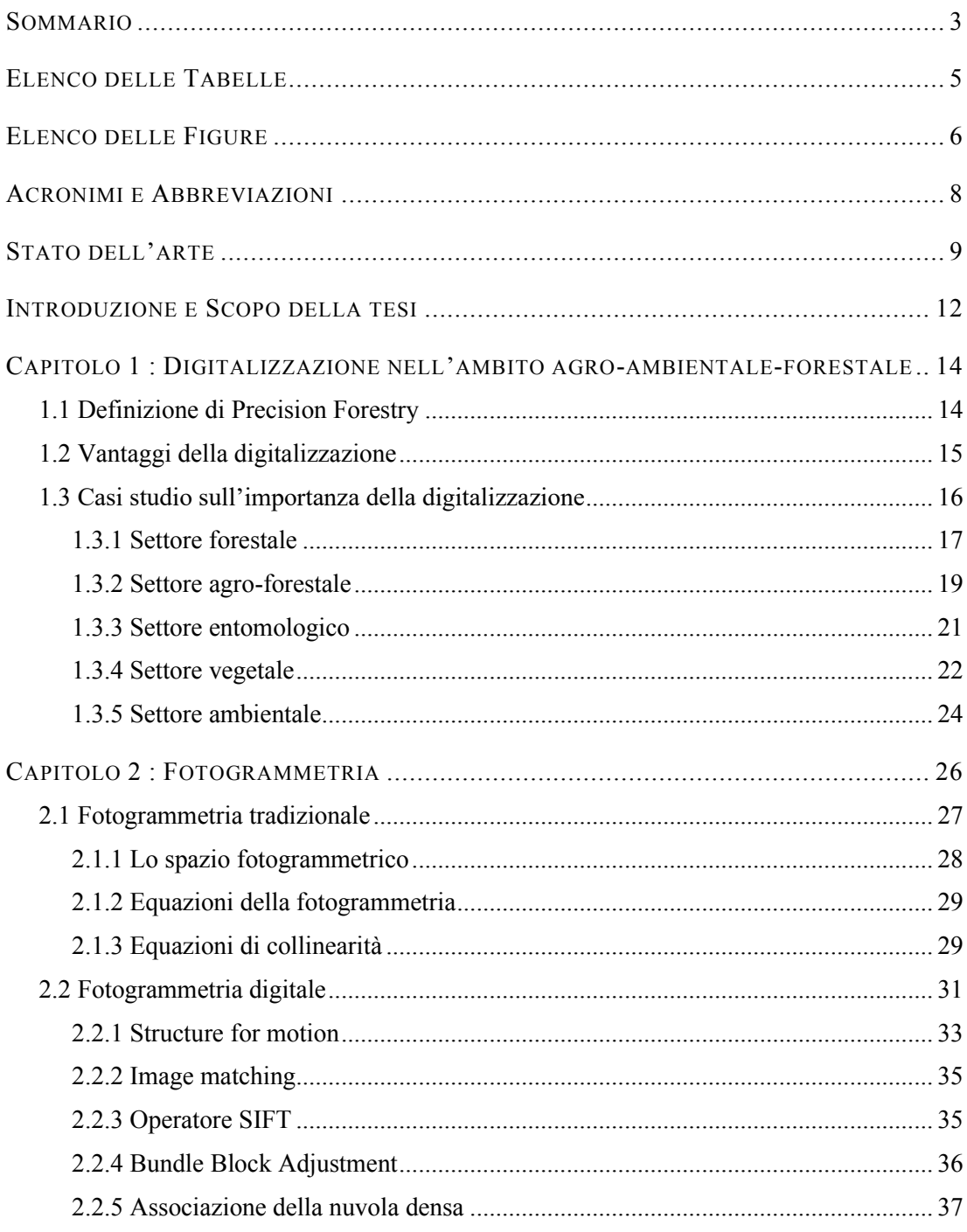

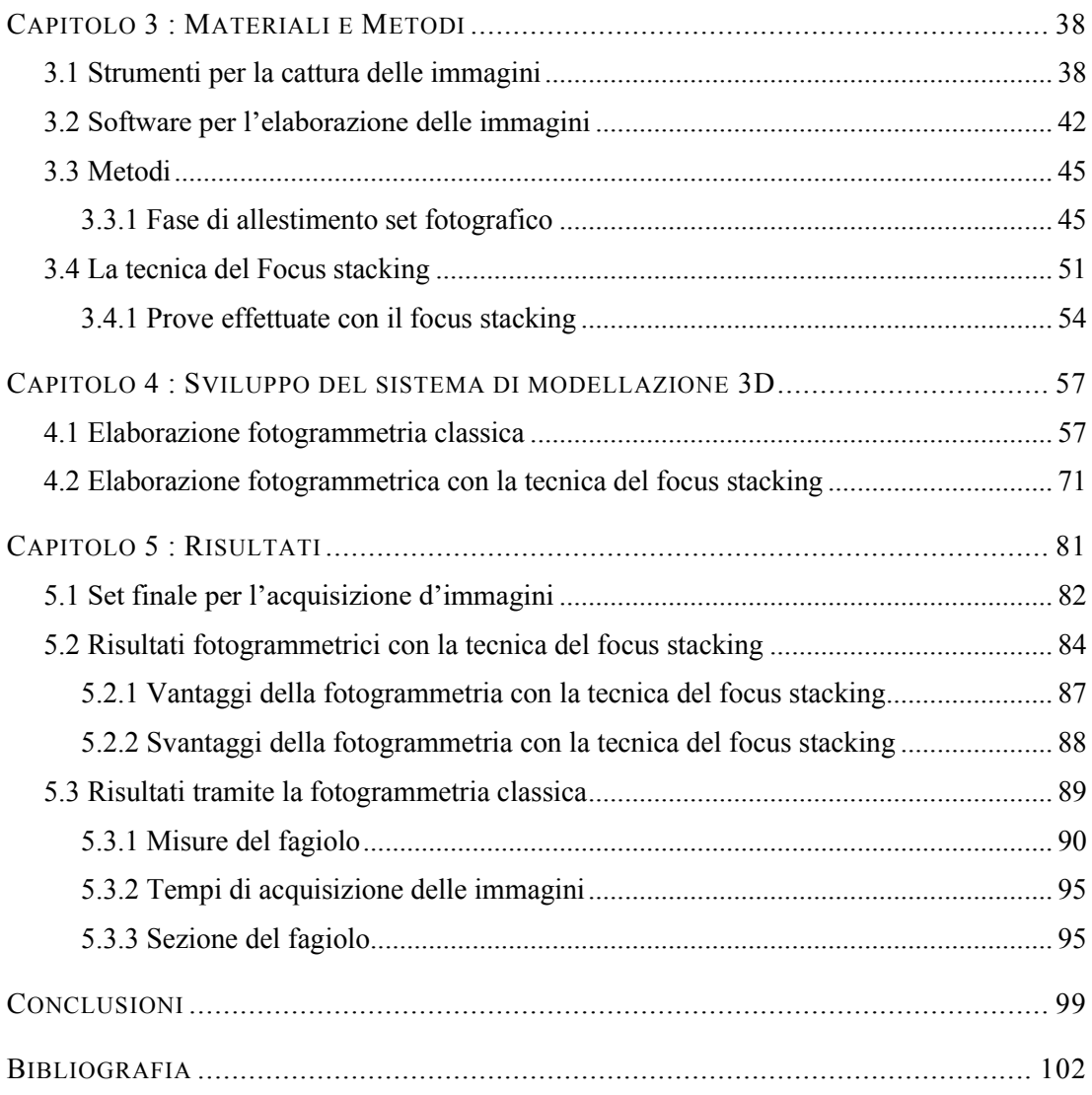

# ELENCO DELLE TABELLE

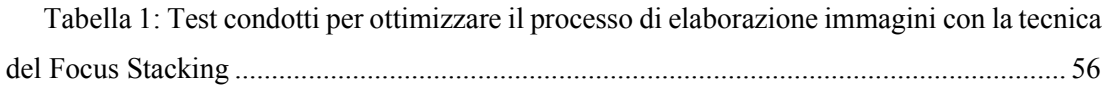

## ELENCO DELLE FIGURE

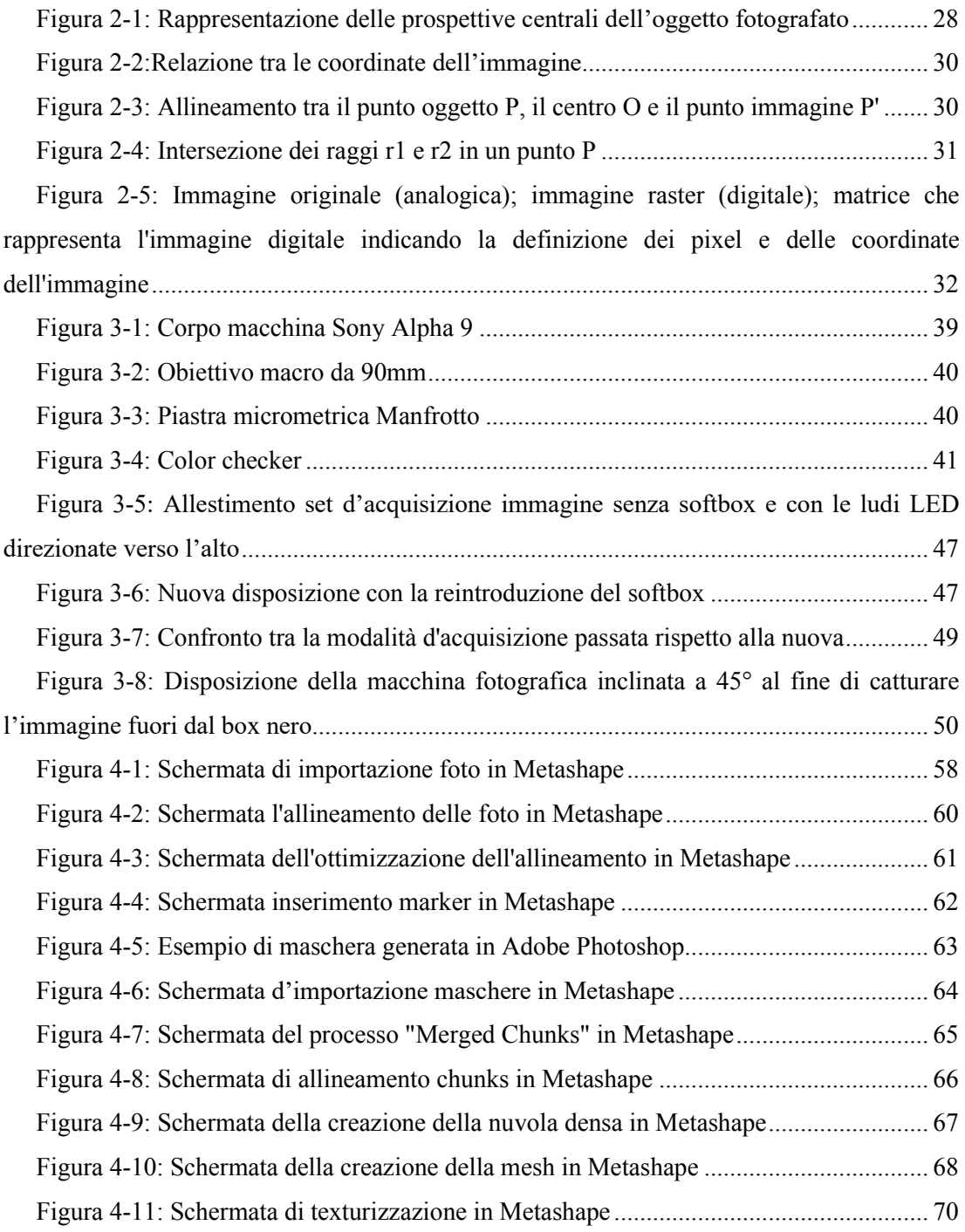

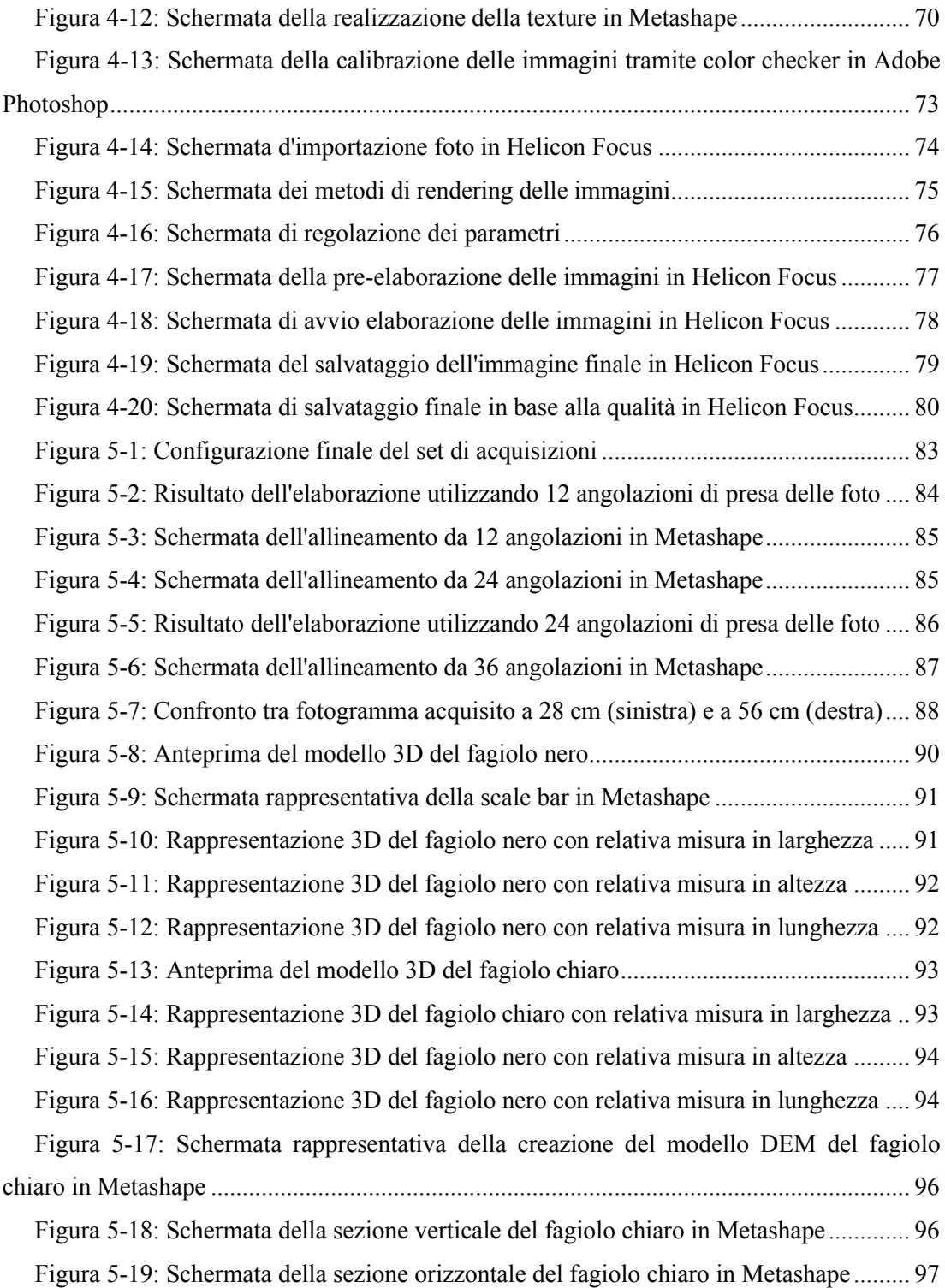

# ACRONIMI E ABBREVIAZIONI

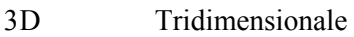

- VR Realtà virtuale
- LoD Livello di dettaglio
- AR Realtà aumentata
- VR Realtà virtuale
- HDR High Dynamic Range
- 3D Tridimensionale
- VR Realtà virtuale

INCREASE Integrating Crop Science for Resilient Agrosystems in Europe

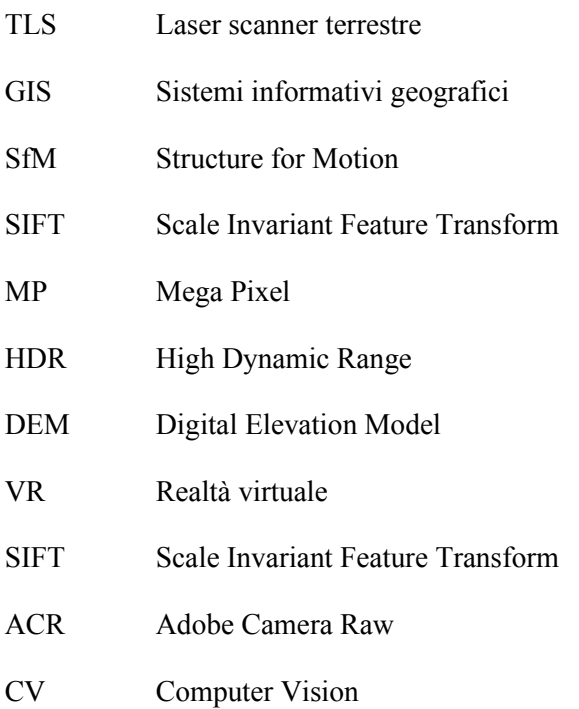

### STATO DELL'ARTE

Oggi, le tecniche più comuni impiegate per la modellazione tridimensionale (3D) si basano sull'utilizzo di immagini, come ad esempio la fotogrammetria, e dati di distanza come la luce strutturata, la luce codificata o il laser. Alcuni autori combinano entrambe queste tecniche al fine di sfruttarne le qualità distintive, ottenendo risultati interessanti quando applicate al contesto del patrimonio culturale. L'incessante evoluzione delle tecniche di rilevamento e modellazione 3D basate sui sensori, insieme allo sviluppo di sistemi sempre più avanzati per la visualizzazione dei dati digitali, evidenziano il valore aggiunto derivante dall'utilizzo di queste metodologie. In particolare, diventa sempre più evidente il contributo attivo che tali tecnologie possono offrire nella fase di interpretazione, nella conservazione e archiviazione dei dati, nonché nella valorizzazione del patrimonio culturale.

Il recente sviluppo di applicazioni virtuali 3D ha cambiato profondamente l'approccio all'accessibilità in molti campi della vita. La diffusione di dispositivi portatili come smartphone e tablet ha aperto nuove possibilità di utilizzo, consentendo la navigazione virtuale come nel caso della Realtà Virtuale (VR), o addirittura offrendo informazioni aggiuntive alla fruizione dell'ambiente reale come nel caso della Realtà Aumentata (AR). Allo stesso tempo, il tema della valorizzazione dei Beni Culturali ha acquisito un'importanza ancora maggiore negli ultimi decenni, evidenziando il ruolo chiave di queste nuove tecnologie, nei campi della conservazione e fruizione dei beni culturali (Ioannides & Davies, 2018). Lo sviluppo di queste nuove strategie, legate alla fruizione VR e AR, ha aumentato la necessità di nuovi requisiti nei campi del rilievo e della modellazione 3D. Infatti, entrambe le soluzioni VR e AR richiedono di mostrare modelli 3D complessi con texture dettagliate ad essi associate, ma fortemente limitati nel numero di poligoni e nella risoluzione delle texture (Scianna & La Guardia, 2018).

La fase di modellazione 3D rappresenta un passaggio cruciale perché, in questa pratica, le informazioni 3D originali ottenute dalle operazioni di rilievo dovrebbero essere semplificate e manipolate, riducendo i cluster e il numero sovrabbondante di poligoni, per rendere un modello navigabile. Per questo motivo è necessario scegliere le migliori procedure di semplificazione al fine di ottenere un modello 3D più leggero e, allo stesso tempo, mantenere il necessario Livello di Dettaglio (LoD). Considerando l'acquisizione delle informazioni di

base e le operazioni di rilievo, i recenti progressi tecnologici consentono di ottenere restituzioni di nuvole di punti 3D di oggetti con livelli di accuratezza soddisfacenti, utili ai fini della conservazione e della valorizzazione del bene (Campisi et al., 2019).

Attualmente i metodi maggiormente impiegati per l'acquisizione 3D di Beni Culturali sono quelli che utilizzano sensori ottici attivi (in genere indicati con la terminologia rangebased), come i laser scanner, i sistemi a luce strutturata o le range-imaging camera, e quelli che utilizzano i sensori ottici passivi (indicati come image-based), come le fotocamere digitali. I primi sono strumenti che consentono di individuare la geometria di una superficie in modo totalmente automatico fornendo direttamente, nel momento del rilievo, le coordinate spaziali dell'oggetto, mentre le seconde permettono di ottenere una misura accurata delle caratteristiche geometriche di un oggetto, come dimensioni, forma e posizione, attraverso l'impiego congiunto di fotografie che lo ritraggono da posizioni differenti (Russo et al., 2011). La scelta di una tecnica piuttosto che l'altra dipende dal budget e dal tempo a disposizione, dalle condizioni operative, dalla complessità e dalle caratteristiche degli oggetti da rilevare, dall'esperienza degli operatori (Remondino et al., 2012). Tra le tecniche image-based vi sono la fotogrammetria, la Computer Vision (CV), che utilizzano le immagini per ricavare informazioni 3D di un oggetto attraverso l'uso di modelli matematici, e le tecniche shape from shading, shape from silhuette, shape from edges, shape from texture e Focus/Defocus che individuano il dato 3D usando diverse informazioni ottenibili dalle immagini come appunto l'ombra, il contorno, la texture etc… (Remondino & El-hakim, 2006).

La modellazione digitale 3D basata sulla fotogrammetria digitale è diventata uno degli strumenti più importanti per risolvere le reali esigenze di analisi del patrimonio, modellazione procedurale e requisito di accuratezza nella documentazione 3D. Questa, ha come obiettivo principale l'accuratezza metrica dei prodotti finali e si fonda su modelli rigorosi di calcolo consentendo di stimare qualità e precisione dei processi, sia automatici che manuali, attraverso parametri statistici. La CV è una tecnica similare che però ha come obiettivo principale l'automazione dei processi, puntando più sulla rapidità del calcolo che sulla precisione metrica della ricostruzione 3D.

L'integrazione di procedure Structure-from-Motion (SfM) con algoritmi di dense matching, sviluppati in fotogrammetria, consente di ottenere una "nuvola di punti" a più alta risoluzione dalla quale calcolare il modello 3D dell'oggetto. Questa integrazione tra tecniche fotogrammetriche e tecniche della CV è stata sviluppata in software commerciali, software opensource e in applicazioni web definite 3D webservice in modo da sfruttare da un lato l'elevato livello di automazione della CV e dall'altro i modelli rigorosi della fotogrammetria

(Vergauwen & Van Gool, 2006). La modellazione 3D per i requisiti prestazionali e di analisi, rappresentano uno straordinario mezzo per garantire la conservazione del bene, massimizzandone al contempo la fruizione (García Fernández et al., 2015).

In termini di densità dei punti e precisione geometrica, la fotogrammetria 3D è migliorata attraverso una maggiore sovrapposizione tra le immagini, una migliore radiometria e progressi significativi nella corrispondenza multi-vista; inoltre, la potenza di calcolo dell'unità di elaborazione grafica (GPU) è aumentata continuamente (Leberl et al., 2010). Ad oggi, sono presenti tecniche di ottenimento di immagini che permettono di avere come elaborato finale, fotografie alla massima risoluzione. Per ottenere un'immagine nitida sia da vicino che da lontano, viene utilizzato il focus stacking al fine di evitare la sottoesposizione e la diffrazione tipiche di un diaframma troppo chiuso. Grazie a questa tecnica si può ottenere un'immagine realmente nitida, da pochi centimetri fino a chilometri nella fotografia di paesaggio.

Nella fotografia macro, quando ci avviciniamo molto al soggetto, la profondità di campo si riduce notevolmente. Anche chiudendo il diaframma al massimo potrebbe non essere sufficiente. Tuttavia, grazie alla tecnica del focus stacking, è possibile superare questo problema. Alcuni modelli di fotocamera più recenti e avanzati offrono la possibilità di eseguire il focus stacking direttamente sulla macchina. Questa tecnica prevede di scattare una serie di foto, ognuna a una diversa distanza di messa a fuoco, per poi combinare le parti più nitide di ciascuna immagine. Per applicare questa tecnica, dobbiamo concentrarci sulla parte più vicina dell'immagine, scattare e poi ruotare leggermente l'anello di messa a fuoco. Successivamente, ripetiamo il processo, scattando di nuovo un'altra foto, fino a ottenere nitida anche la parte più lontana del soggetto. Concettualmente, il focus stacking è simile alla tecnica HDR (High Dynamic Range). Entrambe utilizzano più foto per aumentare la profondità di campo (focus stacking) e la gamma tonale (HDR).

### INTRODUZIONE E SCOPO DELLA TESI

Le leguminose, famiglia di piante che comprende numerose specie, svolgono un ruolo cruciale nel superamento di sfide come i cambiamenti climatici, la conservazione dell'agrobiodiversità, la sostenibilità agricola, la sicurezza alimentare e la salute umana. Tra queste, i fagioli sono i più importanti per il consumo umano e il fagiolo comune è particolarmente rilevante. Questo legume ha avuto origine in Messico e si è diffuso in diverse regioni dell'America Latina. La sua evoluzione è stata influenzata da eventi migratori e presenta diversi gruppi genetici, infatti, sono stati osservati segni di selezione utili all'adattamento in diverse regioni genomiche del fagiolo comune selvatico. Questo si è diffuso anche al di fuori delle Americhe attraverso processi complessi di introduzione e scambio genetico tanto che la coltivazione dei fagioli riveste un ruolo fondamentale nella sicurezza alimentare e nell'economia agricola europea.

Nel presente documento di tesi, verranno esaminate e confrontate due modalità di acquisizione ed elaborazione d'immagine, al fine di ricostruire modelli tridimensionali di fagioli antichi provenienti dal sito archeologico del Chan Chan, in Perù: la prima modalità prevede un approccio fotogrammetrico classico, la seconda prevede lo stesso approccio ma con l'aggiunta della tecnica del Focus stacking. I fagioli, oggetto delle acquisizioni fotografiche, saranno analizzati attraverso il sequenziamento del genoma utilizzando tecniche distruttive del fenotipo. Per questo si ha l'importante esigenza di ricostruire il modello tridimensionale, il quale permetterà di conoscere la morfologia dei fagioli e di associare le informazioni genetiche estratte alle caratteristiche del seme.

 Inoltre, i modelli 3D saranno studiati riguardo l'evoluzione ed i cambiamenti subiti nel corso del tempo e potranno essere confrontati con i campioni di fagioli moderni, provenienti da tutta Europa e dall'America, già sequenziati e fenotipizzati all'interno del progetto INCREASE.

La diversità genetica del fagiolo comune è determinata dalle sue traiettorie evolutive e dalle sue relazioni con altre specie. Lo sviluppo e l'accesso alle genoteche, ben caratterizzate e gestite in modo efficiente, sono fondamentali per sfruttare il potenziale della diversità genetica del fagiolo comune attraverso tecniche di selezione avanzate.

Per supportare questa valutazione fenotipica, è necessario acquisire immagini accurate e dettagliate. Tuttavia, le distanze molto ravvicinate dal soggetto nella fotografia macro comportano un restringimento della profondità di campo, rendendo difficile ottenere immagini nitide e dettagliate di tutto il soggetto.

Saranno presentati gli strumenti necessari per le acquisizioni fotografiche e ne verranno descritte in dettaglio le modalità, fornendo indicazioni su come ottenere risultati ottimali utilizzando la fotogrammetria classica e la tecnica del Focus stacking. Inoltre, saranno fornite considerazioni importanti circa la creazione di modelli tridimensionali.

I risultati ottenuti attraverso l'applicazione di queste tecniche fotografiche avanzate avranno un impatto significativo riguardo la documentazione e l'analisi fenotipica delle linee di fagioli, fornendo informazioni metriche e visive di alta qualità che saranno preziose per ricercatori, allevatori e altri utenti interessati.

Attraverso questa ricerca, si contribuirà al progresso della conoscenza nel campo della rappresentazione visuale dei fagioli e alla promozione di un'agricoltura più resiliente e sostenibile. La combinazione di tecniche fotografiche avanzate con i dati fenotipici rappresenta un approccio innovativo per migliorare la comprensione e la gestione delle colture di fagioli, contribuendo così a un futuro più promettente per l'agricoltura europea.

### Capitolo 1: DIGITALIZZAZIONE NELL'AMBITO AGRO-AMBIENTALE-FORESTALE

La tecnologia è diventata un elemento essenziale che è parte integrante della nostra vita quotidiana e svolge un ruolo fondamentale in molti aspetti. Essa ci aiuta a risolvere problemi e a migliorare la nostra vita in vari modi. Questo progresso tecnologico si è esteso anche al settore forestale, ambientale e agronomico. Nel corso degli anni 2000, le tecniche di laser scanning terrestre sono passate dall'essere un oggetto di ricerca ad una tecnologia matura utilizzata per la gestione, l'elaborazione e la pubblicazione di dati geospaziali, disponibile commercialmente grazie all'offerta di numerose aziende che operano nel campo del monitoraggio ambientale. Una delle applicazioni di questa tecnologia è l'acquisizione rapida di informazioni tridimensionali (3D) di diversi oggetti.

Negli ultimi decenni, ad esempio, il settore forestale italiano ha subito una profonda trasformazione, in linea con quanto accaduto a livello europeo. La valorizzazione delle risorse forestali, comprese le aree verdi urbane, le piantagioni da legno e gli alberi al di fuori delle foreste, ha portato ad un aumento dell'importanza e della complessità del sistema forestalegno. Considerando la vasta gamma di beni e servizi forniti dalle risorse forestali, c'è una crescente necessità di potenziare la filiera produttiva e valorizzare economicamente le utilità materiali e immateriali derivanti dalle foreste, come indicato nella Strategic Research and Innovation Agenda for 2020 elaborata dall'European Forest Institute & Forest-based Technology Platform. In Italia, la selvicoltura e l'arboricoltura da legno possono rappresentare settori altamente dinamici nell'economia verde delle risorse.

#### 1.1 **Definizione di Precision Forestry**

In questo contesto ricco di opportunità, diventa cruciale promuovere l'implementazione e l'integrazione delle tecnologie dell'informazione e della comunicazione nella prospettiva di quella che viene definita "Precision Forestry", come parte integrante dell'innovazione nel sistema produttivo forestale nazionale. L'uso di queste nuove tecnologie da parte di imprenditori, tecnici forestali, proprietari e gestori di foreste e piantagioni da legno consente lo sviluppo di strumenti operativi adatti anche all'uso non specializzato. Questi strumenti

permettono di effettuare analisi complesse dei dati forestali e territoriali in modo guidato, semplice ed economico; supportano le decisioni di pianificazione e progettazione delle operazioni forestali secondo percorsi concettuali standardizzati e riproducibili; favoriscono l'integrazione tra tecnici, operatori del settore, policy maker e la comunità, garantendo al contempo la trasparenza delle operazioni di gestione dei patrimoni forestali. Ciò viene realizzato attraverso piattaforme informative condivise, standardizzate e facilmente accessibili tramite, ad esempio, Web-GIS e applicazioni per dispositivi mobili di uso comune.

La Precision Forestry è caratterizzata dall'impiego di dati dettagliati a livello spaziale per supportare coloro che prendono decisioni nelle attività operative. Questo approccio consente di adottare misure, azioni e processi ripetibili volti a promuovere lo sviluppo e l'utilizzo sostenibile delle risorse forestali, nonché la protezione e la valorizzazione delle aree ripariali, la conservazione degli habitat naturali e la salvaguardia delle risorse ambientali. La Precision Forestry facilita la condivisione di informazioni tra i responsabili della gestione ambientale, le comunità locali e coloro che devono prendere decisioni. Essa collega le pratiche di gestione forestale sostenibile con gli strumenti necessari per implementare tali approcci e ottenere i migliori risultati economici e ambientali possibili. L'utilizzo del telerilevamento per il monitoraggio ad ampia scala delle risorse forestali ha una lunga e consolidata tradizione, iniziata a partire dai primi anni '70. Da allora, le applicazioni più diffuse hanno riguardato il telerilevamento, ad esempio per:

- la mappatura dei tipi forestali
- il monitoraggio per la prevenzione e la lotta agli incendi boschivi
- il supporto all'inventariazione forestale (Corona et al., 2017).

#### 1.2 **Vantaggi della digitalizzazione**

La digitalizzazione ha apportato notevoli vantaggi nel contesto della gestione forestale, ambientale e agronomica, rivoluzionando i processi e consentendo un approccio più efficiente e sostenibile.

Innanzitutto, la digitalizzazione ha rivoluzionato la raccolta e la gestione dei dati. Grazie a strumenti digitali avanzati, è possibile raccogliere e archiviare una vasta quantità di informazioni in modo rapido e preciso. Questo si traduce in una maggiore affidabilità e tempestività delle informazioni riguardanti lo stato delle foreste, l'ambiente circostante e le pratiche agronomiche. I dati digitali consentono una visione più completa e dettagliata del contesto in cui si opera, offrendo una base solida per la pianificazione e la presa di decisioni.

Inoltre, ha permesso avanzamenti significativi nell'analisi e nel monitoraggio. Grazie all'utilizzo di strumenti e tecnologie all'avanguardia, è possibile analizzare i dati raccolti in modo approfondito e monitorare in tempo reale le condizioni ambientali. Questo offre la possibilità di individuare rapidamente eventuali problemi, come malattie delle piante, deforestazione o cambiamenti climatici, consentendo di intervenire in modo tempestivo e mirato per mitigarne gli effetti negativi.

Un altro aspetto positivo della digitalizzazione è l'ottimizzazione delle risorse naturali. Grazie all'analisi dei dati digitali, è possibile identificare le migliori pratiche agronomiche o forestali per massimizzare la produttività e ridurre gli sprechi. Ciò consente di utilizzare in modo più efficiente suolo, acqua e nutrienti, riducendo l'impatto ambientale delle attività agricole e forestali.

La digitalizzazione ha anche migliorato la pianificazione e la gestione complessiva delle risorse. Grazie alla disponibilità di dati dettagliati e precisi, è possibile pianificare in modo più accurato le colture, gestire le foreste in modo sostenibile e prevenire gli incendi. Inoltre, la digitalizzazione ha facilitato la conservazione della biodiversità, consentendo di identificare e proteggere aree di grande valore ecologico.

Un altro vantaggio è l'accesso facilitato alle informazioni da parte di diverse parti interessate. Agricoltori, silvicoltori, ricercatori e decisori politici possono accedere alle informazioni necessarie per prendere decisioni informate e adottare pratiche sostenibili. Ciò favorisce la condivisione delle conoscenze, la collaborazione e l'adozione di strategie comuni per affrontare le sfide ambientali.

Infine, la digitalizzazione ha stimolato lo sviluppo di nuove tecnologie e strumenti innovativi. L'intelligenza artificiale, l'apprendimento automatico e l'Internet delle cose stanno rivoluzionando il modo in cui gestiamo le risorse naturali. Queste tecnologie offrono opportunità per migliorare ulteriormente la gestione forestale, ambientale e agronomica, consentendo un monitoraggio più accurato, una previsione più precisa e una gestione più efficiente delle risorse.

#### 1.3 **Casi studio sull'importanza della digitalizzazione**

Un ruolo fondamentale nella rilevazione e nella rappresentazione tridimensionale di oggetti e ambienti è rivestito dal tele laser scanner (TLS) e dalla fotogrammetria. La loro utilità si estende a diverse discipline, tra cui l'ambiente, l'archeologia, l'ingegneria civile, la cartografia e la topografia.

L'importanza del TLS e della fotogrammetria risiede nella loro capacità di acquisire dati tridimensionali accurati e dettagliati in modo rapido e efficiente. Queste tecnologie consentono di ottenere informazioni essenziali per la pianificazione, la gestione e la conservazione degli ambienti naturali, delle risorse forestali, dei siti archeologici e del patrimonio culturale. Attraverso la creazione di modelli digitali tridimensionali, è possibile analizzare, visualizzare e preservare le caratteristiche degli oggetti e degli ambienti nel corso del tempo, consentendo una migliore comprensione e gestione del nostro ambiente naturale e culturale. Nel prosieguo saranno presentati diversi casi studio che evidenziano l'importanza e le molteplici opportunità di applicazione delle innovazioni tecnologiche menzionate in precedenza in svariati settori.

#### 1.3.1 *Settore forestale*

Hopkinson et al., 2004 ha dimostrato, su boschi di conifere e su foreste decidue e miste, l'accuratezza dei TLS utilizzati con scopi inventariali e confrontati con i metodi tradizionali. L'autor approfondisce l'applicazione del rilevamento LiDAR montato su una piattaforma terrestre per valutare le metriche forestali. È una tecnologia che utilizza un raggio laser per misurare la distanza degli oggetti circostanti e raccogliere dati dettagliati sulla struttura tridimensionale delle foreste. Questo sistema è in grado di generare una nuvola di punti tridimensionali che rappresenta l'ambiente forestale. A partire da questi dati, è possibile estrarre una serie di metriche forestali, come l'altezza degli alberi, la densità della vegetazione, il volume del legno e la copertura del dosso.

Lo studio fornisce anche esempi di applicazioni pratiche del LiDAR a terra nella gestione forestale. Ad esempio, i dati ottenuti possono essere utilizzati per stimare il volume del legno presente in una determinata area, consentendo una pianificazione più accurata delle attività di taglio e un utilizzo sostenibile delle risorse forestali. Inoltre, il LiDAR a terra può essere impiegato per monitorare i cambiamenti nella struttura forestale nel tempo, valutare l'efficacia delle pratiche di gestione e supportare gli sforzi di conservazione della biodiversità.

Iglhaut et al., 2019 ha indagato l'applicazione della Structure for Motion (SfM) nel campo della silvicoltura. Questa tecnica utilizza immagini fotografiche o video per misurare e ricostruire oggetti in movimento, ed è sempre più utilizzata nel monitoraggio e nella gestione delle risorse forestali.

Dopo aver fornito una panoramica delle metodologie e delle tecniche utilizzate in questo ambito, ovvero, l'uso di fotocamere digitali, videocamere e sensori a infrarossi per catturare immagini ad alta risoluzione dei movimenti degli alberi e delle dinamiche del bosco vengono esplorate le diverse applicazioni di questa tecnica nella silvicoltura. Queste includono il monitoraggio della crescita degli alberi, la valutazione della densità del dosso e della copertura vegetale, nonché il rilevamento delle anomalie o delle malattie degli alberi.

La Structure for Motion può essere utilizzata anche per calcolare i volumi legnosi e stimare la biomassa forestale, fornendo informazioni cruciali per la gestione sostenibile delle foreste. Tuttavia, ci sono alcune sfide e limitazioni legate all'uso di questa tecnica. Ad esempio, è necessaria una buona illuminazione per ottenere immagini di alta qualità, e la precisione delle misurazioni dipende dalla corretta calibrazione degli strumenti. Inoltre, la gestione dei grandi quantitativi di dati raccolti rappresenta una sfida, richiedendo l'utilizzo di algoritmi avanzati e potenti sistemi di elaborazione.

Gli autori sottolineano l'importanza di questa tecnica come strumento per la pianificazione e la gestione delle risorse forestali e capacità di ottenere informazioni dettagliate sui movimenti degli alberi e sulle dinamiche del bosco consente di prendere decisioni informate sulla gestione forestale, favorendo una gestione sostenibile, il monitoraggio della salute degli alberi e la valutazione dei rischi ambientali.

Interessante è ciò che Murtiyoso et al., 2023 descrive nella sua recente pubblicazione, nella quale vengono esaminati in modo approfondito diversi aspetti relativi all'utilizzo dei dati tridimensionali (3D) nella gestione forestale.

Oltre all'importanza della gestione dei dati tridimensionali e della loro valutazione, che consente di avere informazioni dettagliate sulla produttività delle foreste, l'articolo evidenzia l'importanza dei dati 3D nella valutazione del carbonio forestale. I modelli tridimensionali consentono di stimare la biomassa delle foreste e quantificare la quantità di carbonio immagazzinato al loro interno. Queste informazioni sono fondamentali per le valutazioni dell'assorbimento di carbonio, il monitoraggio delle emissioni e la pianificazione di strategie di mitigazione dei cambiamenti climatici.

L'autore fa poi riferimento all'Intelligenza Artificiale (IA), la quale sta guadagnando grande interesse ed un utilizzo crescente nel settore forestale e spiega come l'interazione tra diverse discipline diventerà inevitabile in futuro. Il concetto di foresta virtuale è già iniziato a diffondersi e l'interazione con l'IA è un passo logico successivo. Attualmente, l'IA viene principalmente utilizzata per l'elaborazione dei dati, come la segmentazione delle nuvole di punti e l'identificazione degli oggetti. Tuttavia, considerando le tendenze in altri settori, vi è un grande potenziale per ulteriori applicazioni, come la modellazione.

Sebbene il concetto stesso si riferisca a un sistema di supporto alle applicazioni forestali, la sua implementazione dipende fortemente da altre discipline, con l'informatica e la geomatica identificate come i campi più rilevanti nella letteratura.

#### 1.3.2 *Settore agro-forestale*

Il concetto di soluzioni basate sulla natura sta guadagnando sempre più terreno all'interno delle industrie agricole per affrontare le sfide globali del cambiamento climatico, della perdita di biodiversità e del degrado del suolo. Una soluzione basata sulla natura è quella che mira ad affrontare le sfide della sostenibilità attraverso la protezione, la gestione sostenibile e il ripristino degli ecosistemi sia naturali che modificati, a beneficio sia della biodiversità che del benessere umano.

A tal proposito, Stewart et al., 2022 approfondisce l'applicazione di strumenti digitali avanzati per valutare in modo accurato e dettagliato i benefici del capitale naturale nell'ambito dell'agroforestazione dove l'integrazione di alberi e colture agricole crea un ambiente complesso che offre una serie di vantaggi sia per l'ambiente che per gli agricoltori. Tuttavia, la quantificazione e la valutazione di questi benefici possono essere sfide complesse. È qui che entrano in gioco i digital tools, che consentono di raccogliere e analizzare dati in modo efficiente per comprendere meglio l'impatto dell'agroforestazione sul capitale naturale.

Tra gli strumenti digitali che ha utilizzato vi sono modelli di simulazione che consentono di prevedere e valutare gli effetti dell'agroforestazione su vari indicatori, come la resa delle colture, la conservazione del suolo, la filtrazione delle acque e la mitigazione del clima. Questi modelli integrano dati climatici, topografici, pedologici e di gestione agricola per fornire previsioni precise sull'impatto delle pratiche agroforestali.

Inoltre, l'uso di sensori remoti e immagini satellitari consente di monitorare la copertura vegetale, la biodiversità e l'uso del suolo a livello spaziale. Questi strumenti forniscono informazioni dettagliate sull'estensione e la distribuzione delle aree agroforestali, nonché sull'evoluzione delle condizioni ambientali nel tempo. Ciò consente di valutare l'efficacia delle pratiche agroforestali e di identificare potenziali aree di miglioramento.

Nello stesso articolo, l'Autore parla anche di come sia possibile implementare la stima della perdita di suolo e del trasporto di nutrienti, la cosiddetta equazione RUSLE, ossia Revised Universal Soil Loss Equation. Questa, considera diversi fattori, come l'intensità delle precipitazioni, la suscettibilità del suolo all'erosione, la pendenza del terreno, le pratiche di gestione del suolo e i sistemi di controllo dell'erosione. Questi modelli forniscono una valutazione delle perdite annuali di suolo e della quantità di nutrienti trasportati dalle acque di deflusso. Esistono però dei software come InVEST (Integrated Valuation of Ecosystem Services and Trade-offs) e LUCI (Land Utilization and Capability Indicator) che includono anche modelli spaziali che consentono di considerare la composizione e la configurazione della copertura del suolo in una regione di studio. Ciò implica che l'interazione tra i diversi tipi di copertura del suolo influenzi il comportamento idrologico, come il percorso del deflusso delle acque e il trasporto dei materiali, all'interno del bacino idrografico. Questa rappresentazione più dettagliata richiede dati terreni ad alta risoluzione e una calibrazione accurata per ottenere risultati affidabili.

Un altro strumento chiave nella valutazione del capitale naturale nell'agroforestazione sono i sistemi informativi geografici (GIS). I GIS consentono di integrare e analizzare dati provenienti da diverse fonti, creando mappe tematiche che visualizzano e mettono in relazione le informazioni sulle risorse naturali, le pratiche agricole e gli indicatori ambientali. Ciò facilita la comprensione complessiva dell'impatto dell'agroforestazione sulla biodiversità, l'idrologia, il ciclo dei nutrienti e altri processi ecologici.

Vengono presentati diversi casi di studio che illustrano l'applicazione dei digital tools per valutare i benefici del capitale naturale nell'agroforestazione. Alcuni dei casi studio affrontati possono includere:

- Valutazione della biodiversità: Si possono utilizzare strumenti digitali per raccogliere dati sulla presenza e l'abbondanza di specie vegetali e animali nelle aree agroforestali. Questi dati consentono di valutare l'effetto dell'agroforestazione sulla biodiversità e di identificare le pratiche che favoriscono la conservazione della flora e della fauna.
- Valutazione del sequestro di carbonio: I digital tools consentono di calcolare l'ammontare di carbonio che viene immagazzinato attraverso l'agroforestazione. Utilizzando modelli di simulazione, è possibile stimare l'effetto delle pratiche agroforestali sulla mitigazione del cambiamento climatico attraverso il sequestro di carbonio.
- Valutazione dell'idrologia: Gli strumenti digitali possono essere utilizzati per analizzare l'impatto dell'agroforestazione sul ciclo idrologico. Ciò include la valutazione dell'infiltrazione delle acque piovane nel suolo, la riduzione del rischio di erosione e l'effetto sulla qualità delle acque superficiali e sotterranee.
- Valutazione dell'efficienza energetica: I digital tools consentono di calcolare l'efficienza energetica dei sistemi agroforestali, includendo la produzione di biomassa, l'uso dell'acqua e l'uso di energia per le operazioni agricole. Queste valutazioni aiutano a identificare le pratiche che contribuiscono a una gestione sostenibile delle risorse energetiche.
- Valutazione dell'economia circolare: I digital tools possono essere utilizzati per valutare l'effetto dell'agroforestazione sulla creazione di un'economia circolare. Ciò include la valutazione della produzione di biomassa per scopi energetici, la gestione dei rifiuti agricoli e il riciclaggio dei materiali all'interno del sistema agroforestale.

#### 1.3.3 *Settore entomologico*

La digitalizzazione su larga scala è diventata una tendenza recente per documentare le collezioni di storia naturale e gli archivi di erbari, permettendo un trasferimento più agevole delle informazioni sulla biodiversità(Lughadha & Miller, 2009). Sebbene la scansione 2D sia un metodo comune utilizzato nei musei e negli erbari per creare immagini di alta qualità dei campioni, queste immagini sono limitate nella loro capacità di mostrare il campione da diverse angolazioni e possono mancare di dettagli a causa della sovrapposizione (Borges et al., 2020). Per superare queste limitazioni, la digitalizzazione 3D è diventata di grande interesse grazie ai progressi tecnologici.

La scansione laser è un metodo popolare per creare modelli 3D dettagliati delle strutture esterne dei campioni, ma non è in grado di riflettere fedelmente il colore autentico dei campioni. Per affrontare questo problema, la fotogrammetria è stata applicata con successo nella digitalizzazione 3D di campioni biologici, inclusi insetti, mammiferi e uccelli (Nguyen et al., 2014).

Tradizionalmente, infatti, l'identificazione degli insetti si basa su osservazioni bidimensionali e descrizioni testuali, ma ciò può essere limitante in termini di precisione e dettaglio. L'utilizzo dei modelli 3D consente di catturare in modo accurato la forma e l'aspetto degli insetti, compresi i dettagli microscopici e il colore naturale.

L'autore chiarisce che, attraverso l'acquisizione di modelli 3D a colori, gli studiosi possono esplorare le caratteristiche morfologiche degli insetti in modo più approfondito e fornire una documentazione visiva più completa. Ciò può aiutare nella distinzione tra specie simili o nell'identificazione di nuove specie attraverso la comparazione dei dettagli morfologici. Inoltre, i modelli 3D a colori possono essere utilizzati per creare banche dati digitali di riferimento per la catalogazione e l'archiviazione delle specie.

Questi modelli possono poi essere utilizzati per l'analisi e la diagnostica, sia a fini scientifici che applicativi, come la gestione delle infestazioni da insetti nocivi o la conservazione delle specie minacciate e non solo rappresentano le strutture esterne degli esemplari, ma rivelano anche il loro colore, utile per l'autenticazione e la conservazione delle specie.

#### 1.3.4 *Settore vegetale*

La fotogrammetria è stata anche utilizzata per ricostruire modelli 3D di piante agricole, consentendo la stima del tasso di crescita e della biomassa. I modelli 3D offrono informazioni aggiuntive rispetto alle immagini 2D e semplificano l'archiviazione e la gestione dei dati grazie alla necessità di un unico file per il modello 3D.

Come descritto da Gené-Mola et al., 2020 la crescente necessità di fornire cibo a una popolazione in continuo aumento, riducendo al contempo l'impatto ambientale dell'agricoltura, richiede lo sviluppo di tecniche e metodi per migliorare l'efficienza, la qualità e la sostenibilità delle attività agricole.

Lo stesso autore presenta una nuova metodologia per il rilevamento e la localizzazione tridimensionale della frutta nel quale combina la segmentazione 2D della frutta utilizzando una rete neurale di segmentazione dell'istanza chiamata Mask R-CNN con la generazione di nuvole di punti 3D mediante la fotogrammetria della struttura dal movimento (SfM). Successivamente, i rilevamenti 2D vengono proiettati nello spazio 3D e i falsi positivi vengono rimossi utilizzando una macchina vettoriale di supporto addestrata.

Questa metodologia è stata testata su 11 meli Fuji, con un totale di 1455 mele. I risultati hanno dimostrato che l'uso combinato della segmentazione dell'istanza e della fotogrammetria SfM ha portato a prestazioni superiori, con un punteggio F1 aumentato da 0,816 (rilevamento 2D) a 0,881 (rilevamento e localizzazione 3D) in termini di precisione totale dei frutti. Questo dimostra che la combinazione di segmentazione dell'istanza e fotogrammetria SfM consente un rilevamento preciso dei frutti in 3D.

La conoscenza della distribuzione spaziale dei frutti attraverso la loro rilevazione e localizzazione in un contesto tridimensionale è di grande interesse nell'ambito agricolo e consentono di stimare il raccolto e la produzione, facilitando la pianificazione delle attività di raccolta, stoccaggio e commercializzazione. Inoltre, la distribuzione spaziale dei frutti può essere correlata ad altre variabili e fattori che influenzano la gestione delle piantagioni, come le strategie di irrigazione, fertilizzazione, potatura, le caratteristiche del suolo, la topografia del terreno, le dimensioni e la struttura degli alberi, nonché l'impatto di parassiti e malattie.

Il monitoraggio delle colture fa uso di diversi tipi di sensori, tra cui telecamere RGB, multispettrali, iperspettrali e termiche, oltre a tecnologie come LiDAR e telecamere di profondità (RGB-D).

Nonostante la digitalizzazione sia ampiamente utilizzata per acquisire dati sugli esemplari animali e vegetali in ambito agricolo, la ricostruzione fotogrammetrica delle parti carpologiche degli esemplari vegetali è ancora in uno stato molto primitivo e poco sviluppato.

Wang et al., 2022 tratta la ricostruzione fotogrammetrica di una collezione carpologica tridimensionale ad alta risoluzione per l'autenticazione delle piante e la scoperta di specie in cui sono necessarie solo da 100 a 150 immagini per ogni ricostruzione del modello. I modelli 3D riflettono la morfologia realistica e il colore autentico dei materiali carpologici.

Attraverso l'uso di fotocamere e software di elaborazione delle immagini, vengono acquisite fotografie dei campioni da diverse angolazioni ( $20^{\circ}$ / $0^{\circ}$ / $-20^{\circ}$ ). Successivamente, queste immagini vengono elaborate utilizzando algoritmi e tecniche di fotogrammetria per creare modelli tridimensionali ad alta risoluzione dei frutti e dei semi. È stato osservato che il numero di immagini utilizzate ha un impatto diretto sulla qualità e sulla completezza dei modelli 3D, oltre che sul tempo di calcolo dell'analisi. L'aggiunta di un maggior numero di immagini al software consente di ottenere maggiori informazioni per la ricostruzione, migliorando così la qualità e la completezza dei modelli 3D.

Tuttavia, bisogna considerare che l'aumento del numero di immagini comporta un tempo di calcolo significativamente più lungo. Pertanto, l'importazione di un numero maggiore di immagini nel software offre vantaggi in termini di dettaglio e precisione dei modelli 3D, ma richiede una maggiore capacità di elaborazione e, di conseguenza, più tempo per l'analisi dei dati.

In questo studio, utile per la classificazione e la caratterizzazione delle piante, nonché per la ricerca di nuove specie, è stato condotto un processo di ricostruzione fotogrammetrica per creare modelli tridimensionali di 100 materiali carpologici, che includono diverse tipologie di frutta come noci, follicoli aggregati, schizocarpi, drupe, capsule, legumi, bacche e altro ancora.

Per facilitare l'accesso e la condivisione dei modelli 3D, è stato creato un database online aperto denominato "Erbario carpologico virtuale di frutti e semi". Ogni modello 3D è stato associato a un codice univoco per la registrazione nell'erbario virtuale. Il database è stato progettato come una pagina web reattiva, che permette l'interazione su diversi dispositivi mobili e computer senza richiedere l'installazione di software aggiuntivo. I modelli 3D possono essere visualizzati attraverso un browser HTML5, consentendo agli utenti di

esplorarli in modo interattivo a 360° con l'uso del mouse o dei gesti delle dita sui dispositivi mobili.

#### 1.3.5 *Settore ambientale*

La digitalizzazione nell'ambito ambientale è l'applicazione delle tecnologie digitali per la raccolta, l'analisi, la gestione e la diffusione delle informazioni legate all'ambiente e alla sostenibilità. Questa tendenza sta guadagnando sempre più importanza poiché le tecnologie digitali offrono numerosi vantaggi nella gestione ambientale, affrontando le sfide complesse legate alla conservazione dell'ambiente e alla sostenibilità.

Sono stati sviluppati diversi casi studio che dimostrano l'efficacia delle tecnologie digitali per la conservazione ambientale e la gestione sostenibile delle risorse. Questi casi studio hanno coinvolto l'utilizzo di sensori e strumenti di rilevamento remoto, come satelliti, droni e sensori a terra, per monitorare i cambiamenti ambientali su vasta scala e in tempo quasi reale. Grazie alla raccolta e all'analisi di grandi quantità di dati provenienti da diverse fonti, come sensori ambientali, sensori indossabili, social media e database pubblici, è stato possibile ottenere informazioni dettagliate sullo stato ambientale, l'andamento dei fenomeni naturali e l'impatto delle attività umane sull'ambiente.

Inoltre, la digitalizzazione ha permesso lo sviluppo di modelli e simulazioni digitali per valutare scenari complessi e prevedere gli effetti di azioni o politiche specifiche. Questi modelli sono stati utilizzati per valutare l'impatto ambientale di progetti di sviluppo, gestire i rischi naturali e pianificare in modo sostenibile l'uso del territorio.

In questo contesto, Murtiyoso et al., 2023 affronta in dettaglio l'applicazione di diverse tecnologie per la caratterizzazione individuale degli ulivi. In particolare, il focus principale è sull'utilizzo della mappatura multispettrale, che consente di raccogliere dati da una vasta gamma di bande dello spettro elettromagnetico. Questi dati multispettrali vengono acquisiti utilizzando sensori specifici che rilevano la riflettanza delle piante in diverse lunghezze d'onda.

I dati multispettrali vengono quindi integrati in modelli tridimensionali degli ulivi, ottenuti tramite tecniche di scansione laser o fotogrammetria. Questi modelli 3D forniscono una rappresentazione dettagliata della geometria degli ulivi, inclusi rami, foglie e tronco.

L'articolo evidenzia anche l'importanza del monitoraggio multitemporale nel contesto della caratterizzazione individuale degli ulivi. Il monitoraggio nel tempo consente di valutare l'evoluzione delle condizioni degli ulivi, inclusi i cambiamenti nella salute, nella crescita e nell'architettura delle piante.

Attraverso l'integrazione dei dati multispettrali e dei modelli 3D con il monitoraggio multitemporale, è possibile, quindi, ottenere una serie di informazioni dettagliate sugli ulivi. Queste informazioni comprendono l'indice di vegetazione, la distribuzione della biomassa, la densità e la struttura delle foglie, nonché il rilevamento di potenziali malattie, stress idrico o danni causati da agenti esterni con l'obiettivo finale di fornire una caratterizzazione individuale degli ulivi che consenta una gestione più mirata e ottimizzata delle piantagioni olivicole.

I risultati ottenuti attraverso la mappatura multispettrale su modelli 3D e il monitoraggio multitemporale possono supportare la diagnosi precoce di problemi, l'ottimizzazione delle pratiche colturali e la valutazione delle risposte degli ulivi alle condizioni ambientali.

### Capitolo 2: FOTOGRAMMETRIA

Con il termine fotogrammetria si intendono tutte quelle procedure che utilizzano immagini fotografiche di un oggetto per ricavarne le dimensioni. Effettuare il rilievo di un oggetto significa ricavare la posizione spaziale di tutti i punti di interesse. Mediante la fotogrammetria questa operazione viene fatta, in gran parte, non direttamente sull'oggetto ma operando su immagini fotografiche. La fotogrammetria è una tecnica di rilievo le cui origini sono antiche almeno quanto l'invenzione della fotografia e la cui teoria è stata sviluppata perfino prima della stessa invenzione della fotografia, come pura geometria proiettiva.

Sebbene nasca per il rilievo delle architetture, la fotogrammetria si è poi sviluppata principalmente nell'ambito del rilevamento del territorio, ed è stata, fino alla fine del secolo scorso, applicata in gran parte come "fotogrammetria aerea". Le misure fotogrammetriche si basano su principi geometrici e matematici: grazie al metodo dei minimi quadrati e all' uso di alcune trasformazioni geometriche si stimano i parametri incogniti.

Il problema può essere riassunto come segue: in quali casi e in che modo è possibile determinare in maniera automatica la struttura spaziale di un oggetto o, più in generale, di una scena, avendo a disposizione una sequenza di immagini con il minor numero di informazioni a priori e parametri iniziali? Il problema può anche essere formulato come l'individuazione di tecniche e procedure per "insegnare" a un calcolatore una metodologia per interpretare la spazialità di un insieme di oggetti che può "vedere" in una serie di immagini. Da questo punto di vista, la fotogrammetria ha il vantaggio indiscutibile di avere uno sviluppo quasi secolare nell'ambito dell'interpretazione matematica e algoritmica dei processi di formazione delle immagini e della loro interpretazione. Si propone, quindi, come uno dei principali ambiti in cui sviluppare soluzioni efficienti al problema. Attualmente, tutti i metodi di risoluzione della Structure from Motion si basano su metodologie analoghe: inizialmente, vengono estratti da diverse immagini una serie di elementi, di solito punti, che con un certo grado di probabilità possono essere trovati su fotogrammi diversi. Attraverso appositi operatori di interesse, si analizza l'intera immagine esaminando i valori radiometrici nello spazio del fotogramma e si individuano le caratteristiche in cui tali valori presentano peculiarità. Una volta individuato un numero sufficientemente elevato di elementi "interessanti", tramite opportuni criteri geometrici e radiometrici, si individuano corrispondenze "ipotetiche" che formano un primo tentativo di catalogazione delle corrispondenze omologhe sui diversi fotogrammi. A questo punto, è possibile stimare una geometria di scatto preliminare ed eliminare le corrispondenze errate. È importante evidenziare che, fino a questo punto, non si è fatto uso di alcun parametro iniziale per vincolare la geometria di scatto: in altre parole, è solo la struttura del segnale radiometrico (analizzata tramite gli operatori di interesse), l'efficienza degli algoritmi nell'indovinare le corrispondenze preliminari e la successiva fase di filtraggio delle corrispondenze errate che portano alla definizione di una geometria di scatto. Alla fine delle stime, la geometria individuata non verifica strettamente le condizioni reali del blocco fotogrammetrico, nel senso che fornisce una geometria proiettivamente equivalente a quella reale. Dal punto di vista analitico, utilizzando le procedure appena illustrate, è possibile ottenere una configurazione in cui i parametri di orientamento esterno e interno di ciascun fotogramma siano sostanzialmente diversi da quelli reali (così come la geometria dell'oggetto), ma equivalenti in termini di residui nelle equazioni di collinearità. Per ottenere una ricostruzione reale del blocco e della scena, è sufficiente la conoscenza dei parametri di orientamento interno: la geometria interna del fotogramma, infatti, consente una ricostruzione conforme (ovvero equivalente a meno di una trasformazione di similitudine) del blocco e dell'oggetto considerato.

#### 2.1 **Fotogrammetria tradizionale**

La fotogrammetria è una tecnica che permette di ottenere una ricostruzione tridimensionale di un'area utilizzando fotografie. Affinché sia possibile determinare la terza dimensione, è necessario acquisire almeno due immagini dell'area di interesse da punti di vista diversi nello spazio. Fondamentalmente, per ricostruire la geometria spaziale di un oggetto o ottenere una misurazione metrica, occorre disporre di un paio di immagini che mostrino lo stesso oggetto da angolazioni diverse. Durante il processo di acquisizione, si utilizzano telecamere con caratteristiche metriche o che sono state precalibrate. È importante effettuare un'orientazione preliminare delle immagini, poiché la proiezione centrale delle immagini originali corrisponde effettivamente all'oggetto solo quando vengono introdotti ulteriori vincoli. La ricostruzione tridimensionale richiede la conoscenza della posizione e della configurazione geometrica delle immagini da ricostruire. Per ottenere una ricostruzione metrica, vengono misurate le

coordinate dei punti corrispondenti sulle immagini dopo aver effettuato l'orientamento interno ed esterno. Il primo passo nella ricostruzione tridimensionale dell'oggetto consiste nella ricostruzione dei fasci proiettivi per ciascuna immagine. I fasci proiettivi rappresentano i raggi proiettivi che collegano l'oggetto ai punti corrispondenti dell'immagine e passano attraverso il centro di proiezione (considerando solo la proiezione geometrica teorica). Tuttavia, nella realtà, molti fattori influenzano lo scostamento dell'immagine rispetto alla posizione teorica. Nel testo vengono fornite alcune definizioni fondamentali e le principali equazioni utilizzate per l'analisi delle immagini.

#### 2.1.1 *Lo spazio fotogrammetrico*

I fotogrammi sono fotografie che vengono utilizzate per misurazioni di precisione metrica, possono essere considerate, in prima approssimazione, prospettive centrali dell'oggetto fotografato. Le principali definizioni sono mostrate nella Figura 2-1.

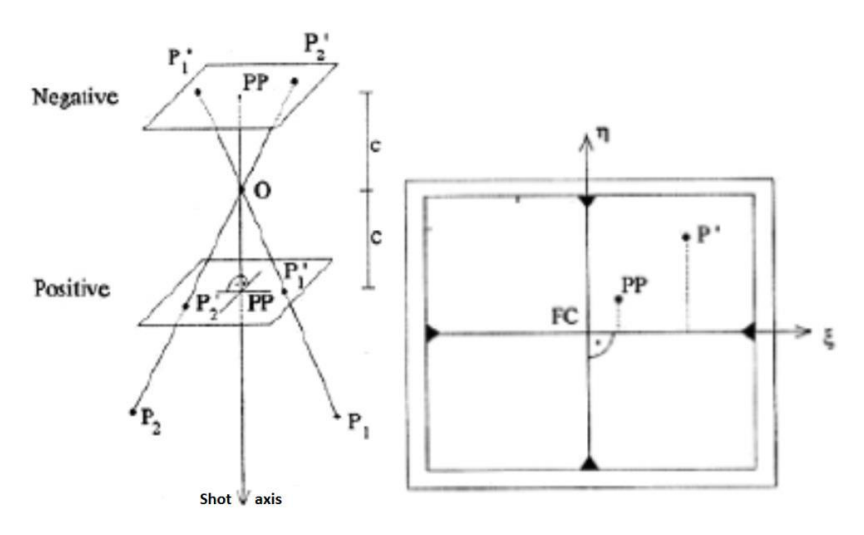

<span id="page-27-0"></span>*Figura 2-1: Rappresentazione delle prospettive centrali dell'oggetto fotografato* 

O è il centro di proiezione

PP: (ξ0, η0) è il punto principale

C è la distanza principale

FC è il centro fiduciale, l'intersezione delle linee che uniscono i segni fiduciali opposti.

#### 2.1.2 *Equazioni della fotogrammetria*

Esamineremo ora le basi matematiche e geometriche fondamentali per derivare le equazioni e le relazioni che costituiscono il processo fotogrammetrico e la trasformazione proiettiva. La trasformazione proiettiva può essere assimilata a un'intersezione diretta, una pratica topografica che consiste nel determinare un punto tramite l'intersezione di due semirette aventi origine alle estremità di un segmento noto (base). In topografia, questo processo viene realizzato misurando gli angoli "sul terreno" che definiscono la direzione delle linee. In fotogrammetria, invece, tali angoli vengono dedotti da due fotogrammi acquisiti alle estremità della base. A tale scopo, possono essere utilizzati due metodi distinti:

- Metodo grafico: gli angoli formati dall'asse della fotocamera con le direzioni dei punti vengono misurati fisicamente (ad esempio, mediante un fotogoniometro).
- Metodo analitico o numerico: gli angoli e le coordinate assolute vengono dedotti attraverso le coordinate dei punti dell'immagine e l'uso delle relazioni che verranno illustrate nel paragrafo successivo (le cosiddette "equazioni di collinearità").

Tali equazioni verranno semplificate per descrivere una posizione specifica delle fotocamere nota come "caso normale". Inoltre, verranno presentate le equazioni per determinare la posizione relativa tra i due fotogrammi. Queste equazioni, conosciute come "equazioni di complanarità", rivestono un ruolo fondamentale nella creazione di un sistema di modelli stereoscopici (XYZ) al fine di eseguire la procedura di orientamento relativo.

#### 2.1.3 *Equazioni di collinearità*

Le relazioni tra le coordinate dell'immagine e le coordinate assolute di un punto generico vengono determinate considerando il fotogramma acquisito da qualsiasi posizione nello spazio, come illustrato nel seguente contesto (Figura 2-2) :

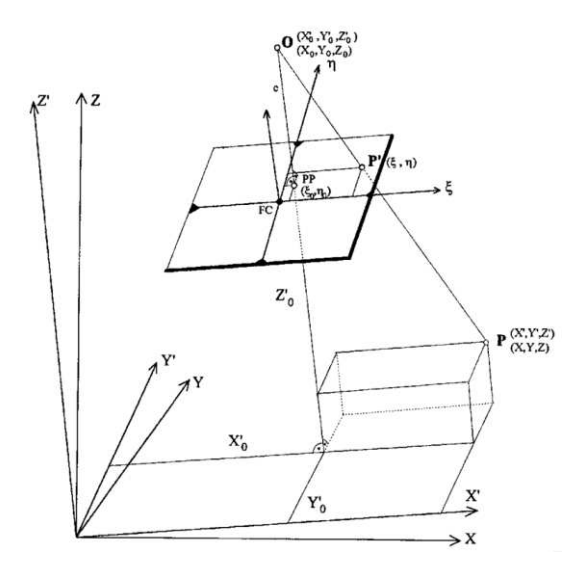

*Figura 2-2:Relazione tra le coordinate dell'immagine*

<span id="page-29-0"></span>Un nuovo sistema di riferimento assoluto X'Y'Z viene aggiunto a XYZ. Questo sistema è parallelo al sistema di immagini ξηζ e ruotato nello spazio. Un punto generico dell'oggetto P avrà coordinate assolute (X, Y, Z), (X', Y', Z') nel sistema ruotato, mentre le sue coordinate dell'immagine definite nel sistema interno della fotocamera sono (ξ, η, 0). (X0, Y0, Z0) e (X'0, Y'0, Z'0) sono le coordinate del centro di proiezione nei due sistemi assoluti, (ξ0, η0, 0) sono le sue coordinate dell'immagine del punto principale. Le equazioni di collinearità esprimono l'allineamento tra il punto oggetto P, il centro O e il punto immagine P' (Figura 2-3) , che avviene al momento dello scatto. Sono equazioni di rette nello spazio che contengono tre punti; esistono diversi modi per scrivere queste equazioni; qui, viene scelta la dimostrazione di Karl Kraus (1994).

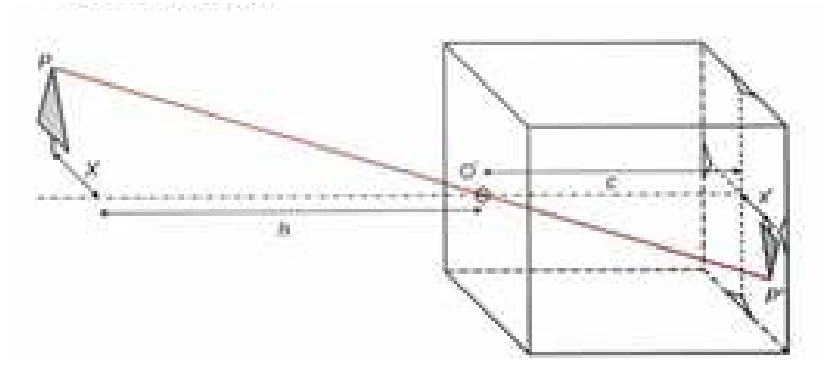

<span id="page-29-1"></span>*Figura 2-3: Allineamento tra il punto oggetto P, il centro O e il punto immagine P'* 

Due immagini che raffigurano lo stesso oggetto forniscono punti corrispondenti (P1 e P2), che sono le immagini dello stesso punto su entrambe le immagini, o le intersezioni tra i raggi corrispondenti (r1 e r2) e il piano del sensore. Il modello XYZ è definito dai punti nello spazio che risultano dall'intersezione tra i raggi infiniti delle due proiezioni. Matematicamente, la condizione di complanarità richiede che i raggi corrispondenti si intersechino (Figura 2-4). Se i raggi r1 e r2 di un punto P non sono complanari, si intersecheranno con il piano t in due punti distinti, determinando le due componenti di parallasse descritte nelle equazioni. È interessante notare che spostando il piano t parallelamente rispetto alle immagini o verso il punto P, i valori di  $P\xi$  e  $P\eta$  aumentano o diminuiscono. Questo spiega l'importanza del concetto di parallasse nella determinazione della terza dimensione e della differenza di coordinata Z tra due punti qualsiasi nelle due immagini.

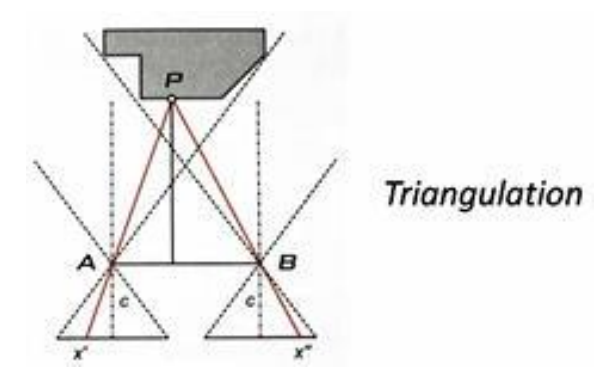

*Figura 2-4: Intersezione dei raggi r1 e r2 in un punto P* 

#### <span id="page-30-0"></span>2.2 **Fotogrammetria digitale**

La fotogrammetria digitale rappresenta l'applicazione delle tecnologie digitali per la registrazione e l'elaborazione delle immagini. Questo approccio ha portato a significativi miglioramenti nella metodologia e nell'efficienza operativa rispetto alla fotogrammetria tradizionale.

Le immagini digitali, a differenza delle loro controparti analogiche, sono rappresentate come una griglia di elementi chiamati pixel, che contengono valori numerici che rappresentano la radianza o l'intensità dei punti dell'immagine. L'utilizzo di immagini digitali ha consentito la transizione da sistemi di elaborazione ottico-meccanici a processi informatici avanzati, consentendo una maggiore automazione delle fasi di orientamento e restituzione delle immagini. Nel contesto della fotogrammetria digitale, sono stati sviluppati algoritmi sofisticati che consentono il rilevamento automatico dei punti di riferimento e dei punti omologhi nelle immagini, semplificando notevolmente il flusso di lavoro e migliorando l'efficienza complessiva.

L'approccio della fotogrammetria digitale si basa sulla discretizzazione delle informazioni spaziali e radiometriche delle immagini, convertendole in valori numerici. Le immagini digitali sono costituite da una matrice di pixel, ognuno dei quali rappresenta un elemento dell'immagine e contiene informazioni sulla posizione e sul valore radiometrico associato.

In conclusione, la fotogrammetria digitale offre un approccio avanzato per l'elaborazione delle immagini utilizzando tecnologie digitali e algoritmi sofisticati (Figura 2-5), consentendo una maggiore efficienza e precisione nel processo. Questi progressi hanno aperto nuove opportunità per l'applicazione della fotogrammetria digitale in diversi settori, incluso l'utilizzo all'interno della Commissione Europea, dove le immagini digitali e le metodologie avanzate vengono impiegate per l'analisi e la valutazione delle informazioni geospaziali.

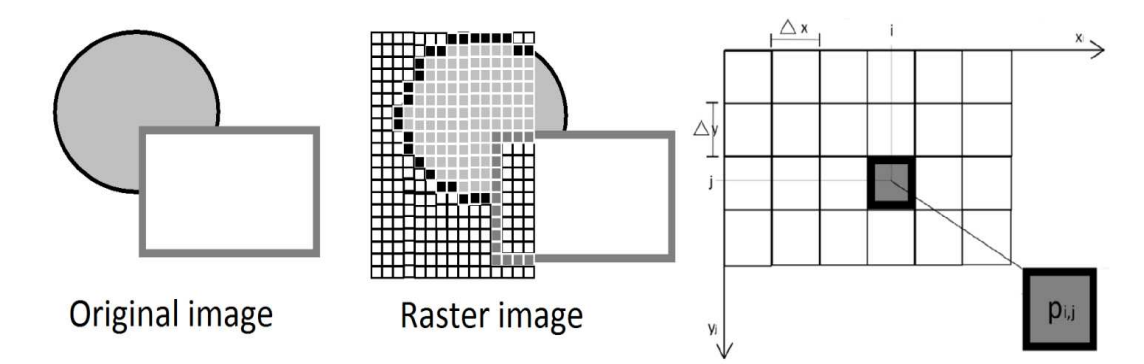

<span id="page-31-0"></span>*Figura 2-5: Immagine originale (analogica); immagine raster (digitale); matrice che rappresenta l'immagine digitale indicando la definizione dei pixel e delle coordinate dell'immagine* 

La fotogrammetria digitale, basata sulla filosofia della fotogrammetria tradizionale e sulle più recenti tecniche di visione artificiale, permette la ricostruzione tridimensionale degli oggetti attraverso l'identificazione automatica di punti derivati da un insieme di immagini scattate da diverse angolazioni (Irschara & Kaufmann, 2010). Lo sviluppo parallelo della visione artificiale ha reso possibile la ricostruzione geometrica di insiemi di immagini che non soddisfano i requisiti comuni della fotogrammetria. Questo ha portato all'utilizzo di algoritmi come Structure from Motion (SfM), che combinano le potenzialità della fotogrammetria tradizionale nella ricostruzione 3D con l'automazione e la facilità di acquisizione tipiche della visione artificiale. La tecnica SfM consente di elaborare grandi quantità di dati e di utilizzare una combinazione di telecamere non metriche (Lingua et al., 2009).

Nell'SfM, punti significativi noti come tie points vengono estratti dalle singole foto e identificati in più immagini. Attraverso questi punti, vengono calcolati i parametri di calibrazione, l'orientamento e la posizione delle telecamere, nonché le coordinate spaziali di ciascun tie point. Inizialmente, l'SfM genera una nuvola di punti sparsi che rappresenta l'oggetto fotografato, mantenendo i colori originali delle immagini. Successivamente, algoritmi di corrispondenza delle immagini densificano la nuvola di punti, permettendo di creare una superficie tridimensionale dell'oggetto. Su questa superficie, chiamata TIN (Triangulated Irregular Network), è possibile sovrapporre una texture estratta dalle foto, ottenendo così un modello tridimensionale realistico dell'oggetto.

Questa metodologia ha dimostrato eccellenti risultati nell'orientamento delle immagini acquisite da veicoli aerei senza pilota (UAV) e nelle applicazioni di fotogrammetria a corto raggio (Berni et al., 2009). Tuttavia, le immagini degli UAV presentano sfide uniche, come l'acquisizione casuale delle immagini, variazioni angolari e rotazionali tra le foto, distorsioni prospettiche dovute all'altitudine bassa rispetto alla scena e parametri di orientamento esterno (EO) sconosciuti o imprecisi . Inoltre, le immagini degli UAV spesso presentano variazioni nell'illuminazione, occlusioni e variazioni nella risoluzione (Turner et al., 2012). Per ottenere un accurato orientamento delle immagini degli UAV, è necessario utilizzare osservazioni di controllo terrestre (GCP), poiché i dati GPS/IMU degli UAV hanno una minore precisione rispetto ai sistemi utilizzati per le telecamere aeree tradizionali (Laliberte et al., 2008).

#### 2.2.1 *Structure for motion*

La fotogrammetria SfM non è stata originariamente sviluppata per il monitoraggio ambientale e la modellazione, né era pensata per l'utilizzo con immagini UAV. Tuttavia, questa tecnica si dimostra particolarmente adatta per la cattura di dati, in quanto combina immagini da diverse angolazioni e con sovrapposizioni variabili per ricostruire geometrie tridimensionali a partire dalle immagini (Eltner & Schneider, 2015). SfM è un metodo completamente automatizzato ed è particolarmente indicato per operazioni che generano grandi quantità di immagini.

La ricostruzione tridimensionale della scena richiede il calcolo delle posizioni e delle orientazioni delle telecamere, informazioni che di solito non sono note durante l'acquisizione delle immagini. Nelle applicazioni di fotogrammetria, i dati di input includono le coordinate delle immagini di numerosi punti di riferimento, la posizione e l'orientazione delle telecamere; le coordinate tridimensionali dei punti di riferimento vengono calcolate contemporaneamente durante la fase di Bundle Block Adjustment (BBA). Se il BBA viene esteso per includere la calibrazione simultanea della telecamera, è possibile determinare anche i parametri interni della telecamera insieme ai parametri esterni. Inoltre, osservazioni di controllo terrestre, come i punti di controllo terrestri, possono essere utilizzate come input per la georeferenziazione del blocco di immagini.

Il flusso di lavoro di SfM comprende i seguenti passaggi (Snavely et al., 2006):

- Identificazione e associazione di punti corrispondenti nelle immagini sovrapposte (corrispondenza delle immagini),
- Ricostruzione della configurazione geometrica dell'acquisizione delle immagini e delle coordinate tridimensionali dei punti corrispondenti (nuvola di punti sparsi) tramite Bundle Block Adjustment iterativo,
- Associazione densa della nuvola di punti sparsi ottenuta a partire dalla geometria della rete di immagini ricostruita.

La componente sul campo è composta dal progetto dell'indagine e dalla sua esecuzione. In questa fase devono essere selezionate e misurate le osservazioni di controllo terrestre (GCPs), inoltre l'acquisizione delle immagini deve essere pianificata ed eseguita.

La ricostruzione tridimensionale a partire dalle immagini inizia con l'estrazione delle corrispondenze tra le immagini. Negli ultimi anni sono stati sviluppati algoritmi in grado di identificare le caratteristiche nelle singole immagini. L'operatore SIFT (Scale Invariant Feature Transform) si è dimostrato uno dei più robusti alle ampie variazioni delle immagini ed è ampiamente utilizzato per la rilevazione delle caratteristiche . Le caratteristiche devono essere invarianti all'illuminazione, alle trasformazioni proiettive 3D, alle variazioni comuni degli oggetti e sufficientemente distintive, e possono essere utilizzate per le corrispondenze tra le immagini (Laliberte et al., 2008).

I progressi computazionali degli ultimi anni hanno permesso di risolvere facilmente l'orientamento della telecamera e di ottenere le posizioni tridimensionali dei punti superficiali delle caratteristiche utilizzando tecniche di bundle block adjustment. Esistono diverse soluzioni software che eseguono l'aggiustamento del bundle necessario per risolvere i parametri della telecamera (inclusa l'orientamento dell'immagine) e generare una nuvola di punti tridimensionali della scena, tra cui Bundler, Microsoft Photosynth, Agisoft PhotoScan, Pix4D, Photo Modeler, Visual SfM, Zephyr, ecc. Questi strumenti sono ottimizzati per telecamere di qualità consumer con una lunghezza focale non calibrata e immagini a distanza ravvicinata acquisite da diverse angolazioni di vista (Bryson et al., 2013). La densità delle nuvole di punti sparsi generate è generalmente piuttosto bassa e dipende dal numero di corrispondenze puntuali non ambigue trovate. Il blocco di immagini orientato risultante consente un successivo accoppiamento denso, misurando molti più punti superficiali attraverso l'intersezione spaziale per generare un DSM con risoluzione molto elevata. Sviluppi recenti nell'accoppiamento denso consentono di determinare le coordinate tridimensionali per quasi ogni pixel. Per stimare le coordinate tridimensionali, i valori dei pixel vengono confrontati nello spazio immagine considerando due immagini (caso stereo-matching) o nello spazio oggetto considerando più di due immagini. Il processo di accoppiamento delle immagini (MVS-matching) viene affrontato utilizzando funzioni di ottimizzazione locali o globali per gestire le ambiguità e gli effetti di occlusione tra i pixel confrontati.

#### 2.2.2 *Image matching*

L'abbinamento delle immagini viene eseguito completamente in modo automatico utilizzando strumenti SfM, e possono essere utilizzati diversi operatori di interesse per selezionare i punti di abbinamento delle immagini più adatti. L'operatore Scale Invariant Feature Transform (SIFT) si è dimostrato uno dei più robusti alle ampie variazioni delle immagini. Questi algoritmi individuano caratteristiche stabili, localizzano le caratteristiche sia nel dominio spaziale che in quello delle frequenze e sono altamente distintive, consentendo di differenziare una caratteristica da un'ampia base di dati. La posizione dei punti di riferimento è una informazione utile per la ricostruzione della geometria della rete di immagini, della geometria interna della telecamera e delle coordinate tridimensionali dei punti di riferimento.

#### 2.2.3 *Operatore SIFT*

Come già detto, il problema chiave affrontato da SfM è la determinazione automatica della posizione tridimensionale delle caratteristiche corrispondenti in più fotografie, problema che può essere risolto identificando le caratteristiche nelle singole immagini che possono essere utilizzate per le corrispondenze tra le immagini.

SIFT (Scale Invariant Feature Transform) è un rilevatore/descrittore di regioni che estrae caratteristiche dell'immagine che sono invarianti rispetto alla scala e alla rotazione dell'immagine, ai cambiamenti nell'illuminazione e nel punto di vista della telecamera (trasformazione affine). A ciascuna caratteristica è associato un vettore (dimensione 128), chiamato descrittore, che consente l'abbinamento tra le immagini che contengono gli stessi descrittori. L'operatore SIFT è uno dei più utilizzati nell'ambito del rilevamento delle regioni. È stato concepito per la prima volta da Lowe (1999) ed è attualmente impiegato in diversi campi applicativi. Nel campo della visione artificiale, SIFT è stato utilizzato per diverse applicazioni, come il recupero degli oggetti, l'abbinamento 3D, la ricostruzione tridimensionale della scena, la localizzazione e la mappatura dei robot, il riconoscimento delle azioni, l'assemblaggio di panorami e il tracciamento del movimento. SIFT è stato anche applicato in fotogrammetria, nelle applicazioni a distanza ravvicinata, per la modellazione 3D di piccoli oggetti e per l'analisi del tracciamento spazio-temporale delle caratteristiche. Inoltre, SIFT è stato utilizzato anche nel campo del telerilevamento, nella registrazione dei dati di intensità LIDAR e delle immagini aeree, nella co-registrazione dei dati di interferometria radar a sintesi di apertura e nelle applicazioni di mappatura in tempo reale da UAV.

#### 2.2.4 *Bundle Block Adjustment*

La ricostruzione della configurazione geometrica dell'acquisizione delle immagini e delle coordinate tridimensionali dei punti corrispondenti è un processo fondamentale nella fotogrammetria e nella visione artificiale. Questo processo viene realizzato attraverso l'utilizzo di un metodo noto come Bundle Block Adjustment iterativo, che permette di ottenere una stima precisa e accurata dei parametri geometrici e delle coordinate tridimensionali dei punti.

Il Bundle Block Adjustment iterativo è un processo iterativo che viene eseguito su un insieme di immagini e punti corrispondenti. L'obiettivo principale è migliorare la coerenza geometrica tra le immagini e le posizioni dei punti nello spazio tridimensionale. Durante il processo iterativo, vengono stimati e ottimizzati i parametri di orientamento esterno delle telecamere (posizione e orientamento) e i parametri di orientamento interno (focal length, distorsione della lente, ecc.).

Il processo inizia con una stima iniziale dei parametri e delle coordinate dei punti. Successivamente, viene eseguito un ciclo iterativo in cui vengono calcolati gli errori di proiezione tra le posizioni proiettate dei punti e le posizioni osservate nelle immagini. Gli errori vengono utilizzati per aggiornare gradualmente i parametri e le coordinate dei punti tramite tecniche di ottimizzazione come i minimi quadrati.

Il risultato finale del Bundle Block Adjustment iterativo è una nuvola di punti sparsi che rappresenta la ricostruzione tridimensionale della scena o dell'oggetto acquisito. Questa nuvola
di punti può essere utilizzata per scopi di analisi, modellazione, visualizzazione o altre applicazioni specifiche.

## 2.2.5 *Associazione della nuvola densa*

L'associazione densa della nuvola di punti sparsi è un passaggio successivo alla ricostruzione della geometria della rete di immagini. Questo processo consiste nel creare una corrispondenza densa tra i punti sparsi ricostruiti e i pixel corrispondenti nelle immagini.

Una volta ottenuta la nuvola di punti sparsi tramite il Bundle Block Adjustment iterativo, è possibile utilizzare tecniche di associazione densa per assegnare a ciascun punto sparsi una posizione precisa nei pixel delle immagini. L'obiettivo è creare una mappatura dettagliata tra i punti 3D e i corrispondenti pixel 2D nelle immagini.

L'associazione densa può essere effettuata utilizzando diversi algoritmi, come ad esempio l'interpolazione bilineare, la correlazione di finestra o l'ottimizzazione globale. Questi algoritmi prendono in considerazione le caratteristiche geometriche e radiometriche delle immagini per determinare la corrispondenza tra i punti 3D e i pixel.

Durante il processo di associazione densa, vengono considerate diverse sfide, come l'occlusione, l'ambiguità delle corrispondenze e la presenza di rumore. Gli algoritmi devono affrontare tali sfide per ottenere una corrispondenza accurata e coerente tra i punti 3D e i pixel.

Una volta completata l'associazione densa, si ottiene una mappatura completa e dettagliata tra i punti 3D e i pixel delle immagini. Questo permette di avere informazioni precise sulla forma e sulla posizione dei punti nello spazio tridimensionale rispetto alle immagini acquisite.

L'associazione densa della nuvola di punti sparsi è un passaggio importante per ottenere una rappresentazione completa e dettagliata della scena tridimensionale. Questa informazione può essere utilizzata per scopi di visualizzazione, analisi, modellazione o altre applicazioni specifiche, in cui la conoscenza precisa della posizione dei punti all'interno delle immagini è fondamentale.

In sintesi, l'associazione densa della nuvola di punti sparsi permette di creare una corrispondenza precisa tra i punti 3D e i pixel delle immagini, completando la ricostruzione dettagliata della scena tridimensionale.

## Capitolo 3: MATERIALI E METODI

Nel seguente capitolo verranno presentati i materiali utilizzati per eseguire le acquisizioni, verranno spiegate le numerose prove effettuate per ottenere l'allestimento fotografico migliore ed infine verrà presentato il metodo utilizzato per la rappresentazione 3D utilizzando la tecnica del focus stacking.

#### 3.1 **Strumenti per la cattura delle immagini**

• Macchina fotografica Sony Alpha 9

Per le acquisizioni delle immagini è stata utilizzata una macchina fotografica della Sony, modello Alpha 9. È un dispositivo con un rapporto di visualizzazione 3:2, ha un numero di pixel effettivi pari a 24,2 megapixel (MP), è dotato di un sistema di protezione dalla polvere tramite rivestimento antistatico su filtro ottico e meccanismo di stabilizzazione del sensore di immagine ed è provvisto di un sensore CMOS Exmor RS® full-frame 35 mm  $(35.6 \times 23.8)$ mm).

l corpo dell'α9 (Figura 3-1) è stato creato per offrire solidità, maneggevolezza stabile e resistenza sul campo. Struttura interna e cover superiore, anteriore e posteriore sono realizzate in una rigida lega di magnesio. La resistenza e rigidità del corpo e l'attacco robusto dell'obiettivo assicurano una struttura solida per l'utilizzo e il montaggio dell'obiettivo, perfino con ottiche video e teleobiettivi grandi e pesanti.

Questa fotocamera è provvista di due slot multimediali, rispettivamente per una scheda SD (compatibile con UHS-II per la scrittura veloce dei dati) e una scheda SD/un Memory Stick. Le schede nei due slot possono essere utilizzate per registrazione simultanea o relay di dati, per separare i dati RAW dai dati JPEG o le foto dai video, e copiare i dati da una scheda all'altra. La cover della scheda di memoria è provvista di un sistema di blocco, per evitare che venga aperta accidentalmente.

Il sistema di stabilizzazione dell'immagine integrato nel corpo è ottimizzato per compensare le vibrazioni a 5 assi della fotocamera che possono compromettere le foto e offre prestazioni ottimali per foto e video, che si tratti di riprese con lunghezza focale elevata, primi piani o notturne. La compensazione delle vibrazioni della fotocamera è equivalente a una velocità dell'otturatore più elevata di 5 stop.

L'α9 è una fotocamera mirrorless che vanta prestazioni ad alta velocità di ultima generazione ben superiori a quelle offerte dalle reflex. È dotata del primo sensore di immagine CMOS a strati da 35 mm con memoria integrata, per una velocità di lettura complessiva 20 volte superiore. Il sensore di immagine da 24,2 MP raggiunge la sensibilità elevata di ISO 204.800 (estesa) con struttura retroilluminata.

Si può migliorare la fotografia con le applicazioni desktop Imaging Edge. "Remote" monitora le riprese live dal PC, "Viewer" mostra rapidamente le anteprime e consente di valutare e selezionare le foto da grandi librerie di immagini, infine, "Edit" sviluppa i dati RAW in foto di alta qualità pronte per la consegna. In questa maniera si può ottenere il meglio dai file RAW di Sony e gestire le produzioni con più efficienza.

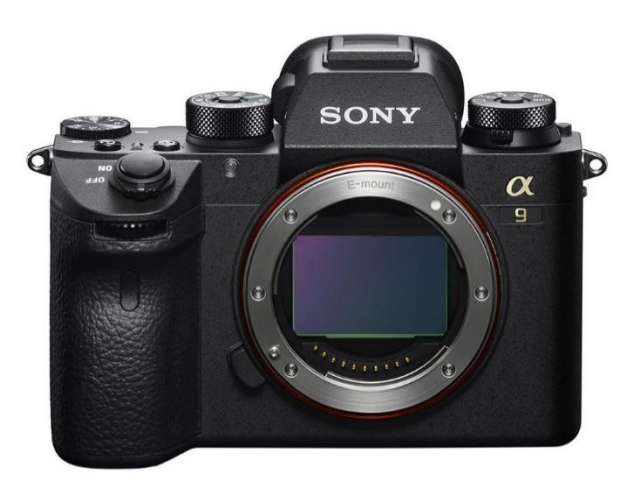

*Figura 3-1: Corpo macchina Sony Alpha 9* 

• Obiettivo FE F2,8 Macro G OSS

Al corpo macchina dell'Alpha 9 è stato montato un obiettivo macro da 90 mm di lunghezza focale (Figura 3-2). Ha un peso di 602 grammi, apertura minima (F) di 22, ha una distanza minima di messa a fuoco di 28 mm con un rapporto di ingrandimento massimo di 1,0x e I due gruppi di messa a fuoco con sistema galleggiante sono azionati dall'innovativo sistema DDSSM (motore a onde supersoniche Direct Drive), per un posizionamento fluido e preciso delle lenti pesanti che rendono l'ingrandimento macro full-frame possibile.

Il Motore a onde supersoniche Ring Drive è un motore piezoelettrico che favorisce il funzionamento fluido e silenzioso della messa a fuoco automatica. Il motore genera un'elevata torsione con una rotazione lenta e offre una risposta immediata all'avvio e all'arresto. Inoltre, il motore è estremamente silenzioso, e contribuisce a una messa a fuoco priva di rumore. Gli obiettivi dotati di RDSSM includono anche un rilevatore sensibile alla posizione in grado di rilevare direttamente la portata della rotazione dell'obiettivo, un fattore che consente di ottimizzare la precisione della messa a fuoco automatica.

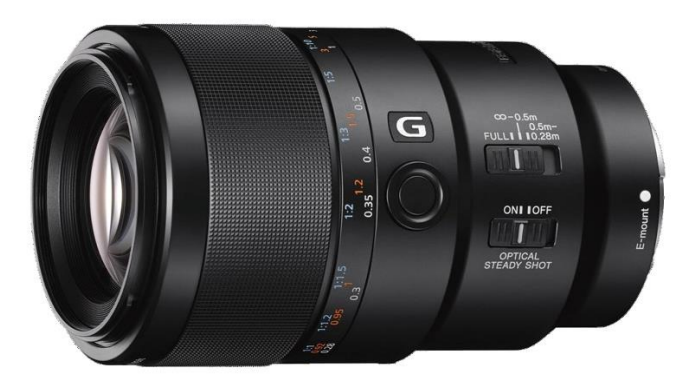

*Figura 3-2: Obiettivo macro da 90mm* 

• Piastra micrometrica Manfrotto 454

Per ottenere un risultato migliore, è stato deciso di utilizzare una piastra micrometrica che consente di spostare corpo macchina con relativo obiettivo tramite manopola. Con le dimensioni 180x57,5x6mm, realizzata in alluminio estruso, è ideale in macrofotografia per eseguire movimenti precisi di regolazione dell'inquadratura. La piastra, agendo sull'apposito perno di blocco, consente un posizionamento rapido della fotocamera mentre la manopola di per il movimento micrometrico permette una regolazione di massima precisione dell'inquadratura.

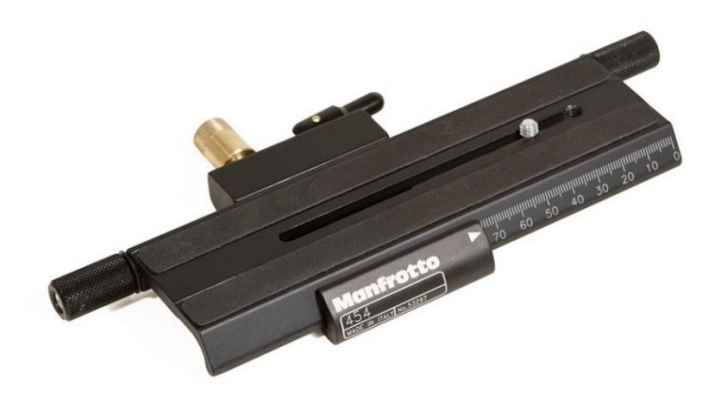

*Figura 3-3: Piastra micrometrica Manfrotto* 

## • Treppiede Manfrotto 055

Il treppiede in alluminio con colonna orizzontale è il treppiede che è stato utilizzato per fotografare scatti perfetti grazie al sistema a colonna centrale a 90°, può estendersi in verticale o in orizzontale in pochi secondi.

Il nuovo sistema Quick Power Lock (QPL) garantisce il bloccaggio indipendente delle gambe e la loro apertura con un solo gesto. Ciò significa che si può mantenere il treppiedi più fermo possibile e ottenere foto più precise.

Piatto rotante

Syrp Genie 2 Mini è il piatto rotante di dimensioni compatte prodotto da Syrp, un'azienda specializzata in attrezzature fotografiche e di cinematografia.

Il Genie 2 Mini è progettato con un design compatto e leggero, rendendolo facile da trasportare e utilizzare in diverse situazioni fotografiche. Le sue dimensioni ridotte lo rendono adatto per l'uso su treppiedi o su qualsiasi superficie piana, offre un movimento rotatorio fluido e preciso. Può ruotare su un asse orizzontale fino a 360 gradi, consentendo di catturare panoramiche fluide e time-lapse rotanti. Il Genie 2 Mini può essere controllato tramite un'applicazione mobile dedicata disponibile per dispositivi iOS e Android, una serie di funzioni e modalità di controllo, tra cui time-lapse, video motion control e panoramica.

• Color checker

Il Color Checker è uno strumento utilizzato nella fotografia per calibrare il bilanciamento del bianco e correggere i colori nelle immagini. Consiste in una scheda con una griglia di patch colorate che rappresentano colori noti. Il Color Checker (Figura 3-4) permette di ottenere colori più accurati, eliminare dominanti di colore indesiderate e standardizzare la riproduzione dei colori tra diverse fotocamere e ambienti di ripresa. È uno strumento essenziale per la calibrazione precisa e coerente dei colori nelle immagini fotografiche.

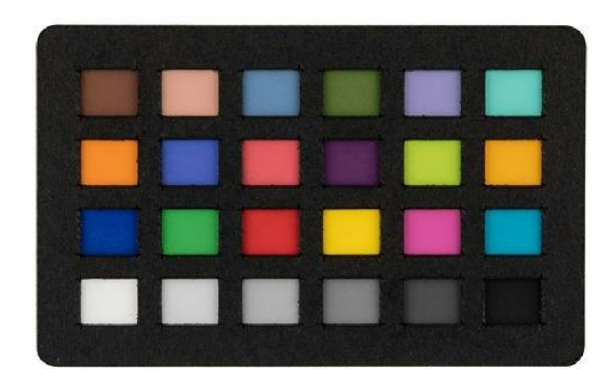

*Figura 3-4: Color checker* 

#### • Luce led con polarizzatore

La polarizzazione della luce è un fenomeno che riguarda l'orientamento delle onde luminose e ha molta importanza in diverse situazioni. Uno dei principali benefici della polarizzazione è la capacità di ridurre i riflessi indesiderati che si verificano su superfici come l'acqua, i vetri o le superfici lucide. Questo aiuta a migliorare la visibilità dell'oggetto o della scena che stiamo osservando o fotografando.

Inoltre, la polarizzazione consente di aumentare il contrasto tra l'oggetto che stiamo guardando e lo sfondo circostante. Ciò significa che i dettagli dell'oggetto diventano più evidenti e distinti, migliorando la qualità dell'immagine o dell'osservazione.

Un altro aspetto importante della polarizzazione è la sua capacità di intensificare i colori. Utilizzando filtri polarizzatori, è possibile ottenere colori più saturi e vibranti nelle immagini, rendendo l'immagine più attraente e realistica.

La polarizzazione della luce è anche fondamentale in molti campi scientifici. Ad esempio, nella biologia, la polarizzazione viene utilizzata per studiare la struttura e le proprietà di materiali biologici come i tessuti o le cellule. Nella geologia, la polarizzazione aiuta ad analizzare i minerali e le rocce, fornendo informazioni sulle loro caratteristiche ottiche e strutturali.

Infine, la polarizzazione è ampiamente utilizzata in tecnologie come gli schermi LCD e le comunicazioni ottiche. Negli schermi LCD, la polarizzazione controlla la direzione della luce trasmessa per creare immagini nitide e visibili. Nelle comunicazioni ottiche, la polarizzazione viene utilizzata per gestire la trasmissione dei segnali luminosi in diversi canali.

#### 3.2 **Software per l'elaborazione delle immagini**

• Agisoft Metashape

Agisoft Metashape, precedentemente noto come Agisoft PhotoScan, è stato sviluppato e rilasciato dalla società Agisoft LLC. La prima versione di Agisoft PhotoScan è stata lanciata nel 2011. Nel corso degli anni, il software ha subito aggiornamenti e miglioramenti continui, fino a raggiungere l'attuale versione chiamata Agisoft Metashape. è un software professionale per la fotogrammetria e l'elaborazione di immagini 3D. È ampiamente utilizzato in diversi settori, come l'archeologia, l'architettura, l'ingegneria civile, la geologia, la cartografia e l'industria cinematografica.

Agisoft Metashape è ampiamente utilizzato nel campo della fotogrammetria e dell'elaborazione delle immagini 3D. È diventato uno dei software più popolari in questi settori grazie alle sue potenti funzionalità e alla sua facilità d'uso. Metashape è stato adottato da professionisti e organizzazioni in diverse industrie, come l'architettura, l'ingegneria civile, la cartografia, l'archeologia, la geologia e l'industria cinematografica.

La sua ampia diffusione è dovuta alla capacità del software di produrre risultati accurati e di alta qualità nella creazione di modelli 3D, nuvole di punti e mappe ortofotografiche. Inoltre, offre una vasta gamma di funzionalità e strumenti di elaborazione che consentono agli utenti di ottenere risultati personalizzati e specifici per le loro esigenze.

Tuttavia, è importante notare che il livello di utilizzo può variare a seconda del settore e delle specifiche esigenze di ogni utente. Alcuni settori, come la fotogrammetria aerea e l'archeologia, possono fare un uso più intensivo del software, mentre in altri settori potrebbe essere utilizzato in modo più limitato.

È importante notare che Agisoft Metashape richiede un computer con specifiche hardware adeguate per eseguire i calcoli intensivi richiesti dalla fotogrammetria. Un processore potente, una buona quantità di RAM e una scheda grafica performante possono contribuire a un'elaborazione più rapida e fluida.

Utilizza algoritmi avanzati per allineare le immagini e calcolare la posizione e l'orientamento delle fotocamere. Questo consente di creare modelli di superficie dettagliati a partire dalle immagini acquisite.

Generazione di mesh 3D e applicazione di texture: Il software consente di generare mesh tridimensionali a partire dai modelli di superficie, che possono essere esportate in diversi formati. È inoltre possibile applicare texture alle superfici del modello per ottenere una rappresentazione realistica.

Flusso di lavoro intuitivo: Agisoft Metashape offre un flusso di lavoro intuitivo, che guida gli utenti attraverso le diverse fasi del processo di fotogrammetria. Dall'importazione delle immagini all'allineamento, dalla generazione dei modelli 3D all'applicazione delle texture, il software semplifica il processo di creazione dei modelli.

Strumenti di misurazione: Metashape fornisce strumenti di misurazione accurati per calcolare distanze, volumi, angoli e altre misure all'interno dei modelli 3D generati. Questo è particolarmente utile per l'analisi e la valutazione delle dimensioni e delle proprietà degli oggetti.

Georeferenziazione e integrazione GIS: Il software supporta la georeferenziazione dei modelli generati, consentendo di integrarli con i sistemi di coordinate geografiche del mondo reale. Inoltre, è possibile esportare i dati in formati compatibili con software GIS (Sistemi Informativi Geografici) per ulteriori analisi e integrazioni.

Processamento batch: Agisoft Metashape offre la possibilità di elaborare grandi quantità di dati in modalità batch, automatizzando il processo e risparmiando tempo prezioso.

## • Helicon focus

Helicon Focus è un software potente progettato per eseguire il focus stacking, che consiste nel combinare una serie di immagini scattate a diverse distanze di messa a fuoco per creare un'immagine finale con una maggiore profondità di campo. Questo software è particolarmente utile per la fotografia macro e altre situazioni in cui la profondità di campo è limitata. Offre un'interfaccia utente intuitiva che semplifica l'importazione, l'allineamento e l'elaborazione delle immagini. Grazie ad algoritmi di allineamento avanzati, le immagini vengono accuratamente allineate per ottenere un risultato preciso. Il software fornisce diversi metodi di stacking, come Depth Map, Pyramid e Weighted Average, che permettono di combinare le aree a fuoco delle immagini in modo efficace. Inoltre, sono disponibili strumenti di postprocessing per regolare nitidezza, rumore e colori, ottenendo un'immagine finale di alta qualità.

Helicon Focus supporta i file RAW e offre opzioni di esportazione in vari formati, come JPEG, TIFF e PSD. Inoltre, è possibile elaborare più serie di immagini contemporaneamente grazie alla funzione di elaborazione batch.

## • Adobe Photoshop

Adobe Photoshop è un potente software di fotoritocco e grafica digitale utilizzato da professionisti creativi in tutto il mondo. Offre una vasta gamma di strumenti e funzionalità per l'editing delle immagini, il ritocco fotografico, la creazione di grafica e molto altro ancora. Photoshop supporta il lavoro non distruttivo, ha strumenti avanzati per l'editing e il disegno, offre opzioni di gestione del colore e integrazione con altri software Adobe. È ampiamente utilizzato per migliorare e trasformare le immagini, soddisfando le esigenze di fotografi, grafici e designer.

#### 3.3 **Metodi**

Dopo un'approfondita ricerca bibliografica, durante la quale è stata esplorata la tecnica di acquisizione delle immagini attraverso la lettura di articoli che presentavano casi studio su oggetti simili, si è passato alla fase pratica dell'esecuzione dei test. Questi test sono stati condotti al fine di acquisire le immagini nel modo più ottimale possibile e allo scopo di sviluppare una metodologia combinata con una configurazione adeguata dei parametri di acquisizione, al fine di ottenere il risultato finale più eccellente possibile per la rappresentazione tridimensionale dell'oggetto.

Per ottenere un risultato significativo, sono state condotte diverse fasi di sperimentazione. Nel dipartimento DICEA di Ingegneria, sono state effettuate acquisizioni su oggetti di dimensioni ridotte, ma mai ci si era spinti a dimensioni estremamente piccole come quelle dei fagioli fino ad oggi. Tuttavia, la superficie riflettente dell'oggetto ha generato problemi prolungati durante le prove. A causa della sua natura liscia e lucida, il fagiolo rifletteva tutte le luci dell'ambiente circostante, creando un riflesso che ostacolava l'acquisizione di immagini idonee all'unione per mancanza di caratteristiche. Si generava un alone bianco sul fagiolo, alterando il colore naturale di ciascun oggetto acquisito e comportandosi come uno specchio.

#### 3.3.1 *Fase di allestimento set fotografico*

Durante lo svolgimento della tesi, una delle sfide principali affrontate è stata l'impostazione del set per l'acquisizione delle immagini. Questo processo richiedeva un'attenta pianificazione e preparazione, in quanto la corretta configurazione del set era fondamentale per ottenere risultati di alta qualità. L'obiettivo era creare un ambiente controllato e ottimizzato per la cattura delle immagini, considerando fattori come l'illuminazione, l'angolazione di ripresa e la disposizione degli oggetti. Si è dedicato un notevole sforzo alla scelta dei giusti strumenti e alla calibrazione delle apparecchiature, al fine di garantire la precisione e l'affidabilità dei dati raccolti. Nonostante le difficoltà incontrate nel processo di impostazione del set, grazie a una rigorosa pianificazione e all'applicazione di metodologie appropriate, è stato possibile superare queste sfide e ottenere un set di acquisizione efficace e coerente, fornendo una solida base per lo svolgimento delle successive fasi di analisi e elaborazione dei dati.

Di seguito, saranno presentate le diverse prove svolte per l'allestimento del set, seguendo l'ordine temporale fino al risultato finale ottenuto nell'impostazione.

 a) Il primo test è stato condotto presso l'aula di visione artificiale del dipartimento DICEA. È stato utilizzato un soft box bianco, al cui interno era posizionato un piatto rotante con un supporto che manteneva il fagiolo in posizione verticale. Ai lati del soft box erano collocati due treppiedi che mantenevano in posizione le luci a LED, per fornire una corretta illuminazione e mettere in risalto il colore del fagiolo. Le foto sono state scattate utilizzando la fotocamera montata su cavalletto e controllata a distanza tramite tablet, al fine di evitare vibrazioni causate dallo scatto manuale.

All'inizio, per eseguire il focus stacking, è stato adottato un metodo che prevedeva l'applicazione di un righello millimetrato di carta sopra l'obiettivo della fotocamera. Questo approccio consentiva di stabilire un punto di riferimento fisso sulla fotocamera e, utilizzando le tacche del righello come guida, di spostare manualmente l'obiettivo e di conseguenza la lente per regolare la messa a fuoco. Prima di scattare le immagini, si studiava il range di messa a fuoco desiderato, partendo dal punto più lontano a quello più vicino al fine di avere tutto il fagiolo con la messa a fuoco. Successivamente, si selezionavano gli estremi corrispondenti sul righello millimetrato e si scattavano le foto spostandosi manualmente in base al righello. Tuttavia, sorgeva un problema: l'ingrandimento della lente non era lineare, il che significava che uno spostamento di un millimetro sul righello poteva comportare uno spostamento effettivo superiore a un millimetro. Pertanto, quando si trasferivano le foto sul computer, la ricostruzione dell'immagine finale non risultava corretta.

Sono state sperimentate diverse impostazioni della fotocamera, compresa l'apertura del diaframma, l'ISO e il tempo di esposizione. Tuttavia, le luci esterne al soft box hanno creato riflessi che hanno completamente nascosto i dettagli dell'oggetto. La presenza di luci a neon nell'aula, le superfici vetrate riflettenti e gli elementi chiari nella stanza hanno ulteriormente aggravato il problema. Nonostante vari tentativi di regolare la posizione e l'intensità delle luci, il riflesso è rimasto il principale ostacolo da superare.

b) Successivamente l'acquisizione delle immagini è stata condotta in una stanza più piccola (Figura 3-5), con meno superfici vetrate e riflettenti. In questa fase, il soft box non è stato utilizzato e sono state adoperate inizialmente due luci a LED, successivamente ridotte a una sola. Anche in questo caso, sono state scattate immagini con diverse impostazioni per ottenere informazioni utili per le prossime fasi di acquisizione. Tuttavia, è emerso che le luci presenti nell'ambiente e le luci LED orientate verso l'alto hanno prodotto un eccessivo "rumore" nell'immagine acquisita.

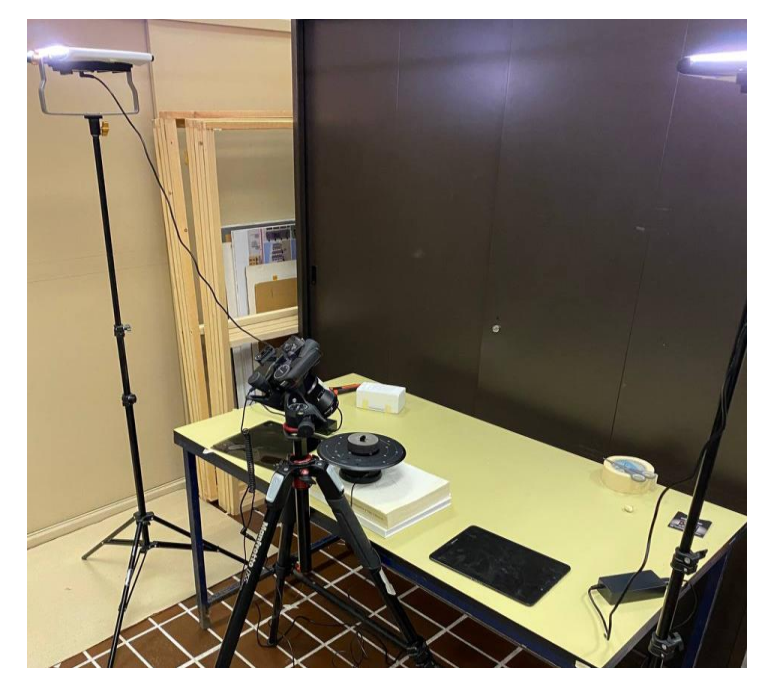

*Figura 3-5: Allestimento set d'acquisizione immagine senza softbox e con le ludi LED direzionate verso l'alto*

c) Di conseguenza, è stato necessario effettuare una nuova disposizione (Figura 3-6) , reintroducendo il soft box. In questa fase, il riflesso è risultato minore rispetto al primo test, anche se ancora presente e coprente gran parte della superficie del fagiolo. Al fine di ridurre ulteriormente il riflesso, sono state spenti i neon presenti nella stanza, determinando una significativa diminuzione del riflesso, anche se era ancora concentrato in alcune parti del fagiolo.

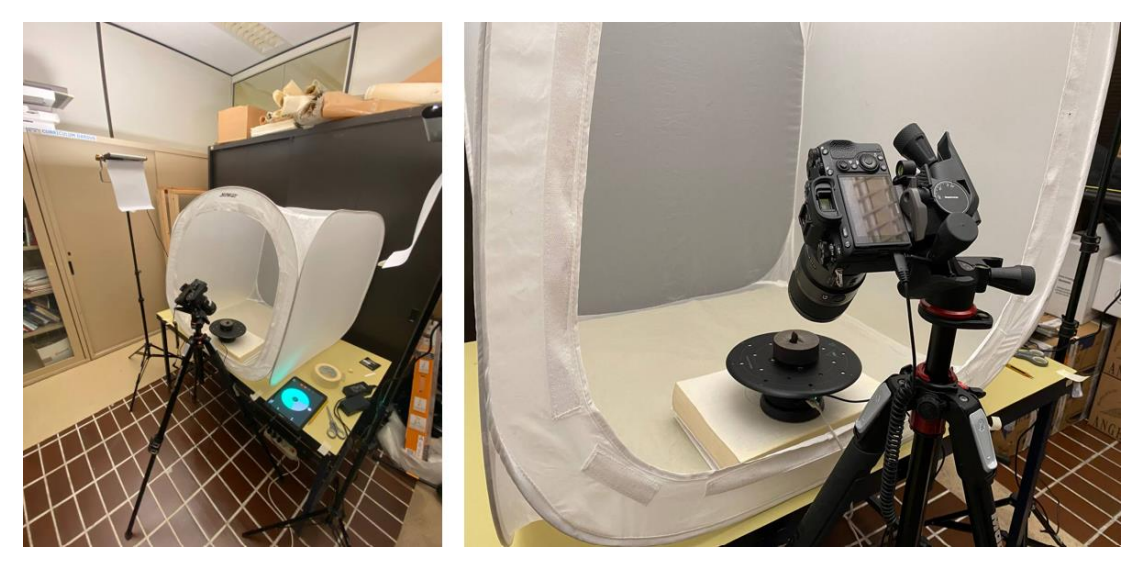

*Figura 3-6: Nuova disposizione con la reintroduzione del softbox* 

Per verificare il corretto funzionamento dei software utilizzati con le foto acquisite, sono state effettuate prove di elaborazione utilizzando il set di acquisizioni descritto in precedenza. Durante il processo di caricamento delle foto all'interno dei software, i riflessi sono emersi ancora come il principale problema. Questi riflessi risultavano fastidiosi e ostacolavano la corretta visualizzazione dell'oggetto. Riducevano il contrasto, offuscavano l'immagine e generavano aloni luminosi che interferivano con la percezione accurata dei dettagli.

Spesso, al termine delle elaborazioni eseguite con Metashape, si riscontrava un problema di allineamento delle foto, causato da una mancanza di punti di riferimento (features) utilizzati dall'algoritmo per la ricostruzione del modello 3D, oltre ai parametri interni mancanti nella fotocamera stessa. Metashape, infatti, si basa sui parametri interni della fotocamera per orientare le foto e ottenere un allineamento corretto, che darà luogo a una rappresentazione accurata della nuvola di punti e, di conseguenza, a un modello 3D preciso dell'oggetto. Tuttavia, quando le foto vengono inserite in Helicon Focus per la fusione dei diversi punti focali al fine di ottenere un'immagine completamente a fuoco, questa foto finale perde i parametri interni delle foto originali, creando una rappresentazione che potremmo definire artificiale. Di conseguenza, Metashape incontra difficoltà nell'eseguire l'allineamento corretto a causa di questa discrepanza.

d) Per superare la complicazione data dai riflessi, si è deciso di adottare un nuovo approccio all'acquisizione delle immagini, abbandonando l'uso del soft box che amplificava la luce e generava riflessi sia con le luci accese che spente. Al suo posto, è stato utilizzato un box completamente nero, apportando le opportune modifiche per evitare riflessioni da qualsiasi lato. Sono state scattate foto al fagiolo per ottimizzare i parametri di acquisizione, con la macchina fotografica che inquadrava dal punto di vista laterale il fagiolo, ma nonostante il cambio delle condizioni di acquisizione, alcune parti del box nero presentavano ancora superfici lisce e nere che potevano generare "rumore" nell'immagine finale. Pertanto, sono stati apportati ulteriori cambiamenti, come l'applicazione di parti nere opache per rendere tutte le superfici non riflettenti e l'uso di un polarizzatore sull'obiettivo per ridurre ulteriormente i riflessi.

A questo punto della preparazione del set di acquisizione d'immagini, sono state apportate due novità che hanno ottimizzato questo processo: la prima innovazione inserita è stata la slitta millimetrata, che ha offerto due vantaggi distinti. Innanzitutto, ha consentito lo spostamento avanti e indietro della macchina fotografica anziché dell'obiettivo, evitando così un

ingrandimento non lineare delle lenti. In questo modo, la macchina fotografica si muove mentre l'obiettivo rimane nella stessa posizione, e se ci spostiamo di un millimetro sulla slitta, l'obiettivo si sposta di un millimetro. In secondo luogo, la slitta può essere regolata con maggiore precisione, consentendo scatti con intervalli esatti decisi in precedenza.

La seconda innovazione apportata riguarda il sistema di supporto utilizzato per posizionare il fagiolo durante le acquisizioni. Inizialmente, è stato impiegato un supporto rotondo che presentava una leggera riflessione, seppur minima. Tuttavia, al fine di perseguire l'obiettivo di ottenere la rappresentazione più accurata possibile, è stata effettuata una sostituzione del supporto. La decisione è stata presa per garantire una perfezione ottimale. Si è optato per un tronchetto di legno rivestito da un cartoncino nero opaco, su cui è stato posizionato un ulteriore supporto in gomma nera non riflettente.

Inoltre, si è apportata una modifica significativa all'approccio di acquisizione dell'immagine. Inizialmente, si adottava un angolo di ripresa inclinato di 45 gradi, che richiedeva l'adeguamento manuale dell'obiettivo e della distanza delle lenti. Si è scelto di adottare un approccio frontale (Figura 3-7), spostando manualmente la macchina fotografica invece delle lenti stesse. Questa modifica ha consentito di migliorare la resa visiva dell'oggetto e ha semplificato il processo di acquisizione.

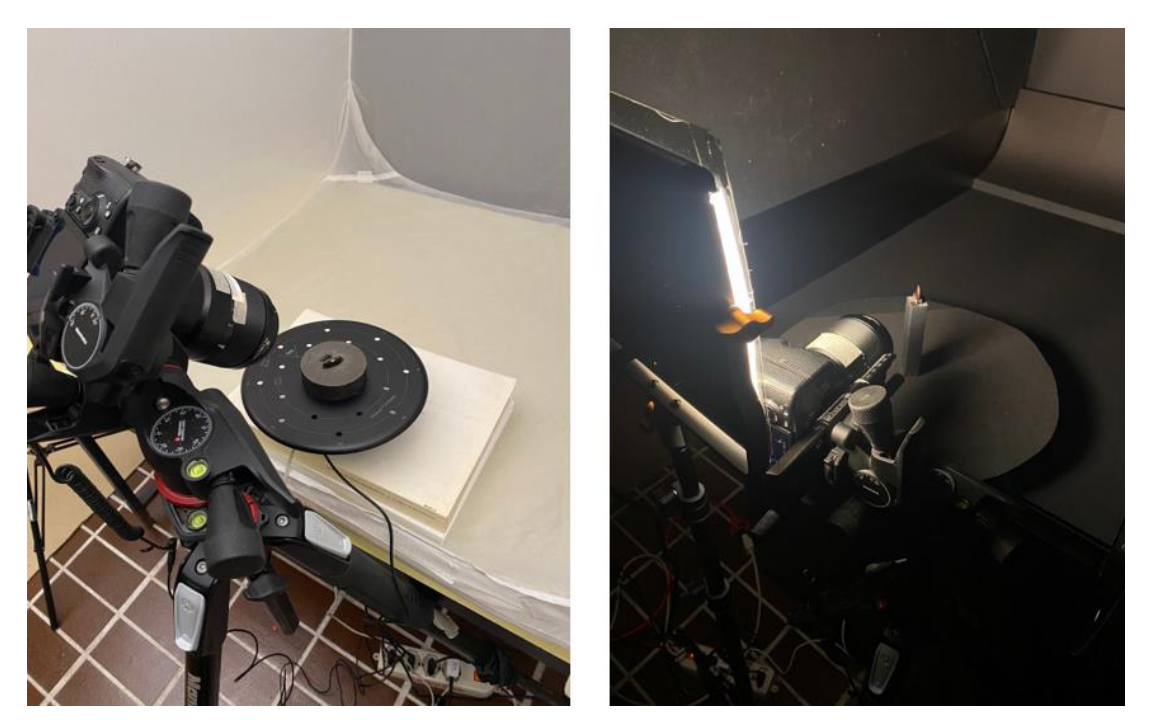

*Figura 3-7: Confronto tra la modalità d'acquisizione passata rispetto alla nuova* 

Al termine di ciascuna nuova disposizione, sono state condotte accurate analisi per allineare le immagini acquisite, allo scopo di trarre conclusioni preliminari e individuare i punti critici da affinare. Dall'iniziale elaborazione dei dati mediante Helicon Focus e successivamente Metashape, è emerso che la combinazione di entrambi i software ha consentito di rappresentare in modo ottimale il fagiolo.

e) Tuttavia, al fine di ottenere risultati ancora migliori, si è ritenuto necessario apportare altre modifiche al set fotografico al fine di minimizzare l'errore di rappresentazione causato dai riflessi, che ostacolavano il riconoscimento dei punti di riferimento tra le diverse immagini.

Sono state pertanto eseguite prove di acquisizione delle immagini, mediante la rimozione del supporto dal box nero e appoggiando il fagiolo su una base non riflettente posizionata sopra un piatto rotante (Figura 3-8). La macchina fotografica è stata inclinata di 45° e supportata da un cavalletto. Questa configurazione ha consentito di catturare anche le parti periferiche del fagiolo, ma ha evidenziato che lo sfondo costituito dal pavimento della stanza ha generato un alone più pronunciato rispetto al box nero, introducendo ulteriori sfide nella rappresentazione accurata dell'oggetto.

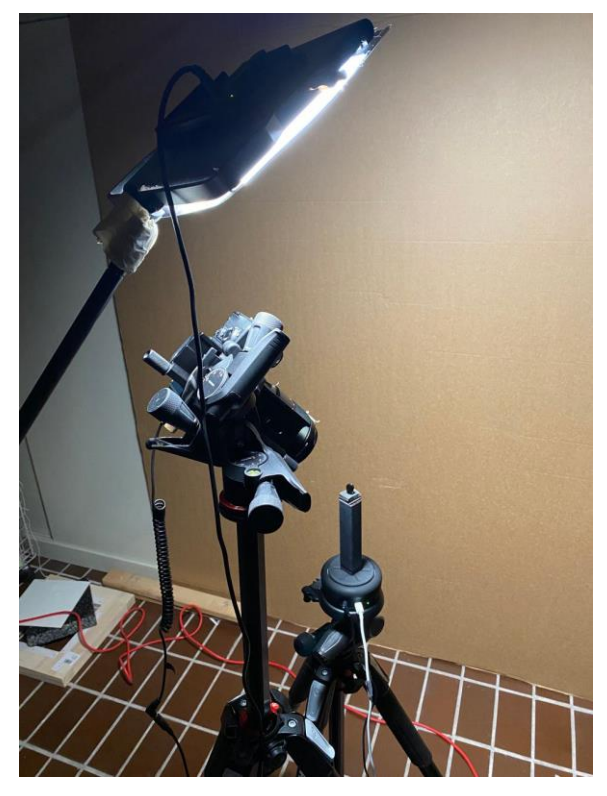

*Figura 3-8: Disposizione della macchina fotografica inclinata a 45° al fine di catturare l'immagine fuori dal box nero*

f) Dunque, è stata adottata nuovamente la soluzione del piatto rotante all'interno del nuovo box, con la macchina fotografica inclinata di 45° e la luce led inclinata nella stessa direzione e posizionata al di sopra della macchina fotografica. Tuttavia, i risultati preliminari dell'elaborazione per il primo lato hanno evidenziato un allineamento non completo, derivante dalla mancanza di caratteristiche visive rilevanti utilizzate dall'algoritmo del software per il riconoscimento e la fusione delle immagini.

g) Infine, è stato raggiunto un compromesso ideale per ottenere acquisizioni ottimali dell'oggetto utilizzando la seguente configurazione specifica. Questa configurazione prevede la presa dell'oggetto frontale, tramite due angolazioni, una verticale e l'altra orizzontale e l'aggiunta di altre due luci posizionate vicino e parallelamente alla fonte di luce originale. Inoltre, abbiamo coperto lo sfondo con un telo nero non riflettente per ottenere una sorgente luminosa più uniforme e un'assenza di riflessi provenienti da dietro. Per eseguire le acquisizioni, come in precedenza, sono state spente le luci nella stanza. Sfruttando il polarizzatore presente sull'obiettivo, siamo riusciti ad acquisire immagini con un rumore minimo causato dai riflessi. Successivamente, abbiamo elaborato queste immagini, che ci hanno fornito molte più caratteristiche per il riconoscimento dei punti comuni e la rappresentazione in 3D. Per ulteriori informazioni si rimanda al capitolo dei risultati.

#### 3.4 **La tecnica del Focus stacking**

Il focus stacking è una tecnica fondamentale utilizzata nella macrofotografia, nella fotografia paesaggistica e in altri contesti in cui una messa a fuoco nitida sull'intera immagine valorizza maggiormente la fotografia. Secondo il fotografo Nick Ulivieri, l'obiettivo del focus stacking è scattare diverse foto con messa a fuoco nitida su diverse parti dell'immagine e poi combinarle utilizzando software appositi per creare una composizione fotografica completa e nitida, che appare molto realistica, tanto da sembrare quasi finta.

L'avvento della rivoluzione digitale negli ultimi anni ha reso l'attrezzatura fotografica professionale ampiamente accessibile e conveniente. La differenza sta ora nella tecnologia avanzata. Non è possibile mettere a fuoco contemporaneamente tutti i dettagli di un'immagine, specialmente con una lunghezza focale più lunga o una profondità di campo ridotta. Mentre gli occhi si adattano istantaneamente alla messa a fuoco quando spostiamo lo sguardo da un'area all'altra, una fotografia deve concentrarsi su una singola area alla volta. I fotografi professionisti utilizzano la tecnica del focus stacking per catturare oggetti diversi messi a fuoco su piani focali differenti in un'unica immagine nitida, in cui tutto risulta a fuoco. In pratica, si ottiene una maggiore profondità di campo senza perdere definizione. Oggi è difficile immaginare la macrofotografia senza l'utilizzo della tecnica del focus stacking.

Il focus stacking può creare immagini incredibilmente nitide che sono impossibili da ottenere altrimenti. È frequentemente utilizzata dai fotografi macro perché la fotografia ravvicinata si occupa della profondità di campo sottile come un rasoio. La ridotta profondità di campo deriva dall'ampio ingrandimento del soggetto e dall'apertura aperta.

Per comprendere il focus stacking, è più semplice fare un rapido confronto con l'HDR: per creare un'immagine HDR, si prendono diversi livelli di esposizione per la stessa scena; quindi, si prende il meglio delle luci, delle ombre e dei mezzitoni da tutte quelle esposizioni per creare una foto superbamente bilanciata. Scattando più scatti della stessa scena in diversi punti di messa a fuoco, si copriranno tutte le basi per l'immagine finale. È un processo per metà ripresa e per metà montaggio, dal momento che devi effettivamente combinare tutti quei diversi punti di messa a fuoco nella post-elaborazione(*Https://Www.Pix-pro.Com*, n.d.).

Il focus stacking è una tecnica utilizzata per ottenere un'immagine con una profondità di campo estesa combinando diverse fotografie, ognuna scattata con un diverso piano focale. Questo metodo è particolarmente comune nella fotografia macro, dove l'oggetto da riprendere è molto vicino all'obiettivo e la profondità di campo naturale non è sufficiente per mantenere nitidi tutti i dettagli lungo tutta la sua profondità.

È utile quando la fotocamera non è in grado di acquisire un'immagine completamente a fuoco o quando la qualità di un'immagine completamente a fuoco verrebbe degradata perché l'apertura ridotta risulta in una velocità dell'otturatore troppo lenta per bloccare il movimento. Le motivazioni per ottenere un'immagine completamente a fuoco vanno dall'estetica alla pratica: fotografia architettonica, di interni e macro, nonché riconoscimento di pattern e rilevamento di oggetti (Grossmann, 1987).

A distanza molto ravvicinata l'autofocus delle fotocamere spesso si confonde e per questo motivo è preferibile la messa a fuoco manuale. Anche in questo caso non è possibile mettere a fuoco l'intero soggetto, anche utilizzando un'apertura ridotta. Questo metodo usuale per aumentare la profondità di campo in una foto, chiudendo l'apertura dell'obiettivo, indicato come un numero f elevato, funziona fino a un certo punto ma può introdurre altri problemi:

 Più piccola è l'apertura, meno luce può entrare l'obiettivo e quindi è necessaria un'esposizione più lunga, aumentando il rischio di movimento durante l'esposizione.

 La maggior parte degli obiettivi non offre le migliori prestazioni con l'apertura minima, la massima qualità dell'immagine si ottiene solitamente con uno o due f-stop al di sotto del massimo.

In particolare, la combinazione del focus stacking e della fotogrammetria digitale a distanza ravvicinata basata su obiettivi macro ha permesso di produrre i migliori risultati in termini di restituzione della trama abbinando l'accuratezza (di solito compresa tra un decimo di mm a pochi centesimi di mm, secondo la letteratura disponibile) e la risoluzione degli scanner 3D commerciali, e con un'attrezzatura meno costosa (Ravanelli et al., 2022).

Nella fotografia macro, la profondità di campo è uno dei principali ostacoli: quando il soggetto è molto vicino all'ottica, infatti, la fascia di nitidezza diventa incredibilmente limitata, persino a diaframmi molto chiusi. Fondamentale quindi è l'applicazione della profondità di campo e messa a fuoco; pertanto, si utilizza spesso un'apertura ridotta per ottenere una maggiore profondità di campo. Per compensare la scarsa quantità di luce che passa attraverso un'apertura stretta nella fotocamera, si può utilizzare un ambiente più luminoso, un tempo di esposizione più lungo o un sensore di immagine con sensibilità più elevata. È possibile utilizzare una fonte di luce artificiale, ma i piccoli flash incorporati nelle fotocamere raramente sono fonti di luce ideali. Un flash professionale o una sorgente luminosa è l'opzione migliore, ma può essere costoso, difficile da usare e non facilmente trasportabile. Mentre un treppiede aiuta a ridurre le vibrazioni della fotocamera, un tempo di esposizione lungo (più di 1/60 s) è associato alla sfocatura dell'immagine causata dal movimento della fotocamera o del soggetto durante l'esposizione. Aumentare la sensibilità del sensore di immagine della fotocamera, espressa in ISO, può aiutare a rilevare più luce. Tuttavia, sensibilità più elevate sono associate a una qualità dell'immagine inferiore nelle telecamere disponibili in commercio. Sebbene i sistemi di messa a fuoco automatica possano essere veloci, non possono scegliere il soggetto principale e decidere la profondità di campo. Perciò, la scelta del soggetto principale su cui mettere a fuoco e la profondità di campo appropriata è ancora responsabilità del fotografo. Mentre la scelta di una profonda profondità di campo a volte può aiutare una fotocamera digitale con messa a fuoco automatica, l'utilizzo di una fotocamera professionale con messa a fuoco manuale è l'opzione migliore (Taheri et al., 2013).

Nel caso in cui il soggetto sia immobile, possiamo risolvere questa problematica utilizzando la tecnica del focus stacking, comunemente chiamata fuoco composito. A causa di tali limitazioni, sempre più fotografi si stanno avvalendo del focus stacking: questa tecnica prevede lo scatto di una serie di fotografie, ognuna con un leggermente diverso piano focale del soggetto. Il numero di fotografie può variare da due o tre a una dozzina o più, a seconda della profondità di campo totale da coprire e della complessità del soggetto. Le foto ottenute vengono poi elaborate e combinate tramite un software apposito, generando un'immagine finale singola con una profondità di campo significativamente più ampia rispetto a ogni singola immagine originale.

## 3.4.1 *Prove effettuate con il focus stacking*

Nel corso della mia ricerca di tesi, ho dedicato un'attenzione particolare all'applicazione e all'elaborazione della tecnica del focus stacking. Questa metodologia si è rivelata un'interessante sfida, ma anche un'opportunità di approfondimento per comprendere le sue potenzialità e le sfide associate. Nel corso di numerosi tentativi, spesso caratterizzati da risultati fallimentari, ho avuto modo di sperimentare direttamente la complessità e la delicatezza di questa tecnica, sia nell'applicazione pratica sia nella successiva fase di elaborazione dei dati mediante i software dedicati.

L'obiettivo di questo capitolo è presentare in dettaglio le prove effettuate con il focus stacking, esplorando le difficoltà incontrate, le strategie adottate per superarle e i risultati ottenuti. Attraverso un'analisi approfondita, si cercherà di comprendere le peculiarità di questa tecnica e le soluzioni possibili per raggiungere risultati di qualità.

Nel prosieguo di questo capitolo, saranno presentati i diversi esperimenti condotti, evidenziando le sfide e le considerazioni che emergono da ciascuna prova. L'obiettivo principale sarà quello di trarre conclusioni significative e proporre suggerimenti utili per chi si troverà ad affrontare questa tecnica in futuro.

Dal 16 maggio in avanti, sono stati condotti numerosi test al fine di valutare il comportamento delle immagini acquisite all'interno dei software. Un'enfasi particolare è stata posta nel raggiungere un alto livello di qualità nella fase di acquisizione. Abbiamo eseguito molte prove e scattato un totale di 3834 foto per garantire la qualità necessaria per le successive fasi di elaborazione. È infatti dalla qualità delle acquisizioni che dipende la creazione di un modello tridimensionale di alta qualità.

a) Iniziando dal primo set di acquisizione, all'interno dell'aula virtuale del dipartimento DICEA di ingegneria, sono state scattate un totale di 324 foto, da dividere in 3 lati da 108 foto ciascuno. Come parametri interni della fotocamera sono stati scelti e selezionati un'otturazione pari a 30", una sensibilità del sensore ISO pari a 400 e un'apertura del diaframma pari a F11. Analizzando il range di acquisizione del fagiolo, è stato deciso di scattare 9 foto per ogni angolo, per un totale di 12 angoli da 30° ciascuno. Una volta che le foto sono state scaricate e importate al computer, si è visto come i riflessi erano troppi per poter elaborare le foto e che non erano abbastanza i punti di messa a fuoco, in quanto nella ricostruzione in Helicon Focus alcune parti del fagiolo rimanevano scoperte.

b) Così cambiando allestimento del set come descritto nel sotto capitolo precedente, mantenendo lo stesso tempo di otturazione, la stessa ISO e la stessa apertura del diaframma sono state scattate un totale di 132 foto, suddivise in 11 foto per 12 angoli. Anche in questo caso non è stato ottenuto un risultato soddisfacente in termini di qualità.

c) Dunque, nella sperimentazione del metodo è stato provato a cambiare sia il tempo di otturazione che l'ISO e i punti di messa a fuoco: sono state scattate 684 foto, divise in 3 lati per rappresentare la totalità del fagiolo tramite 228 foto per lato scattando per ogni angolo di presa 19 fotogrammi, con un'ISO pari a 100 e un'otturazione di 25". Qui il risultato ottenuto ha lasciato intravedere alcuni risultati, che però non erano completi per quanto riguarda il dettaglio del modello ottenuto a seguito delle diverse elaborazioni.

d) Il passo successivo è stato quello di aumentare il tempo di otturazione della fotocamera, passando da 25" a 30" ed il risultato raggiunto è stato sufficiente.

Nonostante ciò, è stata sperimentata una nuova modalità di acquisizione, mantenendo il tempo di otturazione a 30", l'ISO a F100 e cambiando sia il diaframma a F18 sia il numero di angoli di presa, giunti a 18 per 15° ogni angolo. Con questa importazione il range di messa a fuoco prevedeva 8 scatti ogni angolo, per un totale di 144 foto. Terminata l'acquisizione e importate le foto in Helicon Focus, ciò che abbiamo conseguito non soddisfaceva l'attesa, così e) mantenendo gli stessi parametri interni della fotocamera, sono state scattate il doppio delle foto aumentando gli angoli a 36, ognuno da 10° scattando un totale di 288 foto. In questo caso, l'allineamento delle foto, nonostante più prove, è stato fallimentare.

 f) Pertanto, si è sperimentato una diversa modalità: aumentando l'ISO a 400, mantenendo il tempo di otturazione a 30" e impostando il diaframma a F14 sono state scattate 264 foto per rappresentare un singolo lato del fagiolo, attraverso 11 punti focali per ciascun angolo.

 g) L'ultima impostazione citata non ha portato a grandi risultati in termini qualitativi, così abbiamo cambiato il diaframma portandolo a F18 e ritornando a fare 36 angolazioni da 10° per un range di 9 punti focali, arrivando a scattare foto. Questa prova era stata effettuata non posizionando il telo nero sullo sfondo perciò, vedendo l'esito negativo dell'elaborazione, abbiamo abbandonato questa modalità e applicando il telo nero opaco nello sfondo sono state scattate 576 foto, equivalenti all'acquisizione di due lati, sempre facendo il focus stackinf su 36 angolazioni ma con 8 scatti ciascuno.

 h) In ultimo è stato effettuato un altro test con le stesse impostazioni, ma facendo 11 foto per ciascun angolo per un totale di 396 foto.

Nella seguente tabella (Tabella 1) sono elencate le prove effettuate per ottenere una rappresentazione tridimensionale accurata del fagiolo. Sono stati inclusi solo i test specifici per la rappresentazione in 3D, tenendo conto che non sempre hanno dato esito positivo. Non sono stati inclusi nella tabella i test condotti per verificare l'efficacia di metodi e set di acquisizione tramite ulteriori prove di acquisizione.

|               | <b>Otturazione</b> | <b>ISO</b> | <b>Diaframma</b> | Angolazioni | <b>Punti focali</b> | Lati di presa  | <b>Scatti</b> |
|---------------|--------------------|------------|------------------|-------------|---------------------|----------------|---------------|
|               |                    |            |                  |             |                     |                |               |
| Test 1        | 30"                | 400        | F11              | 12          | 9                   | 3              | 324           |
| Test 2        | 30"                | 400        | F11              | 12          | 11                  | $\mathbf{1}$   | 132           |
| Test 3        | 25"                | 100        | F11              | 12          | 19                  | 3              | 684           |
| Test 4        | 30"                | 100        | F11              | 12          | 19                  | 3              | 684           |
| Test 5        | 30"                | 100        | F <sub>18</sub>  | 18          | 8                   | $\mathbf{1}$   | 144           |
| Test 6        | 30"                | 100        | F <sub>18</sub>  | 36          | 8                   | $\mathbf{1}$   | 288           |
| Test 7        | 30"                | 400        | F <sub>14</sub>  | 24          | 11                  | $\mathbf{1}$   | 264           |
| Test 8        | 30"                | 100        | F <sub>18</sub>  | 36          | 9                   | $\mathbf{1}$   | 324           |
| Test 9        | 30"                | 100        | F <sub>18</sub>  | 36          | 8                   | $\overline{2}$ | 576           |
| Test 10       | 30"                | 100        | F <sub>18</sub>  | 36          | 11                  | $\mathbf{1}$   | 396           |
| <b>Totale</b> |                    |            |                  |             |                     |                | 3834          |

*Tabella 1: Test condotti per ottimizzare il processo di elaborazione immagini con la tecnica del Focus Stacking* 

# Capitolo 4: SVILUPPO DEL SISTEMA DI MODELLAZIONE 3D

Nel capitolo in questione, saranno fornite delle indicazioni dettagliate che illustrano il processo seguito per ottenere i risultati desiderati. Saranno presentati i passaggi fondamentali per l'elaborazione delle fotografie utilizzando la tecnica della fotogrammetria, nonché una spiegazione dettagliata su come applicare ulteriormente la tecnica del focus stacking alla fotogrammetria.

#### 4.1 **Elaborazione fotogrammetria classica**

Per quanto riguarda la cattura delle immagini in fotogrammetria tradizionale, si è impostata la macchina fotografica ad una distanza minima di 56 cm dall'oggetto. Una volta posizionata a questa distanza, si è verificato se l'oggetto da fotografare fosse a fuoco. In questo caso, è stato cercato un punto in cui l'intero fagiolo risultasse nitido, sebbene fosse consapevole che non tutti i punti potessero essere perfettamente a fuoco come avviene utilizzando la tecnica del focus stacking. Utilizzando i punti evidenziati in blu come guida, grazie alla capacità della macchina fotografica di rilevare i punti nitidi durante la cattura manuale, è stato possibile regolare l'obiettivo in modo da ottenere una ripresa quasi completa del fagiolo a fuoco. Una differenza tra la fotogrammetria tradizionale e l'uso del focus stacking è che con quest'ultimo l'obiettivo è posizionato a 28 cm di distanza dall'oggetto e il fagiolo occupa quasi completamente l'intero fotogramma ottenuto, mentre con il doppio della distanza, il fagiolo occupa solo una parte del fotogramma e, di conseguenza, sono presenti meno dettagli rispetto alla tecnica precedente. Per ottenere un modello 3D di un oggetto di piccole dimensioni utilizzando Metashape, occorre seguire i seguenti passaggi di base:

- a) Importare le foto: una volta scattate le foto, queste dovranno essere importate all'interno di Metashape (Figura 4-1): nel nostro caso sono stati creati 3 chunk, uno per ogni lato di acquisizione, uno in verticale, il secondo sempre in verticale ma rovesciato e il terzo in orizzontale. Sono state acquisite 36 foto per ogni lato, una ogni 10°, per un totale di 108 foto. Per importare foto in Metashape (precedentemente conosciuto come PhotoScan), si può seguire questi passaggi:
- Si apre il progetto in Metashape.
- Si assicura di trovarsi nella scheda "Workspace" nell'interfaccia utente di Metashape.
- Nella parte inferiore della finestra di lavoro, si vedrà il pannello "Photo" (foto) sulla sinistra.
- Si fa clic con il pulsante destro del mouse sulla cartella "Photo" e si seleziona "Add Photos" per poi visualizzare una finestra di dialogo per scegliere i file. Si naviga nella directory in cui sono salvate le foto e si selezionano.

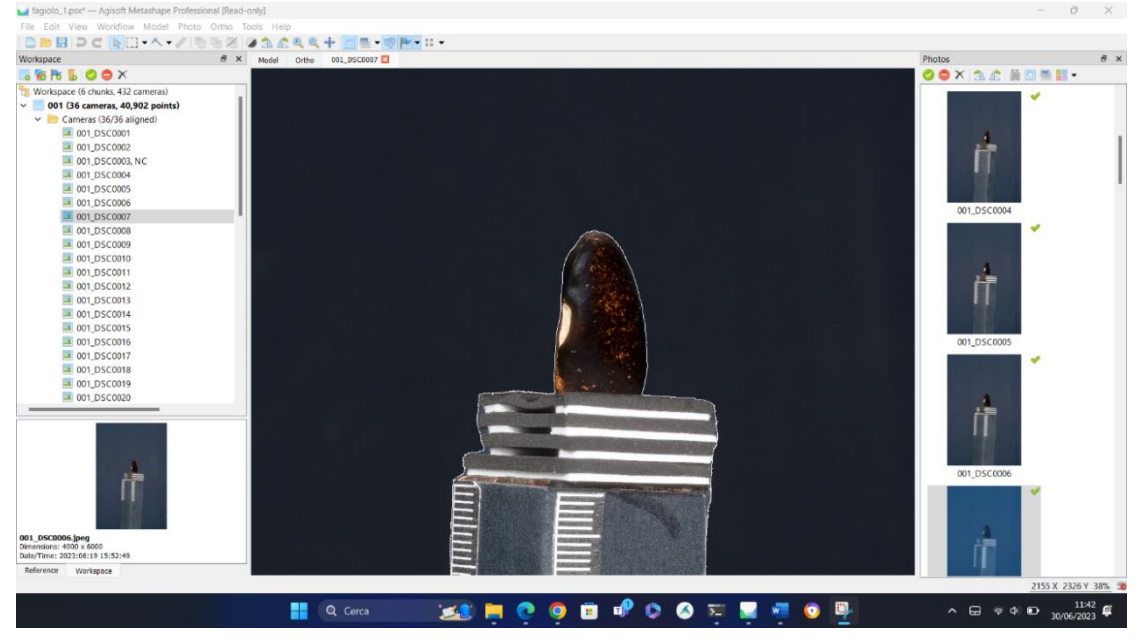

*Figura 4-1: Schermata di importazione foto in Metashape* 

b) Allineamento delle foto: L'allineamento delle foto in Metashape è un processo fondamentale nella creazione di modelli 3D o di nuvole di punti a partire da una serie di immagini.

Consiste nel posizionare e orientare correttamente le foto nello spazio tridimensionale, in modo che possano essere utilizzate per la successiva ricostruzione geometrica. Durante l'allineamento delle foto, Metashape cerca di individuare punti di corrispondenza tra le immagini sovrapposte. Questi punti di corrispondenza possono essere caratteristiche visive comuni, come angoli, linee o texture. Metashape utilizza algoritmi di visione artificiale per individuare e accoppiare questi punti tra le diverse immagini. Una volta che i punti di corrispondenza sono stati identificati, Metashape calcola le posizioni e le orientazioni relative delle foto all'interno di uno spazio di coordinate tridimensionale.

L'allineamento delle foto è un passaggio critico perché una buona corrispondenza tra le immagini influisce direttamente sulla qualità e accuratezza dei risultati finali. Metashape offre opzioni per controllare e regolare i parametri di allineamento, consentendo agli utenti di ottimizzare il processo in base alle specifiche esigenze del progetto.

Per eseguire l'allineamento delle foto in Metashape (Figura 4-2), l'utente deve attuare le seguenti procedure:

- È necessario assicurarsi di aver importato le foto nel progetto Metashape. Ciò può essere fatto utilizzando l'opzione "Add Photos" (Aggiungi foto) come descritto in precedenza.
- L'utente deve verificare di trovarsi nella scheda "Workflow" (Flusso di lavoro) nell'interfaccia utente di Metashape.
- Nella parte superiore della finestra di lavoro, si trovano una serie di pulsanti che rappresentano le diverse fasi del flusso di lavoro. È sufficiente fare clic sul pulsante "Align Photos"
- Verrà visualizzata una finestra di dialogo contenente le opzioni di allineamento. È possibile lasciare le impostazioni predefinite o personalizzarle in base alle esigenze specifiche. Ad esempio, è possibile regolare la precisione dell'allineamento o selezionare un metodo di allineamento specifico.
- È necessario fare clic su "OK" per avviare il processo di allineamento. Metashape si occuperà di individuare i punti di corrispondenza tra le foto e calcolare le loro posizioni relative nello spazio tridimensionale.
- Una volta completato l'allineamento, verrà mostrata una visualizzazione iniziale della nuvola di punti o della mesh 3D generata. È possibile esaminare i risultati e valutare la qualità dell'allineamento.
- Se necessario, possono essere eseguiti ulteriori passaggi di ottimizzazione o regolazione dei parametri per migliorare l'allineamento o risolvere eventuali problemi.

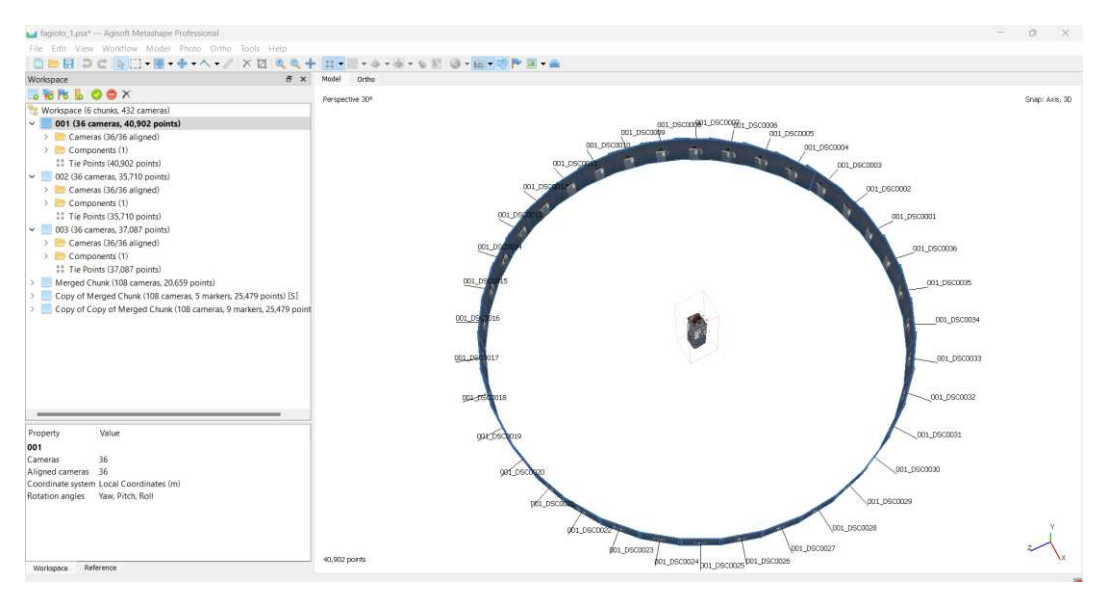

*Figura 4-2: Schermata l'allineamento delle foto in Metashape* 

c) Ottimizzazione allineamento: l'ottimizzazione dell'allineamento è un passaggio importante per migliorare la qualità complessiva del modello 3D. Tuttavia, è importante notare che l'ottimizzazione potrebbe non risolvere completamente tutti gli errori di allineamento, soprattutto in presenza di foto di bassa qualità o di problematiche specifiche del progetto. In questi casi, potrebbero essere necessarie ulteriori correzioni manuali o regolazioni dei parametri per ottenere i migliori risultati possibili.

Per eseguire l'ottimizzazione dell'allineamento in Metashape (Figura 4-3), gli utenti devono procedere secondo le seguenti fasi:

- Assicurarsi di trovarsi nella scheda "Workflow" (Flusso di lavoro) nell'interfaccia utente di Metashape.
- Nella parte superiore della finestra di lavoro, occorre fare clic sul pulsante "Optimize Cameras".
- Verrà visualizzata una finestra di dialogo con le opzioni di ottimizzazione. Metashape offre diversi algoritmi di ottimizzazione tra cui scegliere. Gli utenti possono lasciare le impostazioni predefinite o personalizzarle in base alle proprie esigenze.
- Dopo aver fatto clic su "OK", si avvia il processo di ottimizzazione. Metashape calcolerà le posizioni e gli orientamenti ottimali delle foto al fine di minimizzare gli errori di allineamento residui.
- Durante il processo di ottimizzazione, potrebbe essere necessario attendere un po' di tempo a seconda della complessità del progetto e delle risorse hardware disponibili. Metashape mostrerà lo stato di avanzamento dell'ottimizzazione.
- Una volta completata l'ottimizzazione, verrà visualizzata una visualizzazione aggiornata della nuvola di punti o della mesh 3D. Gli utenti possono esaminare i risultati per valutare l'effetto dell'ottimizzazione sull'allineamento delle foto.

È importante tenere presente che l'ottimizzazione dell'allineamento può rappresentare un passaggio significativo per migliorare la qualità complessiva del modello 3D. Tuttavia, in presenza di foto di bassa qualità o di problematiche specifiche del progetto, potrebbe essere necessario eseguire ulteriori correzioni manuali o regolazioni dei parametri per ottenere i migliori risultati possibili.

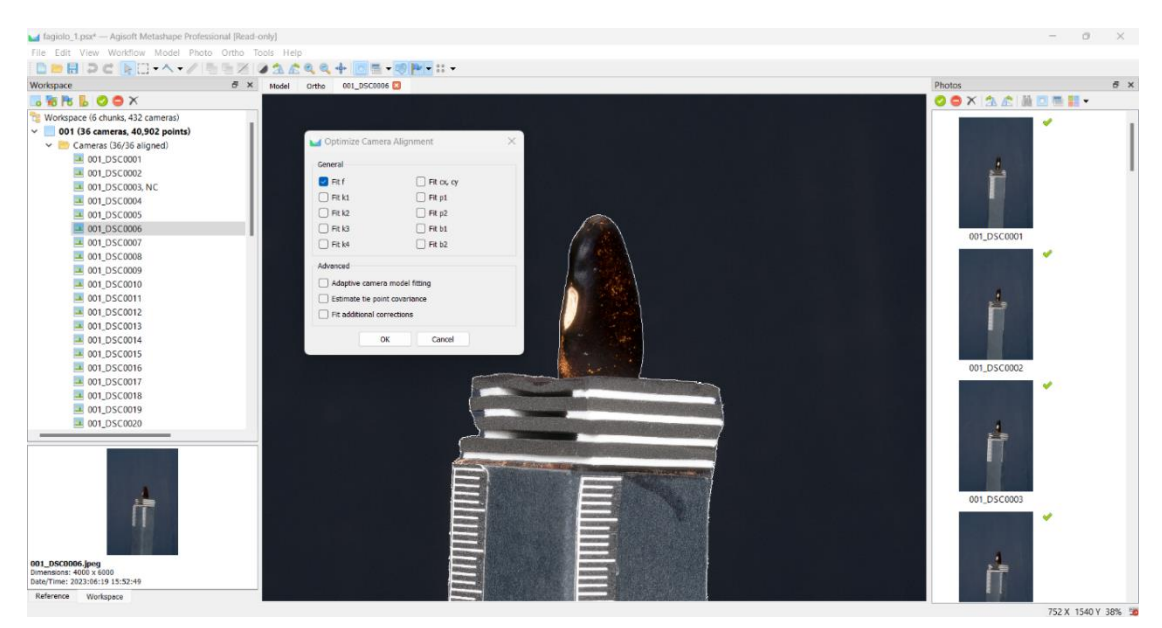

*Figura 4-3: Schermata dell'ottimizzazione dell'allineamento in Metashape* 

d) Inserimento marker: l'inserimento dei marker serve a migliorare l'allineamento e la precisione delle immagini durante la ricostruzione tridimensionale. I marker sono punti di riferimento posizionati manualmente sulle immagini per identificare punti chiave dell'oggetto o della scena. Questi marker forniscono punti di riferimento precisi per calcolare la posizione e l'orientamento delle immagini nello spazio tridimensionale. È consigliabile utilizzare i marker quando le immagini hanno una sovrapposizione limitata o mancano di punti corrispondenti. Tuttavia, l'inserimento

dei marker richiede tempo e sforzo manuale, quindi dovrebbe essere utilizzato solo quando necessario per migliorare l'allineamento delle immagini.

Per inserire i marker in Metashape (Figura 4-4), seguire i seguenti passaggi:

- Aprire il progetto in Metashape e assicurarsi di avere tutte le immagini caricate e allineate correttamente.
- Selezionare un'immagine di riferimento sulla quale posizionare i marker.
- Nella barra degli strumenti, cercare l'opzione o l'icona che rappresenta l'inserimento dei marker. Di solito, è rappresentato da un'icona a forma di bandiera.
- Fare clic sull'opzione di inserimento dei marker e si aprirà un'interfaccia per posizionare i marker sull'immagine selezionata.
- Utilizzare strumenti come il puntatore o il pennello per posizionare i marker sui punti di riferimento desiderati. È possibile selezionare diverse tipologie di marker, come punti singoli, linee o aree.
- Ripetere il processo per tutte le immagini in cui si desidera inserire i marker, assicurandosi di posizionarli correttamente sui punti chiave rilevanti.
- Dopo aver inserito tutti i marker, salvare le modifiche e procedere con le fasi successive dell'elaborazione, come la creazione del modello tridimensionale o l'estrazione delle misure.

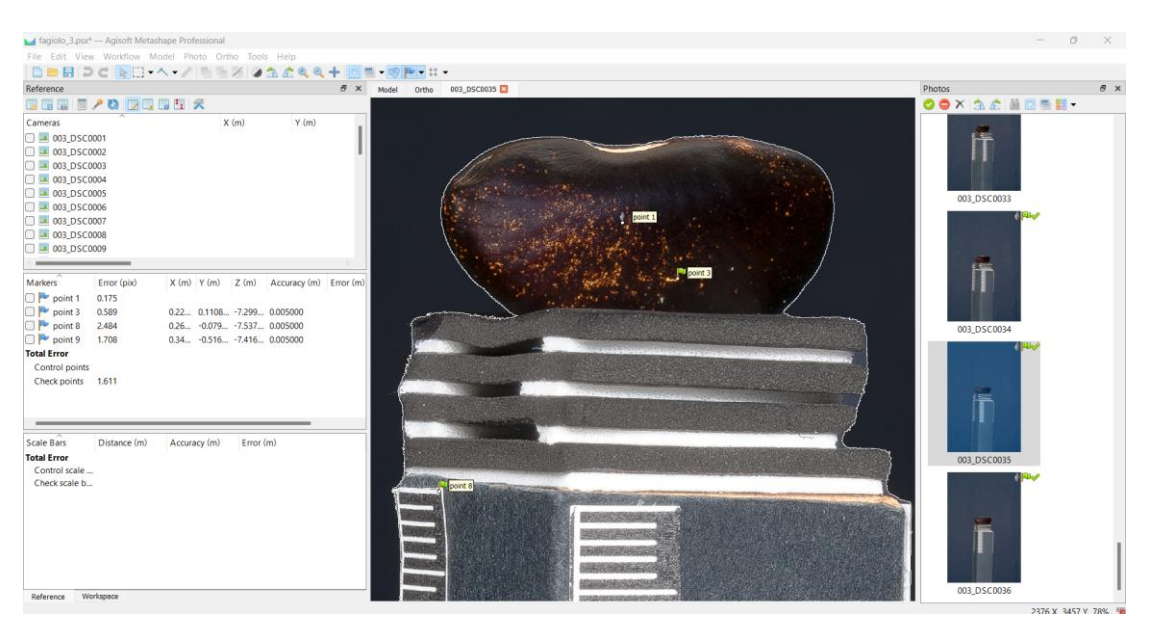

*Figura 4-4: Schermata inserimento marker in Metashape* 

e) Applicazione delle maschere: Il processo di applicazione delle maschere in Metashape consiste nel selezionare un'immagine o un insieme di immagini e applicare una maschera ad esse. La maschera determina quali parti dell'immagine devono essere incluse o escluse in determinate operazioni, come l'allineamento delle foto, la creazione di un modello 3D o il calcolo del testo di sfondo.

Quando applichi una maschera a un'immagine in Metashape, viene creata una nuova versione dell'immagine che tiene conto delle aree coperte dalla maschera. Le parti dell'immagine coperte dalla maschera sono generalmente escluse dai calcoli e dalle operazioni successive, mentre le parti non coperte dalla maschera sono considerate per tali operazioni.

Al fine di applicarle, è necessario effettuare diversi passaggi:

• Per preparare le maschere in Photoshop, è necessario aprire le immagini o i livelli da utilizzare come maschere. Una maschera deve essere creata per ciascuna immagine o livello da importare in Metashape. È importante assicurarsi che le maschere (Figura 4-5) siano salvate come file immagine separati, come ad esempio nei formati PNG o TIFF, con sfondo trasparente.

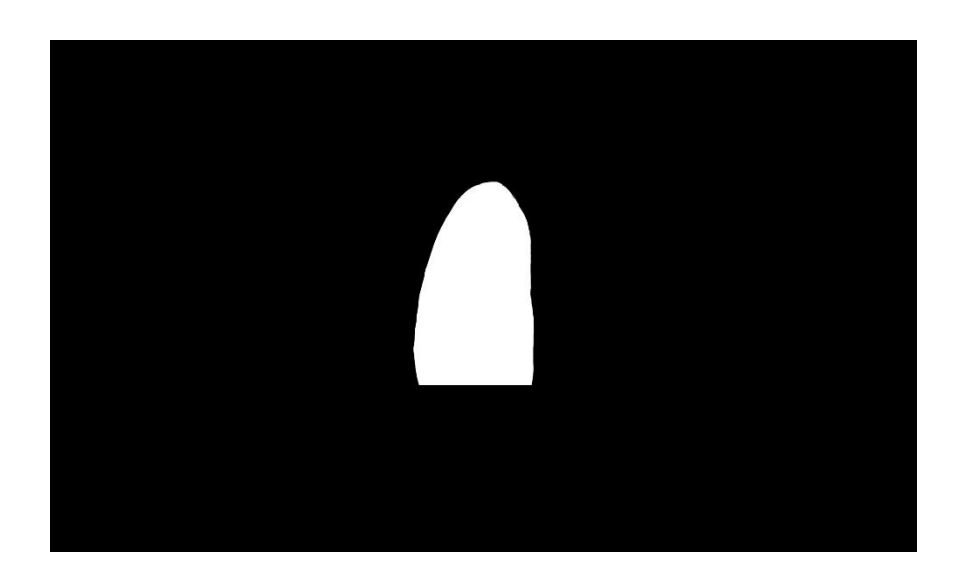

*Figura 4-5: Esempio di maschera generata in Adobe Photoshop* 

- Per importare le maschere in Metashape (Figura 4-6), nel pannello principale, è possibile selezionare le foto alle quali si desidera applicare le maschere. È possibile selezionare più foto tenendo premuto il tasto "Ctrl" durante il clic.
- Per applicare le maschere, è possibile recarsi nella barra dei menu e selezionare "Strumenti", quindi scegliere l'opzione "Applica maschera". Nella finestra di dialogo che appare, è possibile individuare la maschera desiderata da applicare alle foto selezionate. Selezionando la maschera e facendo clic su "Apri", Metashape applicherà automaticamente la maschera alle foto selezionate.
- Dopo aver applicato le maschere, è possibile verificare i risultati nel pannello principale di Metashape. È importante accertarsi che le maschere siano state applicate correttamente e abbiano effetto solo sulle aree desiderate.

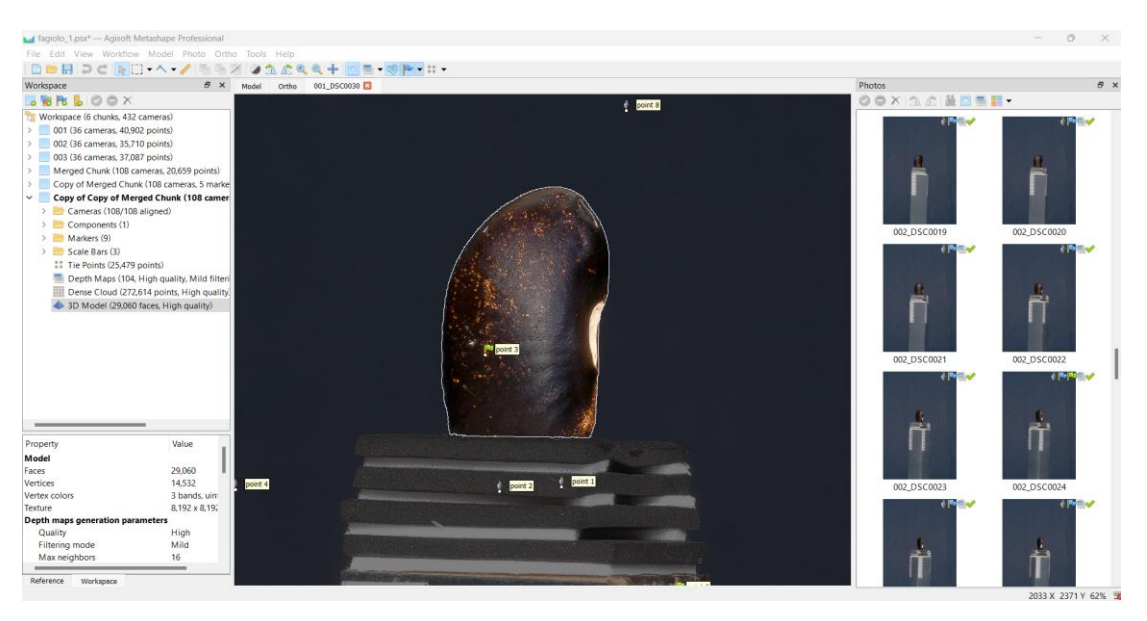

*Figura 4-6: Schermata d'importazione maschere in Metashape*

f) Processo di Merged chunks: si riferisce all'operazione di combinare più chunks (gruppi) di dati fotogrammetrici o modelli 3D all'interno di un unico progetto. Quando si lavora su progetti di grandi dimensioni o con dati provenienti da diverse sessioni di acquisizione, è possibile suddividere il lavoro in chunks separati per semplificare l'elaborazione e la gestione dei dati.

Per eseguire il processo "Merged Chunks" in Metashape (Figura 4-7), gli step sono:

• Assicurarsi di avere più chunk presenti nel progetto, che siano stati elaborati separatamente.

- Nella scheda "Workflow" (Flusso di lavoro) dell'interfaccia utente di Metashape, selezionare il primo chunk da includere nel processo di fusione.
- Fare clic con il pulsante destro del mouse sul chunk selezionato e scegliere l'opzione "Merge Chunk" dal menu contestuale.
- Verrà visualizzata una finestra di dialogo per selezionare i chunk da unire. È possibile selezionare più chunk contemporaneamente, tenendo premuto il tasto "Ctrl" (su Windows) per la selezione.
- Fare clic su "OK" per avviare il processo di fusione dei chunk. Metashape combinerà le informazioni spaziali, le coordinate e le texture dei chunk selezionati in un unico insieme coerente.

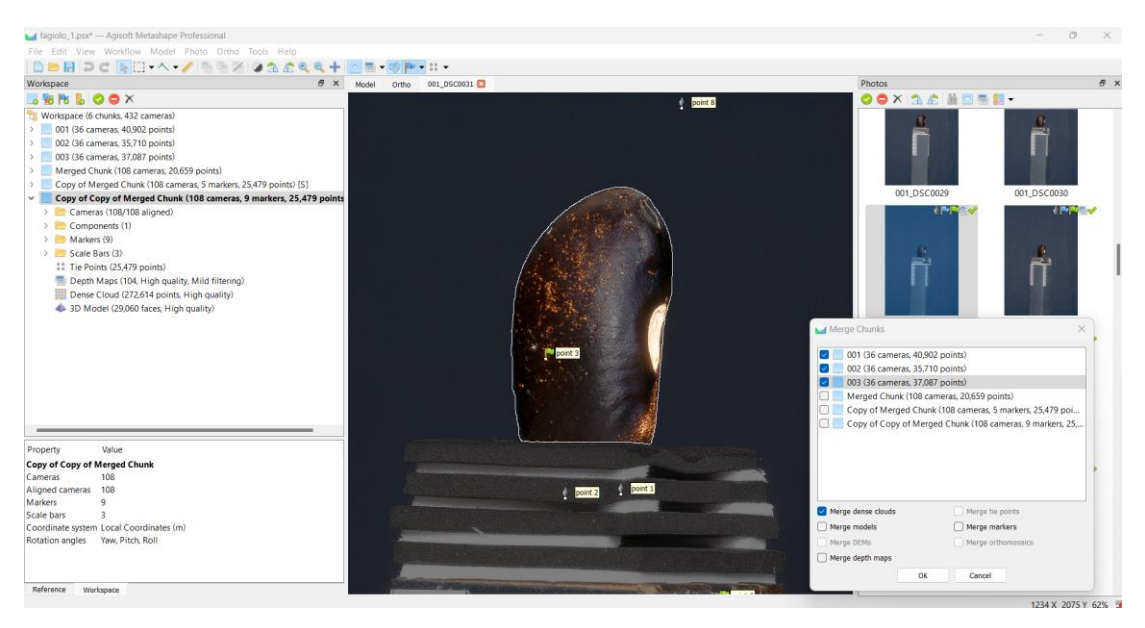

*Figura 4-7: Schermata del processo "Merged Chunks" in Metashape* 

Una volta completato il processo di fusione, verrà visualizzato il risultato finale, che rappresenterà l'insieme combinato dei chunk (Figura 4-8). È possibile esaminare il modello 3D o la nuvola di punti risultante per verificare l'integrazione e l'allineamento delle diverse parti del progetto.

Il processo "Merged Chunk" è utile per creare modelli 3D o nuvole di punti completi e coesi a partire da dati acquisiti in diverse sessioni o regioni. Consente di ottenere una rappresentazione globale e accurata del soggetto e semplifica la successiva elaborazione e analisi dei dati fotogrammetrici.

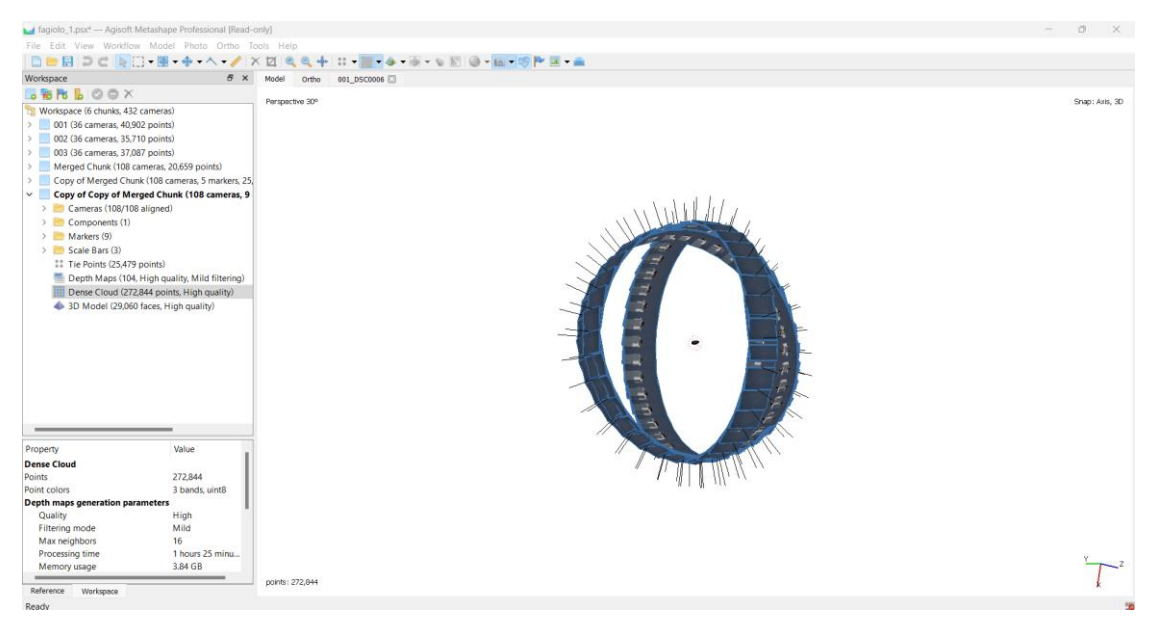

*Figura 4-8: Schermata di allineamento chunks in Metashape* 

g) Creazione della nuvola densa: La creazione di una nuvola densa è un passaggio cruciale per ottenere un modello 3D accurato e dettagliato. La densità dei punti nella nuvola dipenderà dalle impostazioni selezionate e dalla qualità delle foto. Infatti, nella scelta della qualità si può scegliere tra Ultra High, High, Medium, Low e Lowest. È possibile eseguire ulteriori operazioni di filtraggio e pulizia sulla nuvola densa per migliorarne la qualità e ridurre eventuali rumori o errori.

Per creare una nuvola densa (dense point cloud) in Metashape, è possibile seguire le seguenti istruzioni:

- Verificare l'importazione delle foto nel progetto Metashape e l'esecuzione dell'allineamento delle foto.
- Assicurarsi di trovarsi nella scheda "Workflow" (Flusso di lavoro) nell'interfaccia utente di Metashape.
- Nella parte superiore della finestra di lavoro, è possibile individuare una serie di pulsanti che rappresentano le diverse fasi del flusso di lavoro. È necessario selezionare il pulsante "Build Dense Cloud" (Crea nuvola densa).
- Verrà visualizzata una finestra di dialogo che contiene le opzioni per la creazione della nuvola densa. È possibile mantenere le impostazioni predefinite o personalizzarle in base alle necessità. Ad esempio, è possibile regolare la densità dei punti o selezionare un metodo di creazione specifico.

• È necessario fare clic su "OK" per avviare il processo di creazione della nuvola densa. Metashape inizierà a calcolare la posizione 3D dei punti sulla superficie degli oggetti utilizzando le informazioni contenute nelle foto.

Durante il processo di creazione della nuvola densa (Figura 4-9), potrebbe essere richiesta un'attesa variabile in base alla complessità del progetto e alle risorse hardware disponibili. Metashape mostrerà lo stato di avanzamento della creazione della nuvola densa. Una volta completata la creazione della nuvola densa, verrà mostrata una visualizzazione 3D della nuvola densa stessa, che rappresenta la superficie degli oggetti ripresi nelle foto. È possibile esaminare e interagire con la nuvola densa per analizzare la struttura e i dettagli del soggetto.

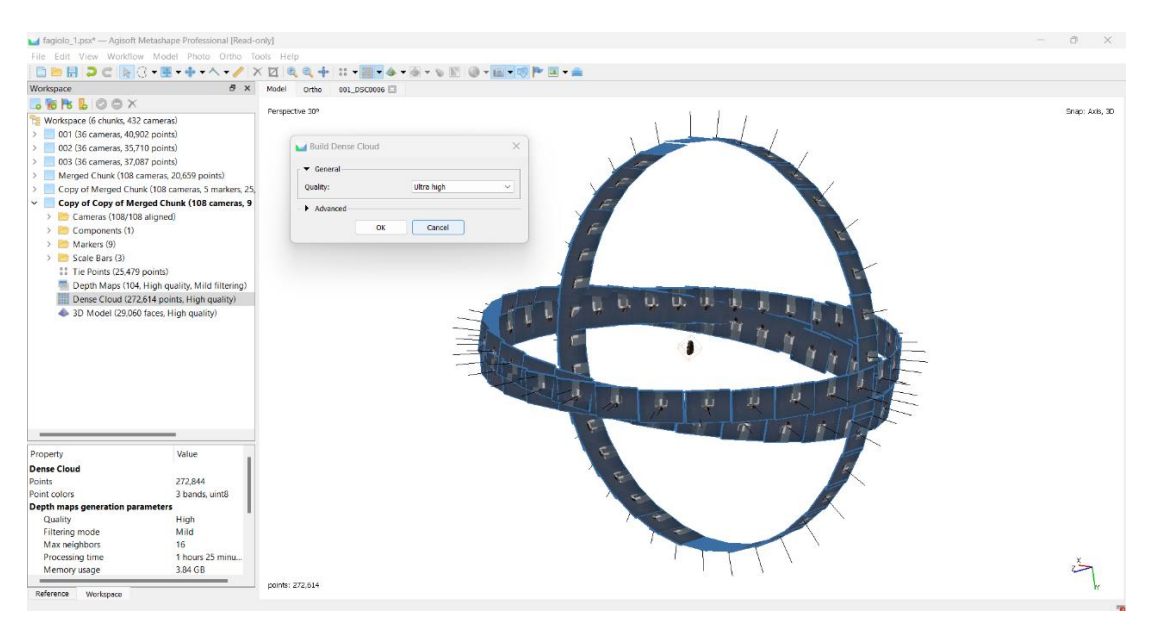

*Figura 4-9: Schermata della creazione della nuvola densa in Metashape*

h) Creazione della mesh: la creazione della mesh in Metashape è il processo mediante il quale viene generata una superficie 3D continua che rappresenta l'oggetto o la scena ripresa dalle foto. La mesh è composta da una rete di triangoli che collegano i punti della nuvola densa o dei punti di controllo generati durante il processo di ricostruzione.

Per creare la mesh in Metashape (Figura 4-10), è necessario adottare la seguente sequenza di azioni:

- Assicurarsi di aver eseguito l'allineamento delle foto e la creazione della nuvola densa nel progetto Metashape.
- Trovarsi nella scheda "Workflow" (Flusso di lavoro) nell'interfaccia utente di Metashape.
- Nella parte superiore della finestra di lavoro, selezionare il pulsante "Build Mesh" (Crea mesh).
- Verrà visualizzata una finestra di dialogo con le opzioni di creazione della mesh. Ad esempio, è possibile regolare la densità della mesh o selezionare un metodo di creazione specifico.
- Fare clic su "OK" per avviare il processo di creazione della mesh. Metashape utilizzerà i punti della nuvola densa o i punti di controllo per generare la superficie 3D mediante la connessione dei triangoli.
- Durante il processo di creazione della mesh, potrebbe essere necessario attendere un po' di tempo a seconda della complessità del progetto e delle risorse hardware disponibili. Metashape mostrerà lo stato di avanzamento della creazione della mesh.
- Una volta completata la creazione della mesh, verrà visualizzata una visualizzazione 3D della superficie generata. È possibile esaminare e interagire con la mesh per analizzare i dettagli e la struttura dell'oggetto o della scena ripresi dalle foto.

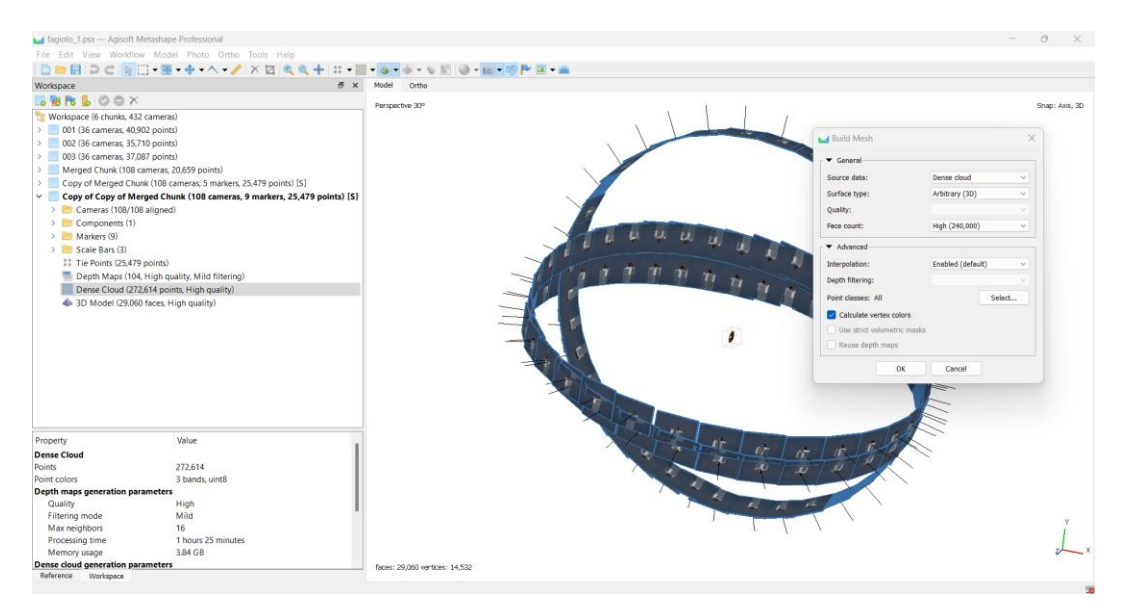

*Figura 4-10: Schermata della creazione della mesh in Metashape*

i) Texturizzazione: Ora puoi applicare le texture alla mesh per rendere il modello visivamente attraente. Metashape ti permette di proiettare le foto originali sulla mesh, in modo da riprodurre fedelmente i dettagli visivi dell'oggetto.

La texturizzazione in Metashape (Figura 4-11) è il processo mediante il quale viene applicata una texture o una mappa di colore sulla superficie della mesh 3D generata. Questo processo consente di conferire all'oggetto o alla scena ricostruiti una resa visiva più realistica e dettagliata.

Per ottenere la texturizzazione in Metashape, è necessario seguire i seguenti passaggi:

- Assicurarsi di aver eseguito l'allineamento delle foto, la creazione della nuvola densa e la creazione della mesh nel progetto Metashape.
- Trovarsi nella scheda "Workflow" (Flusso di lavoro) nell'interfaccia utente di Metashape.
- Nella parte superiore della finestra di lavoro, individuare una serie di pulsanti che rappresentano le diverse fasi del flusso di lavoro. Selezionare il pulsante "Build Texture" (Crea texture).
- Verrà visualizzata una finestra di dialogo con le opzioni di texturizzazione. È possibile lasciare le impostazioni predefinite o personalizzarle in base alle esigenze. Ad esempio, è possibile regolare la risoluzione della texture o selezionare un metodo di texturizzazione specifico.
- Fare clic su "OK" per avviare il processo di texturizzazione. Metashape utilizzerà le informazioni di colore presenti nelle foto per proiettare la texture sulla superficie della mesh 3D.
- Durante il processo di texturizzazione, potrebbe essere necessario attendere un po' di tempo a seconda della complessità del progetto e delle risorse hardware disponibili. Metashape mostrerà lo stato di avanzamento della texturizzazione.

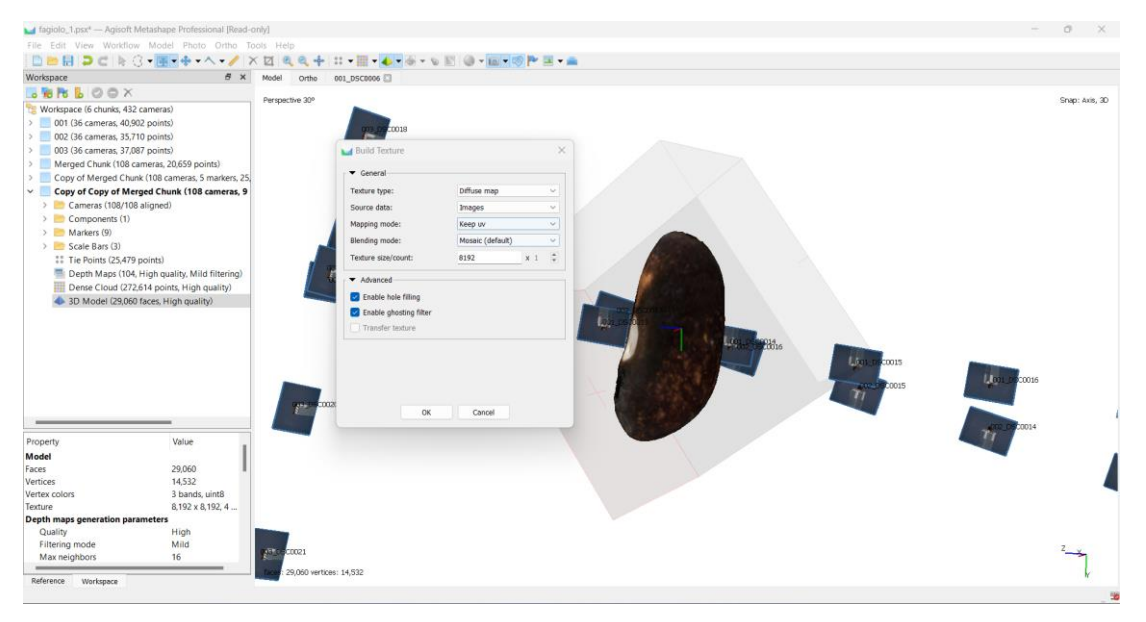

*Figura 4-11: Schermata di texturizzazione in Metashape*

j) Risultato delle texture (Figura 4-12): Dopo la proiezione delle foto sulla mesh, puoi eseguire un'ulteriore ottimizzazione per migliorare la qualità delle texture e ridurre le distorsioni.

La texturizzazione è un passaggio importante per ottenere modelli 3D fotorealistici e renderizzazioni di alta qualità. La texture applicata può preservare i dettagli cromatici e migliorare l'aspetto visivo generale del modello, consentendo una migliore comprensione e rappresentazione dell'oggetto o della scena ripresi dalle foto.

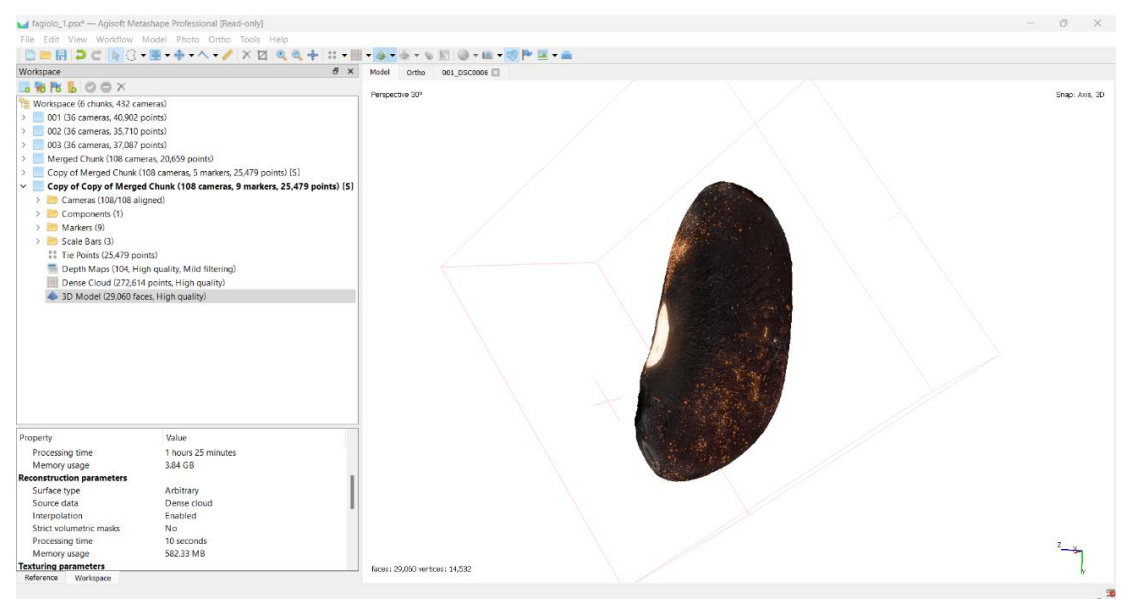

*Figura 4-12: Schermata della realizzazione della texture in Metashape* 

 Una volta completata la texturizzazione, la superficie della mesh 3D sarà visivamente arricchita dalla texture applicata. È possibile esaminare e interagire con il modello 3D texturizzato per apprezzarne la resa visiva.

k) Export del modello: Una volta completato il processo di modellazione e testurizzazione, puoi esportare il modello 3D finale. Metashape supporta diversi formati di esportazione, come OBJ, STL o PLY, che possono essere utilizzati in altri software o stampati in 3D.

#### 4.2 **Elaborazione fotogrammetrica con la tecnica del focus stacking**

Nel presente sottocapitolo, esploreremo le fasi fondamentali per l'elaborazione delle immagini attraverso la tecnica del Focus stacking, un processo cruciale per ottenere risultati di alta qualità e massimizzare il potenziale visivo dei nostri scatti. Attraverso una serie di step ben definiti, esamineremo come trasformare le immagini grezze in immagini elaborate, ricche di dettagli, nitidezza e profondità.

Nell'ambito dell'elaborazione delle immagini, Helicon Focus è uno strumento fondamentale per ottenere immagini elaborate di alta qualità. Grazie alla sua capacità di combinarle, questo software consente di superare le limitazioni dell'obiettivo fotografico e ottenere una profondità di campo estesa. Per comprendere appieno il processo di elaborazione in Helicon Focus, è necessario conoscere gli step necessari per ottenere un'immagine finale di qualità.

Dopo aver completato l'elaborazione delle foto, il flusso di lavoro all'interno di Metashape rimane costante, ma ciò che cambia è l'informazione dei dati che viene inserita nel software.

 Una distinzione si riscontra nell'uso del focus stacking, in cui l'obiettivo viene posizionato a una distanza di 28 cm dall'oggetto. Scattando la foto in questo modo, l'oggetto riempirà completamente il fotogramma, mostrando dettagli di un livello di dettaglio significativamente superiore. In quest'ultima, l'obiettivo è posizionato a una distanza di 56 cm per mettere a fuoco l'intero fagiolo.

Per ottenere un'immagine finale elaborata utilizzando Helicon Focus, è necessario seguire i seguenti passaggi:

- a) Calibrazione delle immagini tramite color checker (Figura 4-13): per calibrare il bilanciamento del bianco tramite un Color Checker in Adobe Camera Raw di Photoshop, si possono seguire i seguenti passaggi:
- Aprire Photoshop e importare le immagini che si desidera calibrare tramite Adobe Camera Raw (ACR). Questo può essere fatto aprendo le immagini direttamente in ACR o aprendo un file RAW nella finestra di dialogo di apertura di Photoshop.
- Nella finestra di Adobe Camera Raw, individuare l'immagine che contiene il Color Checker e selezionare l'opzione "Strumento bilanciamento colore".
- Nella finestra di dialogo del bilanciamento del bianco, fare clic sulla patch di colore neutro sul Color Checker. Assicurarsi di selezionare una patch che rappresenti correttamente un bianco neutro senza dominanti di colore.
- ACR calcolerà automaticamente i valori di temperatura necessari per ottenere un bilanciamento del bianco corretto basato sulla differenza tra il colore selezionato e il bianco neutro teorico del Color Checker.
- Dopo aver selezionato le patch di colore neutro, si possono regolare manualmente i valori di temperatura se necessario. Questo permette di affinare ulteriormente il bilanciamento del bianco in base alle preferenze o alle condizioni di illuminazione specifiche.
- Una volta completata la calibrazione del bilanciamento del bianco, fare clic su "OK" per applicare le modifiche e aprire l'immagine in Photoshop in modo che le immagini avranno un bilanciamento del bianco calibrato in base al Color Checker utilizzato come riferimento.
- È importante notare che il processo specifico potrebbe variare leggermente a seconda della versione di Adobe Camera Raw e di Photoshop utilizzata, ma questi passaggi generali dovrebbero fornire una guida di base per calibrare il bilanciamento del bianco tramite un Color Checker in ACR.
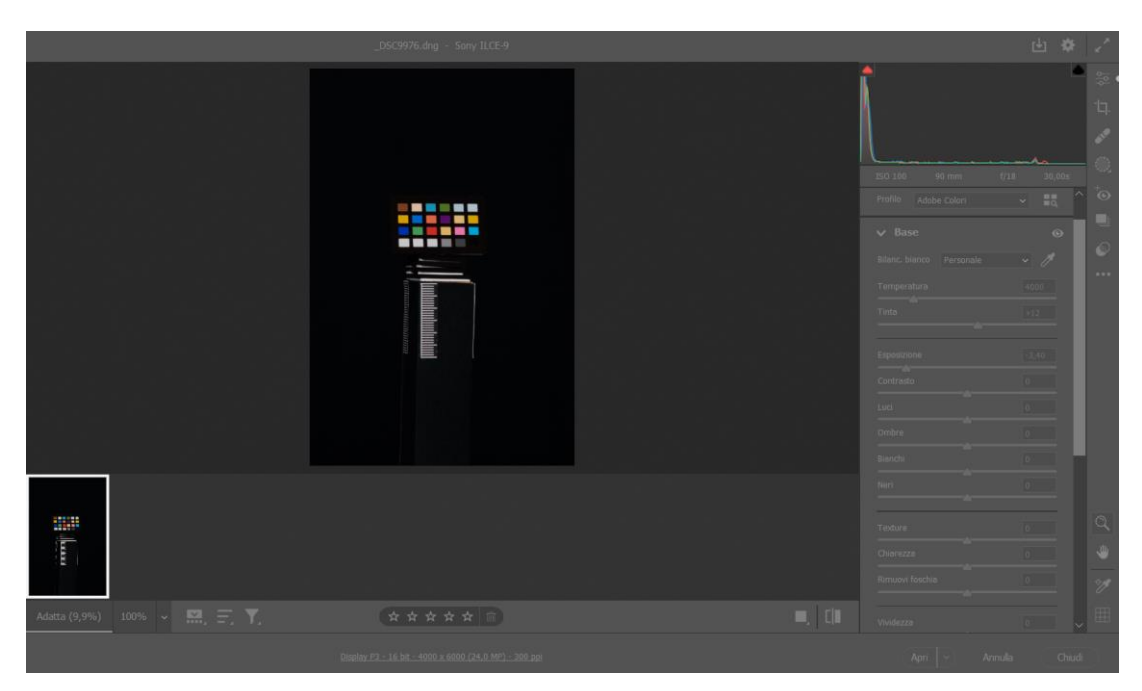

*Figura 4-13: Schermata della calibrazione delle immagini tramite color checker in Adobe Photoshop* 

b) Importazione delle immagini: occorre avviare Helicon Focus e importare le immagini di partenza nel programma. Si possono selezionare le immagini da una cartella specifica o trascinarle direttamente nell'interfaccia del software.

L'importazione delle immagini in Helicon Focus (Figura 4-14) è un passaggio essenziale per iniziare il processo di elaborazione. Ecco come si possono importare le immagini nel programma:

- Nell'interfaccia principale di Helicon Focus, sarà presente un'opzione denominata "Importa immagini" o un'icona simile che rappresenta l'importazione delle immagini. Di solito, questa opzione si trova nella barra dei menu o può essere accessibile tramite un pulsante evidente.
- L'opzione di importazione aprirà una finestra di dialogo in cui sarà possibile navigare nella cartella in cui sono memorizzate le immagini da importare. Sarà possibile selezionare più immagini tenendo premuto il tasto Ctrl e scegliendo le immagini desiderate.
- Una volta selezionate le immagini, sarà sufficiente cliccare sul pulsante "Apri" o su un pulsante simile per confermare l'importazione. Helicon Focus avvierà quindi il caricamento delle immagini selezionate nel programma.
- Dopo l'importazione, le immagini verranno visualizzate nell'interfaccia di Helicon Focus come miniature o elenchi. Sarà possibile visualizzare le immagini importate e controllarne i dettagli.
- A questo punto, sarà possibile procedere con l'elaborazione delle immagini utilizzando le funzionalità offerte da Helicon Focus. Sarà possibile selezionare le immagini da utilizzare per la fusione e configurare i parametri di elaborazione in base alle proprie esigenze.

| Helicon Focus 8.1.0 - Registered lifetime |                                                               |                                                                                                    | D.<br>$\times$                                     |
|-------------------------------------------|---------------------------------------------------------------|----------------------------------------------------------------------------------------------------|----------------------------------------------------|
| File Edit View Help                       |                                                               |                                                                                                    |                                                    |
| $\Box$<br>目<br>m                          | <b>ICY</b><br><b>O</b> Batch process                          |                                                                                                    |                                                    |
|                                           |                                                               |                                                                                                    |                                                    |
|                                           |                                                               | Method<br>Files count<br>Radius Smoothing                                                                              |                                                    |
|                                           | 1 C/Users/Romeo Cappelletti/Desktop/test_fagioli_ipeg/1       | $\bullet \qquad \bullet \qquad \qquad \bullet \qquad \bullet \qquad \bullet \qquad \bullet$<br>11 Method & (depth map) | Source images (11):                                |
|                                           |                                                               |                                                                                                    | ×<br>.DSC1544.jpeg<br>3/56/3023 14:47              |
|                                           |                                                               |                                                                                                    | DSC1549.jpmg                                       |
|                                           |                                                               |                                                                                                    | 13/06/2022 14:47                                   |
|                                           |                                                               |                                                                                                    | _DSC1550.jpeg<br>13/06/2023 14:47                  |
|                                           |                                                               |                                                                                                    | DSC1551.1000                                       |
|                                           |                                                               |                                                                                                    | 13/08/2023 14:47                                   |
|                                           |                                                               |                                                                                                    | DSC1552.jpeg<br>13/08/2023 14:47                   |
|                                           |                                                               |                                                                                                    | DSC1553.jpeg                                       |
|                                           |                                                               |                                                                                                    | 13/06/2023 14:47<br>_DSC1554.jpeg                  |
|                                           |                                                               |                                                                                                    | 13/08/2022 14:47                                   |
|                                           |                                                               |                                                                                                    | _DSC1555.jpeg<br>z<br>×<br>$\sim$ 11/06/2021 14:48 |
|                                           |                                                               | Add folder Add multiple folders Add images Add current sources                                                         | <b>BBQ</b><br>$V \wedge$                           |
|                                           | M Autosave results                                            |                                                                                                    | Rendering method:<br>Method A (weighted average)   |
|                                           | Format: JPEG (* (pg) + Quality: 100% +                        |                                                                                                    | $\circledcirc$<br>* Method B (depth map)           |
|                                           | <b>Output folder:</b><br>thew subfolder in the source folder  |                                                                                                    | Method C (pyramid)<br>Radius:                      |
|                                           | Focused                                                       |                                                                                                    | $\mathbf{B}$ of                                    |
|                                           | the same as source file                                       |                                                                                                    | Smoothing:<br>4.7                                  |
|                                           | · specified folder<br>C:/Users/Romas Cappelletty/Desktop/tast |                                                                                                    | $\triangleright$ Render<br>Reset                   |
|                                           |                                                               | <b>THE</b>                                                                                                    | $\alpha$                                           |
|                                           |                                                               | Render<br>Cancel                                                                                                    | B                                                  |
|                                           |                                                               |                                                                                                    |                                                    |
|                                           |                                                               |                                                                                                    | $\alpha$                                           |
|                                           |                                                               | $\mathfrak{u}\rightarrow\mathfrak{g}\oplus\mathfrak{g}\oplus\mathfrak{g}\oplus\cdots\oplus\mathfrak{g}$                |                                                    |
|                                           |                                                               |                                                                                                    |                                                    |

*Figura 4-14: Schermata d'importazione foto in Helicon Focus* 

c) Selezione del metodo di fusione (Figura 4-15): Helicon Focus offre diversi metodi di )fusione, come la fusione di profondità e la fusione di sfocatura. Seleziona il metodo desiderato in base al risultato che desideri ottenere.

Per selezionare il metodo di fusione desiderato in Helicon Focus, si possono seguire i seguenti step:

> • Dopo aver importato le immagini nel programma, individuare l'opzione o l'icona relativa alla selezione del metodo di fusione. Di solito, questa opzione si trova nella barra dei menu o può essere accessibile tramite un pannello o una scheda dedicata.

- Cliccare sull'opzione per aprire il menu a tendina dei metodi di fusione disponibili. È possibile scegliere tra le opzioni come "Fusione di profondità", "Fusione di sfocatura" o altri metodi specifici offerti da Helicon Focus.
- Leggere attentamente la descrizione di ciascun metodo di fusione per comprendere le differenze e le caratteristiche specifiche di ognuno. Questo aiuterà a selezionare il metodo più adatto al risultato desiderato.
- Selezionare il metodo desiderato cliccando su di esso nel menu a tendina. L'interfaccia di Helicon Focus si aggiornerà per mostrare le opzioni e i parametri specifici del metodo di fusione scelto.
- Personalizzare ulteriormente le impostazioni del metodo di fusione, se necessario, in base alle esigenze. Alcuni metodi di fusione potrebbero consentire di regolare parametri come la gamma di profondità, la forza della sfocatura, la dimensione del punto focale, ecc.
- Una volta selezionato il metodo di fusione e configurate le impostazioni desiderate, è possibile procedere con l'elaborazione delle immagini. Helicon Focus applicherà il metodo di fusione scelto alle immagini importate, creando un'immagine finale che rispecchia il risultato desiderato.

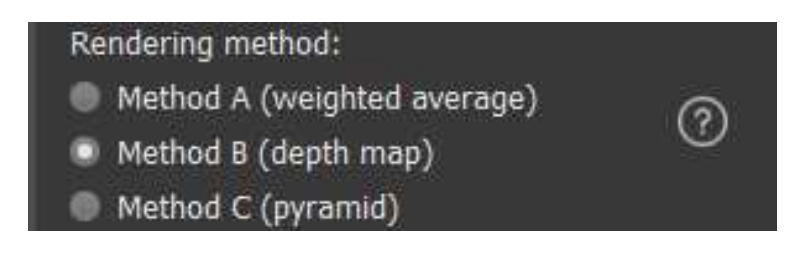

*Figura 4-15: Schermata dei metodi di rendering delle immagini* 

d) Regolazione dei parametri (Figura 4-16): Helicon Focus ti consente di regolare diversi parametri per ottenere l'effetto desiderato. Puoi impostare la dimensione dell'immagine finale, la profondità di campo, la nitidezza e altri parametri correlati.

Per regolare i parametri nel software, occorre:

• Individuare, una volta importate le immagini in Helicon Focus, l'opzione o l'icona relativa alla regolazione dei parametri. Di solito, questa opzione si trova nella barra dei menu o può essere accessibile tramite un pannello o una scheda dedicata.

- Cliccare sull'opzione per accedere alle impostazioni dei parametri. L'interfaccia di Helicon Focus mostrerà una serie di parametri disponibili per la regolazione.
- Esaminare attentamente i parametri disponibili e leggere le descrizioni associate a ciascuno. Questo permetterà di comprendere le funzioni specifiche di ogni parametro e come influiscono sull'elaborazione dell'immagine.
- Selezionare il parametro che si desidera regolare facendo clic su di esso. Di solito, si può utilizzare una barra di scorrimento o un campo di input numerico per modificare il valore del parametro.
- Sperimentare con diversi valori dei parametri per osservare come influiscono sull'elaborazione dell'immagine. È possibile effettuare regolazioni più precise utilizzando valori specifici o fare piccoli aggiustamenti utilizzando i controlli di incremento o decremento.
- Continuare a regolare i parametri uno alla volta, osservando l'effetto che ciascuna modifica produce sull'immagine. Si consiglia di fare piccoli cambiamenti e osservare attentamente i risultati per ottenere il risultato desiderato
- Se necessario, ripetere il processo di regolazione dei parametri più volte, concentrandosi su diversi aspetti dell'elaborazione dell'immagine, come la nitidezza, la saturazione dei colori o il contrasto.
- Una volta completata la regolazione dei parametri, è possibile procedere con l'elaborazione finale delle immagini utilizzando i valori dei parametri selezionati.

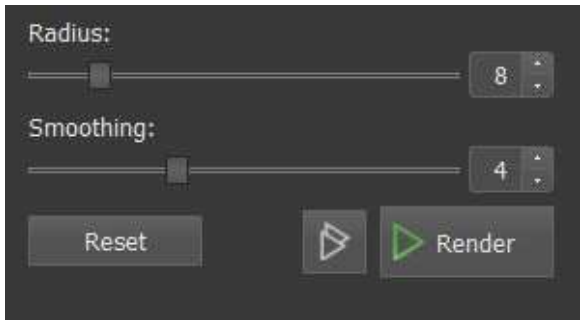

*Figura 4-16: Schermata di regolazione dei parametri* 

e) Pre-elaborazione delle immagini (Figura 4-17): Prima di avviare l'elaborazione, puoi eseguire una pre-elaborazione delle immagini se necessario. Questo potrebbe includere la correzione del bilanciamento del colore, la riduzione del rumore o altre modifiche per migliorare la qualità delle immagini di partenza.

Di seguito vengono forniti alcuni passaggi generali per la pre-elaborazione delle immagini in Helicon Focus:

- Nell'interfaccia principale di Helicon Focus, cercare l'opzione "Pre-elaborazione" o un'icona simile che rappresenti la pre-elaborazione delle immagini. Di solito, questa opzione si trova nella barra dei menu o può essere accessibile tramite un pulsante evidente.
- Fare clic sull'opzione di pre-elaborazione e si aprirà una finestra di dialogo. Qui è possibile regolare diversi parametri per ottimizzare le immagini prima della fusione.
- Navigare nella cartella in cui sono memorizzate le immagini che si desidera preelaborare. È possibile selezionare più immagini tenendo premuto il tasto Ctrl e selezionando le immagini desiderate.
- Una volta selezionate le immagini, fare clic sul pulsante "Apri" o un pulsante simile per confermare l'importazione delle immagini da pre-elaborare.
- Helicon Focus inizierà a caricare le immagini selezionate per la pre-elaborazione. Durante questo processo, è possibile che vengano visualizzate diverse opzioni e impostazioni per la pre-elaborazione, come la correzione del bilanciamento del colore, la rimozione del rumore o la regolazione dell'esposizione.
- Una volta che le immagini sono state pre-elaborate, è possibile salvare le modifiche apportate o procedere con ulteriori operazioni come la fusione delle immagini.

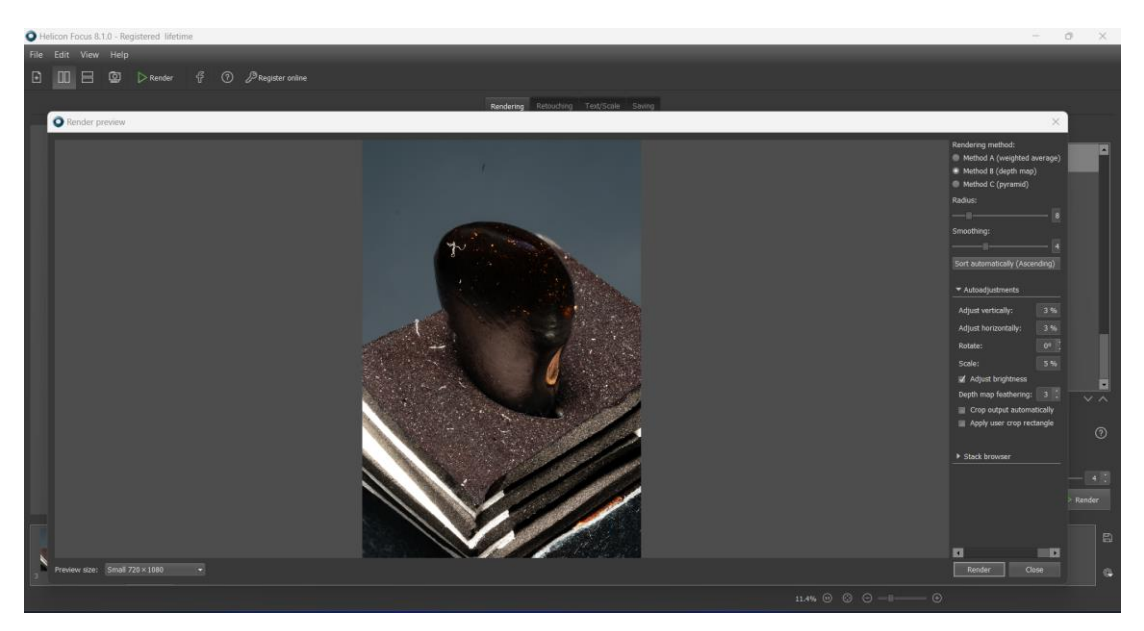

*Figura 4-17: Schermata della pre-elaborazione delle immagini in Helicon Focus* 

f) Avvio dell'elaborazione: Una volta impostati i parametri desiderati, avvia l'elaborazione delle immagini premendo il pulsante "Elabora" o un comando simile. Helicon Focus combinerà le immagini in modo da creare una versione finale con una maggiore profondità di campo o altri effetti desiderati.

Per avviare l'elaborazione delle immagini in Helicon Focus (Figura 4-18), gli step sono:

- Dopo aver selezionato le immagini, fare clic sul pulsante "Apri" o un pulsante simile per confermare la selezione delle immagini da elaborare.
- Helicon Focus inizierà a caricare le immagini selezionate per il processo di fusione. Durante questo processo, il software calcolerà la profondità di campo di ciascuna immagine e combinerà le aree a fuoco per creare un'immagine finale con una maggiore profondità di campo.
- Una volta completata l'elaborazione, l'immagine risultante sarà visualizzata nell'interfaccia di Helicon Focus. È possibile esaminare l'immagine elaborata e apportare ulteriori regolazioni, se necessario.
- Analizzare i risultati: dopo l'elaborazione, esamina l'immagine finale ottenuta. Puoi ingrandire e controllare i dettagli per assicurarti che il risultato sia conforme alle tue aspettative.

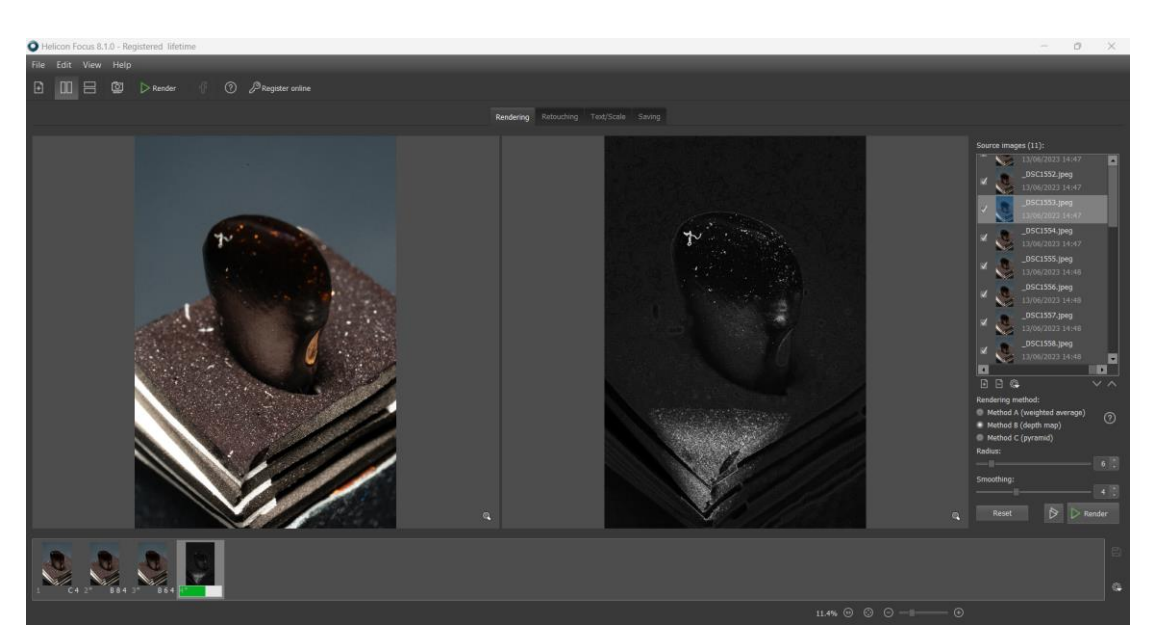

*Figura 4-18: Schermata di avvio elaborazione delle immagini in Helicon Focus* 

g) Salvataggio dell'immagine finale (Figura 4-19): Se sei soddisfatto del risultato, salva l'immagine finale elaborata nel formato desiderato. Puoi scegliere il percorso di salvataggio e specificare eventuali impostazioni aggiuntive.

Per salvare l'immagine finale elaborata in Helicon Focus bisognerà effettuare questa procedura:

- Dopo aver completato il processo di fusione e ottenuto l'immagine finale desiderata, verificare che sia visualizzata correttamente nell'interfaccia di Helicon Focus.
- Nella barra dei menu di Helicon Focus, cercare l'opzione "Salva" o "Esporta". Di solito, questa opzione si trova nel menu "File" o può essere accessibile tramite un'icona rappresentante un'operazione di salvataggio.
- Fare clic sull'opzione di salvataggio e si aprirà una finestra di dialogo per selezionare la posizione e il nome del file di destinazione.
- Navigare nella cartella in cui si desidera salvare l'immagine finale. È possibile specificare anche un nome di file significativo per identificare facilmente l'immagine.
- Selezionare il formato di file desiderato per l'immagine finale. Helicon Focus supporta diversi formati di file comuni come JPEG, TIFF, PNG, etc. Scegliere il formato che meglio si adatta alle esigenze.
- Una volta selezionata la posizione, il nome del file e il formato di file desiderati, fare clic sul pulsante "Salva" o "Conferma" per avviare il processo di salvataggio.

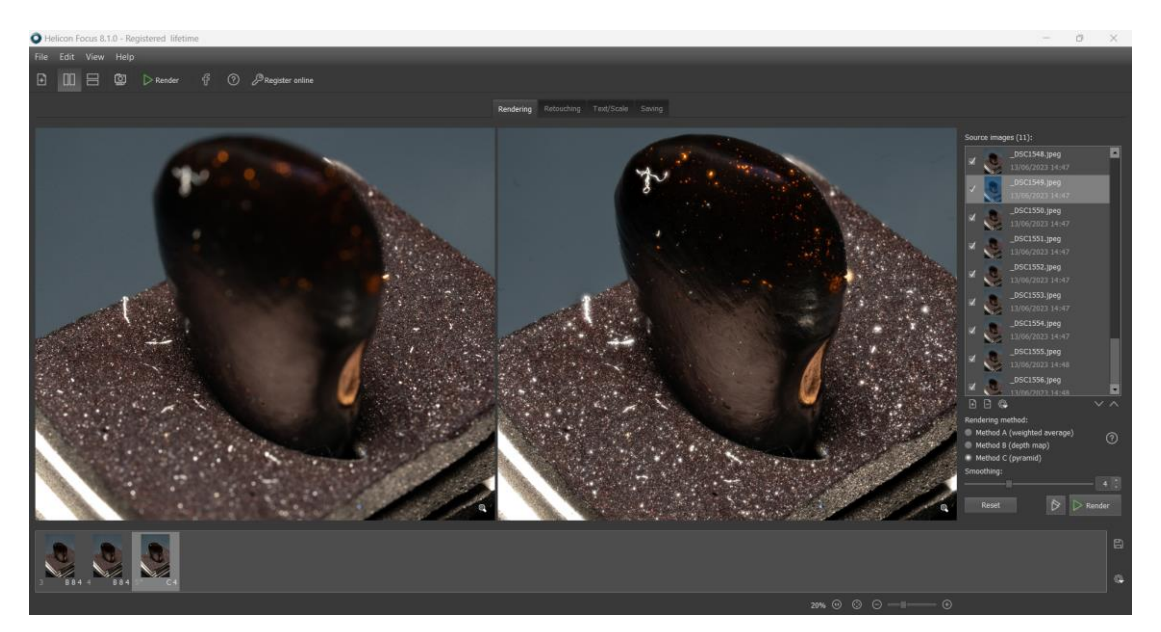

*Figura 4-19: Schermata del salvataggio dell'immagine finale in Helicon Focus* 

• Helicon Focus salverà l'immagine finale nell'ubicazione specificata con il nome del file selezionato e nel formato e qualità selezionato (Figura 4-20).

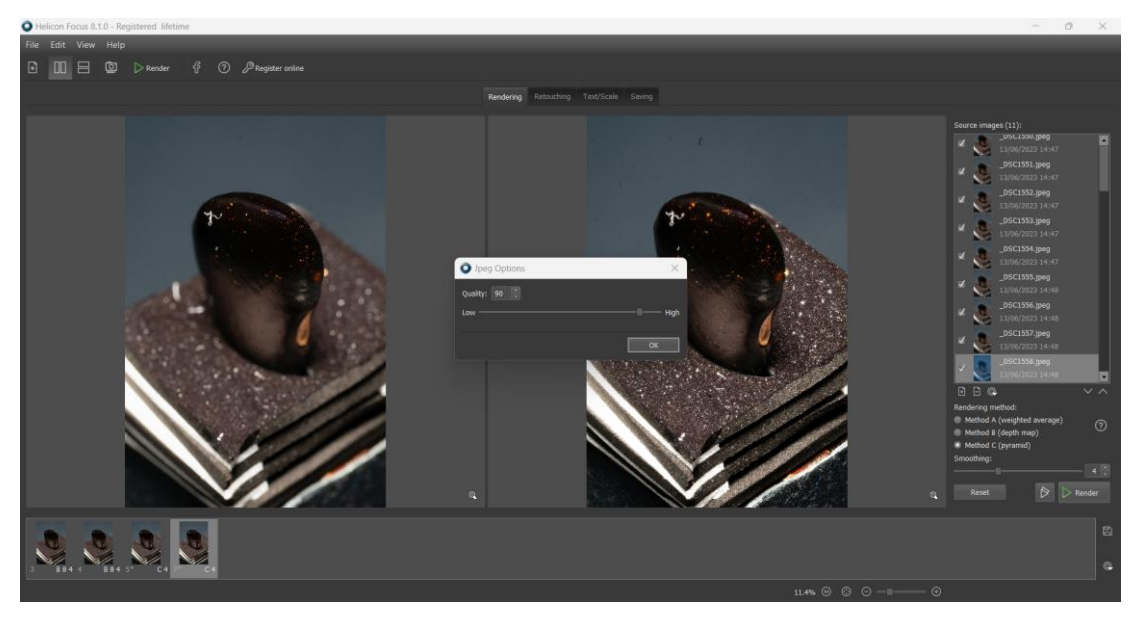

*Figura 4-20: Schermata di salvataggio finale in base alla qualità in Helicon Focus* 

# Capitolo 5: RISULTATI

Nel presente capitolo, vengono presentati i risultati ottenuti durante il periodo di tesi, a partire dall'ottenimento di un corretto set di acquisizione d'immagini fino al risultato finale del modello 3D. Si procederà ad una breve analisi delle modalità e dei tempi di acquisizione delle due tecniche utilizzate e si effettuerà un confronto tra di esse, evidenziando i vantaggi e gli svantaggi di ciascuna.

Saranno presi in considerazione anche i tempi delle impostazioni delle apparecchiature, sia il tempo effettivo di scatto delle fotografie.

Durante il percorso di ricerca, sono state affrontate diverse sfide e sono state adottate metodologie rigorose per ottenere risultati significativi e accurati.

L'approccio metodologico è stato focalizzato sull'ottenere un set di acquisizioni immagini idoneo al fine di evitare i riflessi, che si sono rivelati il principale problema iniziale. La superficie liscia e riflettente del materiale vegetale di piccole dimensioni ha richiesto un'attenta configurazione del set di acquisizione per garantire l'assenza di disturbi nelle immagini. È stato necessario effettuare molteplici test per individuare le impostazioni ottimali, verificando la corretta allestimento del set.

La quantità totale di 3843 foto scattate testimonia il notevole sforzo profuso per raggiungere il livello di qualità desiderato delle immagini. Grazie a un set di acquisizione ben configurato, è stato possibile ottenere immagini di alta risoluzione, fondamentali per la successiva elaborazione e ricostruzione in 3D.

La fase successiva ha riguardato l'elaborazione delle immagini e la creazione del modello 3D mediante tecniche di fotogrammetria ad alta risoluzione. Sono stati utilizzati diversi software per l'elaborazione delle immagini, ciascuno con caratteristiche specifiche che hanno contribuito al raggiungimento di dettagli precisi nel modello tridimensionale.

Durante il percorso di tesi, ogni sfida e ostacolo incontrato sono stati affrontati con dedizione e determinazione. Ogni esito negativo ha rappresentato un'opportunità di apprendimento e miglioramento, consentendo di individuare e correggere gli aspetti critici che hanno impedito il successo dell'esperimento.

L'approccio sistematico e il rigore metodologico hanno permesso di giungere a un risultato finale soddisfacente. Il modello 3D ottenuto attraverso la fotogrammetria rappresenta una documentazione accurata e dettagliata del materiale vegetale di piccole dimensioni oggetto di studio, aprendo nuove prospettive per ulteriori analisi e ricerche nel campo della botanica e della documentazione del patrimonio naturale.

### 5.1 **Set finale per l'acquisizione d'immagini**

Il primo risultato fondamentale per il successo della tesi è stato il conseguimento di un set di immagini adeguato, in grado di evitare i riflessi che si sono dimostrati fin da subito il principale ostacolo da superare. È importante sottolineare che l'ultima configurazione ottenuta rappresenta un punto di arrivo, ma non necessariamente il punto finale del processo di ricerca. È possibile che ulteriori ottimizzazioni e perfezionamenti possano essere effettuati in seguito, al fine di migliorare ulteriormente la qualità delle immagini acquisite.

Nella configurazione finale del set di acquisizioni (Figura 5-1), sono stati stabiliti i seguenti elementi essenziali:

- Una stanza senza possibilità di luce esterna per evitare ulteriori riflessi.
- Illuminazione costituita esclusivamente da luci LED posizionate dietro la macchina fotografica.
- Tre pannelli di luci LED di supporto.
- La macchina fotografica posta sopra un cavalletto e inclinata di 90° per catturare l'intera altezza del fagiolo.
- La posizione della macchina fotografica a 56 cm per la tecnica della fotogrammetria e a 28 cm per il focus stacking.
- L'uso di polarizzatori sia per i pannelli di luci LED sia per l'obiettivo macro della macchina fotografica.
- Un piatto rotante collegato alla macchina fotografica, controllabile a distanza per evitare vibrazioni dovute allo scatto a mano libera
- Una slitta millimetrata per spostare la macchina fotografica, necessaria durante l'acquisizione di immagini con la tecnica del focus stacking.
- Un supporto non riflettente per stabilizzare il fagiolo durante le acquisizioni, garantendo che rimanga immobile durante tutto il processo e che possa essere ripreso interamente nello scatto.
- Un fondo nero costituito da un telo opaco non riflettente.
- La presenza di prese di corrente per alimentare i tre pannelli di luce LED, il piatto rotante e il tablet utilizzato per scattare le foto a distanza.

Inoltre, le prove sono state condotte su un fagiolo di colore nero, che rappresenta una sfida in termini di riflessi e riconoscimento dei punti comuni. Tuttavia, questo è stato fatto appositamente per testare l'impostazione corretta del set nelle condizioni più difficili e garantire una configurazione adeguata. Non sono stati usati spray opacizzanti, utilizzati per rendere opachi o ridurre la trasparenza di superfici o materiali. Questi spray creano uno strato sottile sulla superficie trattata che impedisce o riduce la trasmissione di luce.

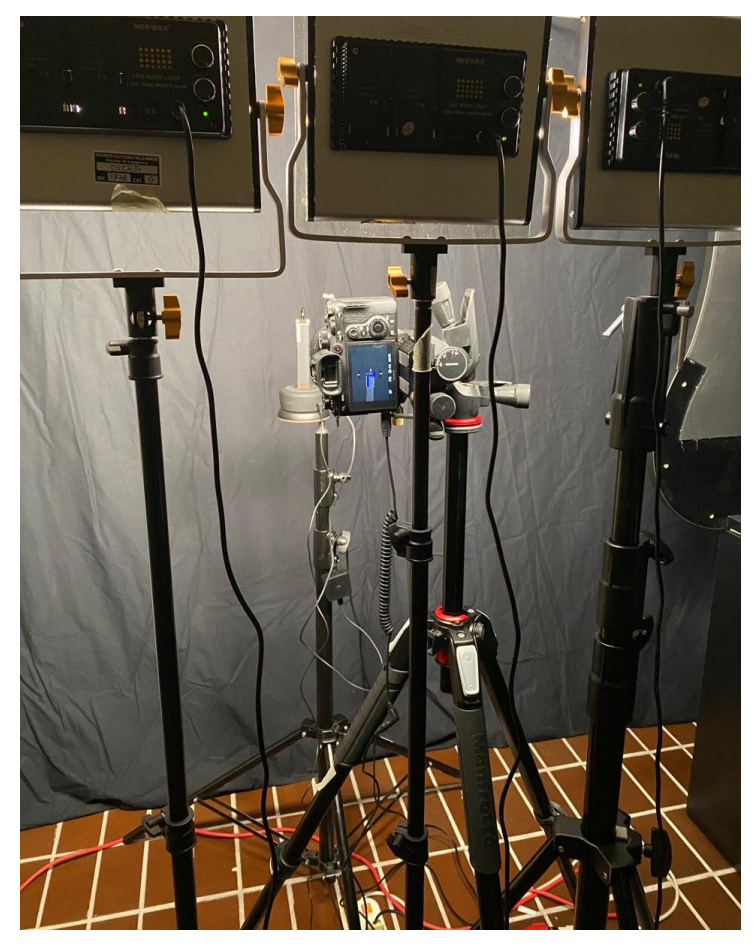

*Figura 5-1: Configurazione finale del set di acquisizioni* 

#### 5.2 **Risultati fotogrammetrici con la tecnica del focus stacking**

La tecnica del focus stacking è stata un aspetto complesso e fondamentale del lavoro di tesi, richiedendo la maggior parte del tempo e dell'attenzione. Durante l'analisi di questa tecnica, sono state apportate modifiche al set d'acquisizione, che si sono riflesse anche nella tecnica di acquisizione delle immagini con il focus stacking.

Dopo ogni test, che a sua volta era preceduto da molte altre prove per impostare correttamente la fotocamera e l'attrezzatura, le foto venivano caricate nei software dedicati e analizzate per valutarne la possibilità di elaborazione. Durante questo processo, è emerso che la tecnica del focus stacking ha un grande potenziale per produrre risultati eccezionali nell'elaborazione delle immagini.

I migliori risultati (Figura 5-2) sono stati ottenuti utilizzando un processo di elaborazione che coinvolgeva molte immagini scattate da un numero limitato di angolazioni. In particolare, è stato constatato che l'utilizzo di 12 angoli, ognuno coprendo un angolo di 30°, ha portato a risultati notevoli.

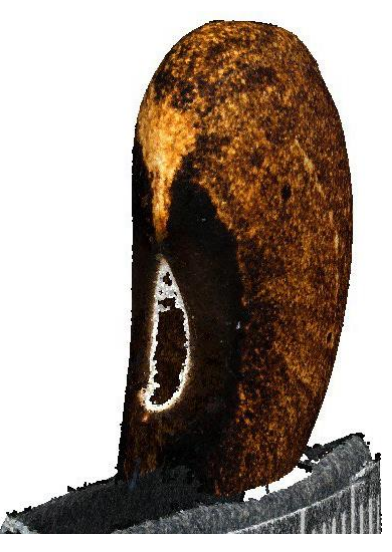

*Figura 5-2: Risultato dell'elaborazione utilizzando 12 angolazioni di presa delle foto* 

Il focus stacking combinava queste immagini per creare un'immagine finale che aveva una profondità di campo estesa, consentendo di ottenere una messa a fuoco nitida su tutto l'intervallo di profondità desiderato. Inoltre, l'allineamento attraverso le 12 immagini (Figura 5-3) è riuscito perfettamente.

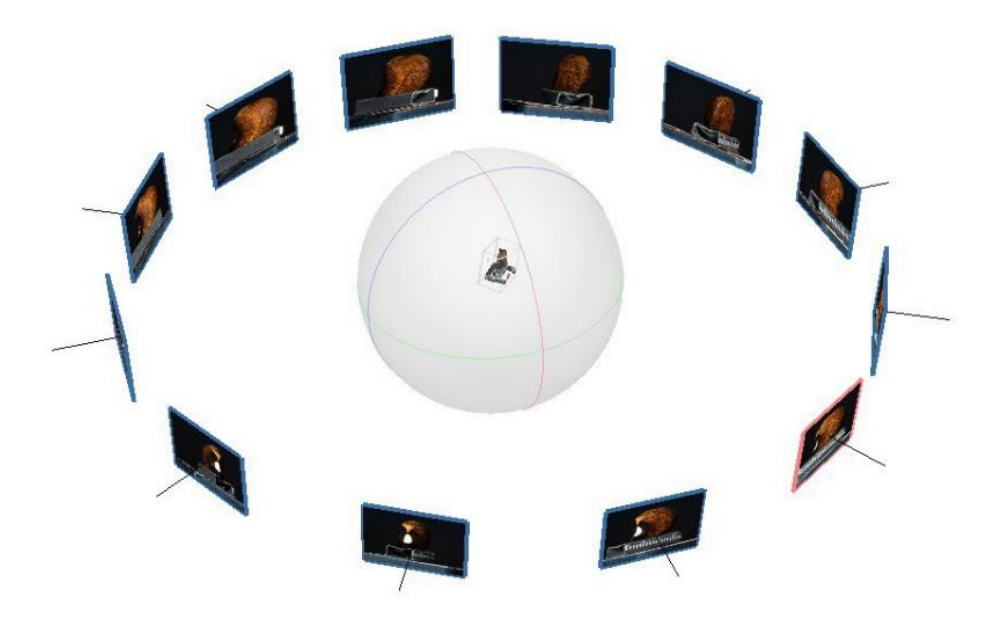

*Figura 5-3: Schermata dell'allineamento da 12 angolazioni in Metashape* 

Tuttavia, quando si tentava di utilizzare un numero maggiore di immagini, ad esempio 24 immagini ciascuna coprendo un angolo di 15° (Figura 5-4), per avere una maggiore sovrapposizione al fine di avere più punti in comune, si riscontravano delle difficoltà nell'allineamento nonostante il fagiolo venisse rappresentato in 3D (Figura 5-5) .

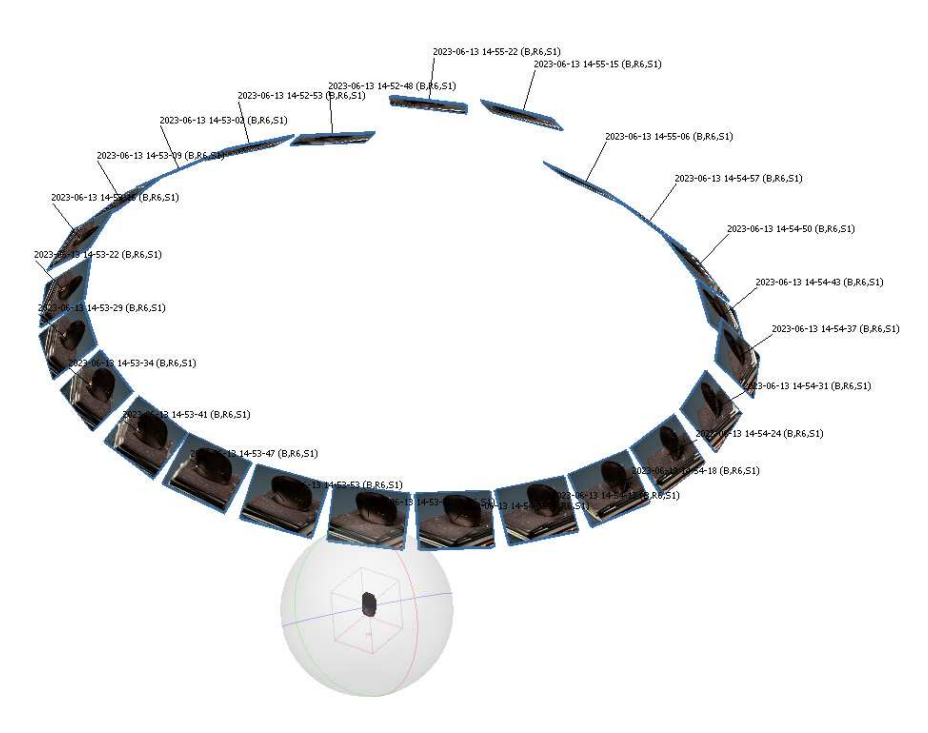

*Figura 5-4: Schermata dell'allineamento da 24 angolazioni in Metashape* 

Infatti, il procedimento di elaborazione dell'immagine attraverso il software Helicon Focus può produrre un'immagine che potremmo definire "artificiale", in quanto creata dal software a partire da foto che contengono le informazioni dei parametri della fotocamera. È proprio grazie a questi parametri interni della fotocamera, attribuiti a ciascuna foto che si basa l'allineamento delle immagini in Metashape.

L'uso di un elevato numero di immagini richiede un allineamento estremamente preciso per ottenere un risultato soddisfacente. Anche minime variazioni nella posizione delle immagini possono causare problemi nell'elaborazione finale e compromettere la qualità dell'immagine.

L'introduzione di un numero maggiore di foto in Metashape comporta un aumento dei calcoli eseguiti dal computer, aumentando potenzialmente le possibilità di errori.

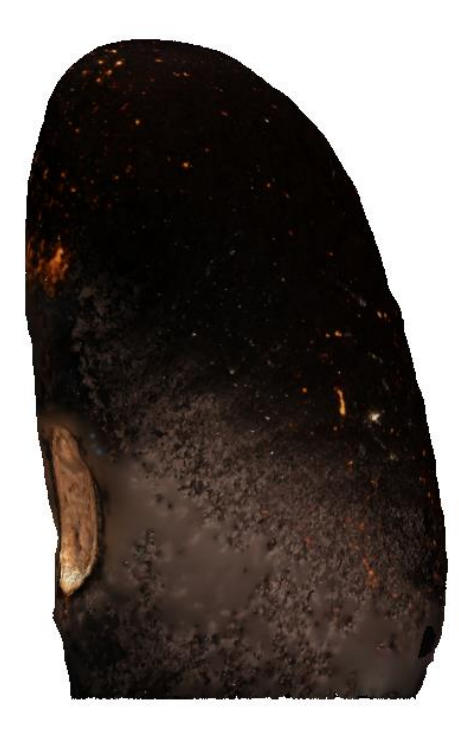

*Figura 5-5: Risultato dell'elaborazione utilizzando 24 angolazioni di presa delle foto* 

Come ulteriore prova, sono stati effettuati test con l'acquisizione del fagiolo ripreso da 36 angoli, ciascuno da 10°. Il risultato finale, spesso, è stato la mancanza di possibilità di completare l'allineamento e di conseguenza l'impossibilità di rappresentare il fagiolo tridimensionalmente.

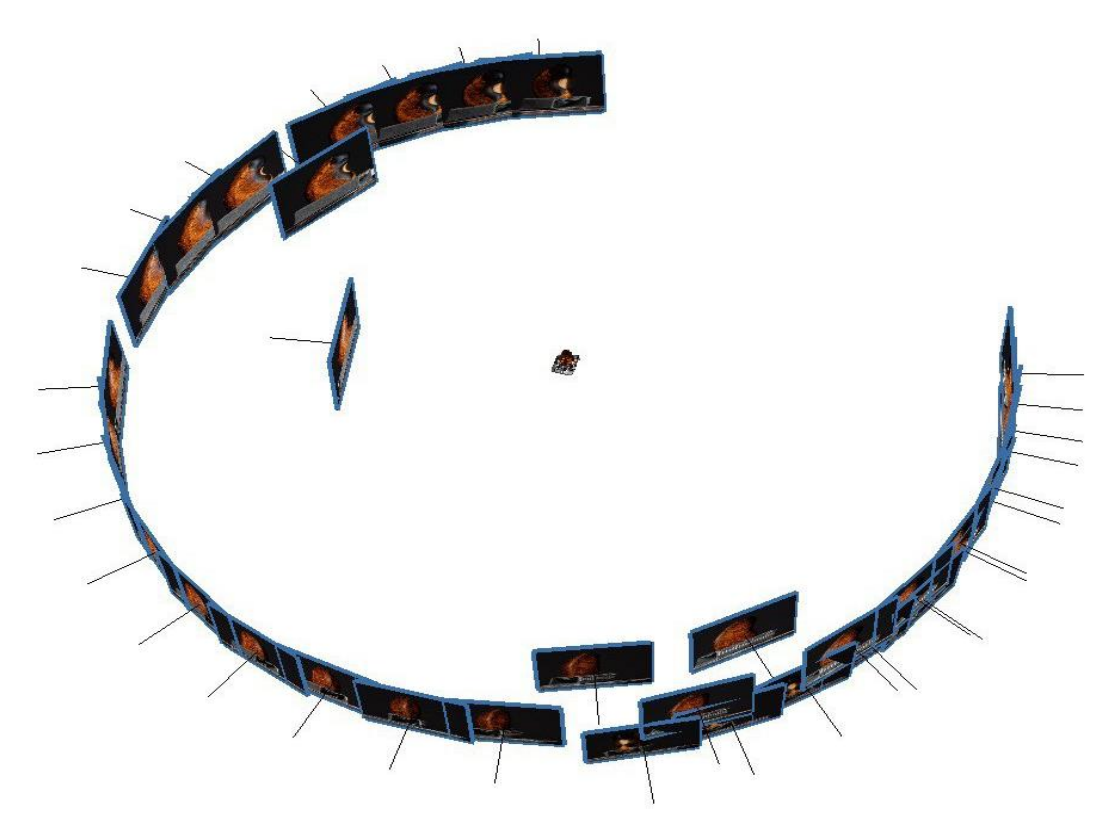

*Figura 5-6: Schermata dell'allineamento da 36 angolazioni in Metashape* 

Pertanto, è emerso che utilizzare un numero limitato di immagini con un angolo di copertura più ampio ha prodotto i risultati migliori con la tecnica del focus stacking. Questo approccio ha consentito di ottenere immagini con una messa a fuoco estesa e una maggiore profondità di campo, fornendo dettagli nitidi in tutta l'immagine.

## 5.2.1 *Vantaggi della fotogrammetria con la tecnica del focus stacking*

L'utilizzo di questa tecnica ha sicuramente numerosi vantaggi in termini qualitativi, in quanto si riescono a cogliere dettagli, oltre che impercettibili all'occhio umano, anche superiori in relazione alla tecnica di presa della fotogrammetria classica. Questo perché posizionando l'obiettivo ad una distanza inferiore (28 cm) rispetto alla fotogrammetria (56 cm), il fagiolo che viene fotografato occupa per intero il fotogramma (Figura 5-7). Occupandolo per intero, la risoluzione della macchina fotografica si concentra tutta nella rappresentazione del fagiolo, mentre allontanando l'obiettivo al doppio della distanza, il fagiolo ricopre solo una parte della foto in uscita. Ciò significa che il focus stacking coglie una quantità molto maggiore di punti che rappresenteranno l'oggetto e di conseguenza, l'oggetto avrà una qualità estrema. Questo anche perché la foto finale è data dalla combinazione di più foto, ognuna con il suo punto focale ben preciso.

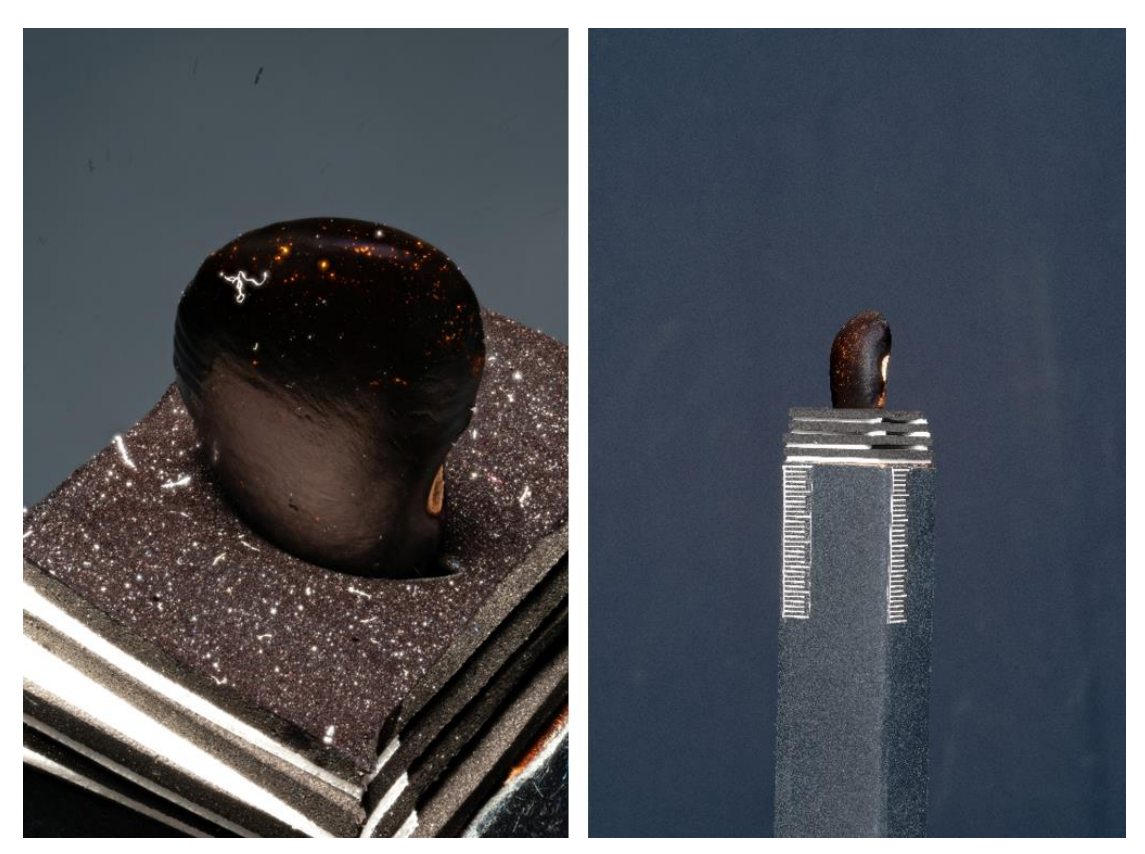

*Figura 5-7: Confronto tra fotogramma acquisito a 28 cm (sinistra) e a 56 cm (destra)* 

# 5.2.2 *Svantaggi della fotogrammetria con la tecnica del focus stacking*

Una volta definito il set di acquisizione corretto, era necessario scattare un numero adeguato di foto per catturare l'oggetto desiderato con una messa a fuoco precisa da diversi angoli. Durante il periodo di tesi, il numero di angoli di ripresa è stato variato più volte al fine di determinare la procedura ottimale da seguire.

In generale, ad eccezione di alcuni test in cui sono stati necessari 19 scatti per coprire i punti di messa a fuoco desiderati, è emerso che per ottenere una foto completamente nitida in un determinato angolo erano sufficienti tra 8 e 12 scatti. Inoltre, avendo scelto un fagiolo nero come oggetto di ripresa, è stato necessario impostare un tempo di esposizione di 30 secondi, il massimo consentito dalla macchina fotografica utilizzata.

Facendo una media di 10 scatti per ogni angolo di ripresa e moltiplicando il numero di scatti per il totale degli angoli, poi moltiplicando questo per il numero di lati di acquisizione, il

numero totale di foto scattate per creare il modello 3D del fagiolo poteva raggiungere fino a 720 scatti per ogni singolo test nel caso di 24 angoli da ripetere su 3 lati. Il tempo necessario per acquisire un singolo lato ammontava a 2 ore di lavoro. Inoltre, si doveva spostare manualmente la posizione della macchina fotografica lungo una slitta millimetrata per ottenere un nuovo punto di messa a fuoco e scattare una nuova foto, il che richiedeva circa 10 secondi per ogni scatto. Moltiplicando questo tempo per il numero totale di foto, si impiegavano circa 40 minuti per ogni lato di ripresa per spostare la macchina fotografica lungo la slitta. In media, ogni lato richiedeva 2 ore e 40 minuti di lavoro. Considerando i 3 lati di ripresa, il tempo totale necessario solo per l'acquisizione delle immagini ammontava a 8 ore.

A questo va poi aggiunto il tempo per elaborare le foto all'interno di Helicon Focus, processo molto impegnativo a livello di calcoli, che poteva portar via anche più di un'ora ed il tempo per l'importazione ed elaborazione delle foto in Metashape, altro processo dispendioso in termini di tempo. Per provare ad ottenere un ottimo risultato finale, è stato necessario lavorare su ogni singola prova anche per più di 3 giorni.

Il tempo, tuttavia, è un elemento necessario per ottenere risultati di alta qualità. Una delle difficoltà incontrate riguardava l'elaborazione delle immagini e l'allineamento. Ciò è dovuto al processo di elaborazione dell'immagine utilizzando il software Helicon Focus, che produce un'immagine che può essere considerata "artificiale". In altre parole, l'immagine viene generata dal software utilizzando informazioni interne alla fotocamera presenti nelle foto stesse. È proprio grazie a questi parametri interni della fotocamera assegnati a ciascuna foto che si basa l'allineamento delle immagini in Metashape. L'elevato numero di immagini richiedeva un'accuratezza di allineamento molto precisa per ottenere un risultato soddisfacente. Le minime variazioni nella posizione delle immagini potevano causare problemi nell'elaborazione finale e compromettere la qualità dell'immagine finale.

Tante più foto si introducevano in Metashape e tanti più calcoli il computer doveva eseguire e tante più facilità d'errore poteva esserci.

#### 5.3 **Risultati tramite la fotogrammetria classica**

Ciò che più di concreto è venuto fuori da questo periodo di tesi è stato ottenuto tramite la fotogrammetria classica. Infatti, dopo il lavoro preliminare eseguito al fine di acquisire immagini per elaborarle con la tecnica del focus stacking, il lavoro si è spostato nell'acquisizione delle immagini per elaborarle con il metodo classico. È stato effettuato un lavoro di ricostruzione di due modelli 3D di fagioli, uno di colore nero l'altro più chiaro e più piccolo.

Grazie alla corretta uscita di questa tecnica, è stato possibile svolgere ulteriori analisi all'interno dei risultati ottenuti applicabili in diversi aspetti.

Il primo tipo di fagiolo studiato è stato quello di colore nero, il quale è stata una sfida fin dal primo giorno. Come risultato finale, il modello 3D è davvero dettagliato: è stata creata prima la nuvola densa di punti per poi generare il modello tridimensionale per poi applicare la texture. Come si può vedere, sono rappresentati molto fedelmente i dettagli e le caratteristiche del fagiolo che all'interno del software Metashape può essere ruotato a 360°. Questo modello inoltre potrà essere visualizzato tramite visori di realtà aumentata avendo la possibilità di determinare caratteristiche impossibili da cogliere ad occhio nudo. Di seguito viene mostrata un'anteprima del modello 3D da diversi angoli (Figura 5-8).

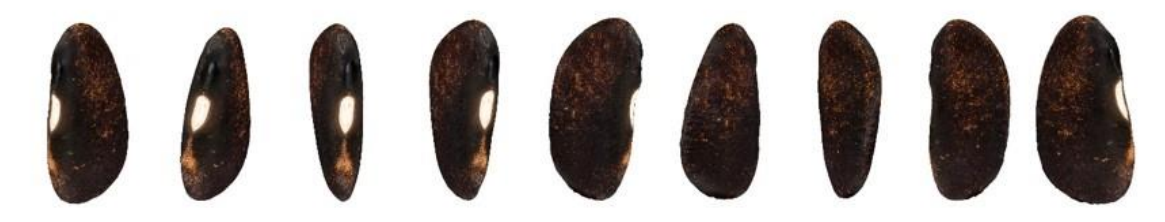

*Figura 5-8: Anteprima del modello 3D del fagiolo nero* 

#### 5.3.1 *Misure del fagiolo*

All'interno del programma Metashape è stato possibile applicare dei "marker", ovvero punti di riferimento o marcatori visivi che vengono utilizzati per il processo di allineamento delle immagini durante la creazione di modelli 3D. I marker forniscono punti di corrispondenza tra diverse immagini, consentendo al software di calcolare le posizioni relative delle foto nello spazio tridimensionale. Oltre a questo, possono essere utilizzati per scalare un'immagine, cioè si inseriscono due marker all'interno di una foto informando il software che la distanza tra di essi corrisponde ad una determinata distanza effettivamente verificata.

In questo caso, il supporto che regge il fagiolo è stato dotato, su ciascun lato, di un righello millimetrato di 3 cm (Figura 5-9): sono stati inseriti due marker, uno all'inizio ed uno alla fine della distanza. Selezionando entrambi i marker inseriti e cliccando con il tasto destro del mouse comparirà la scritta "Create scale bar". Questi due marker sono utilizzati come riferimento di scala ed inserendo manualmente la distanza nota nello spazio "Distance (m)" e l'accuratezza nello spazio "Accuracy (m)" all'interno della "Scale bar", l'intero modello tridimensionale

baserà l'ottenimento delle misure sulla scala che è stata impostata con questo procedimento. Perciò, sarà fondamentale introdurre i marker su una distanza nota, senza la possibilità di errore. L'inserimento di una distanza errata sulla scale bar determinerà l'imprecisione nelle misure dell'intero modello 3D.

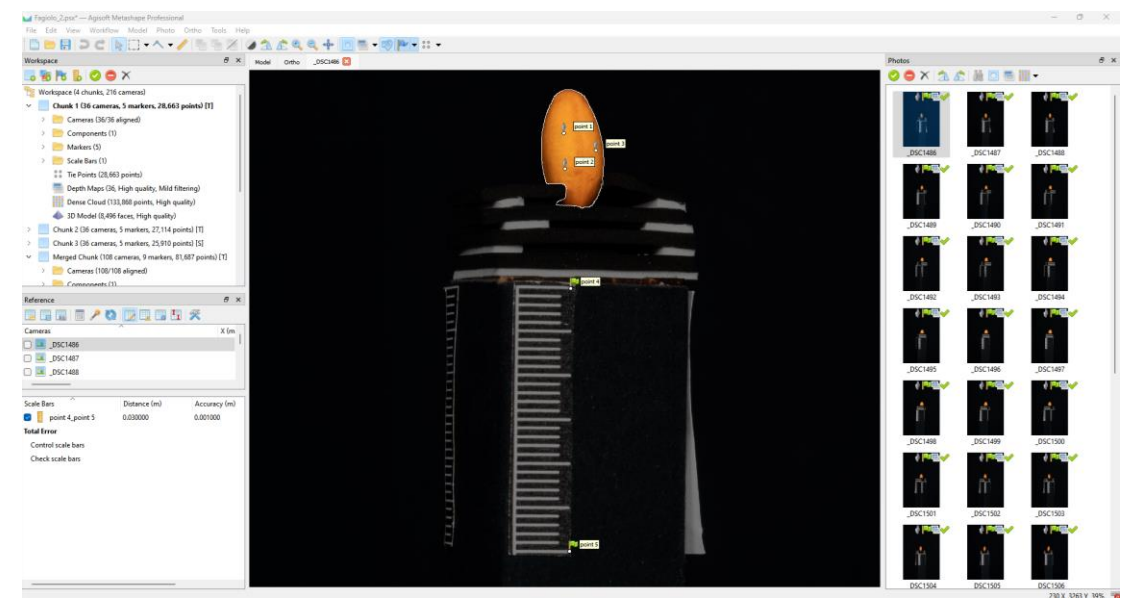

*Figura 5-9: Schermata rappresentativa della scale bar in Metashape* 

Grazie a questo passaggio, si ha la possibilità di prendere le misure dell'oggetto in questione semplicemente dal computer, cliccando il tasto "Ruler" che ci permetterà di selezionare due punti all'interno del modello 3D e calcolarne la distanza in larghezza (Figura 5-10), altezza (Figura 5-11) e lunghezza (Figura 5-12)

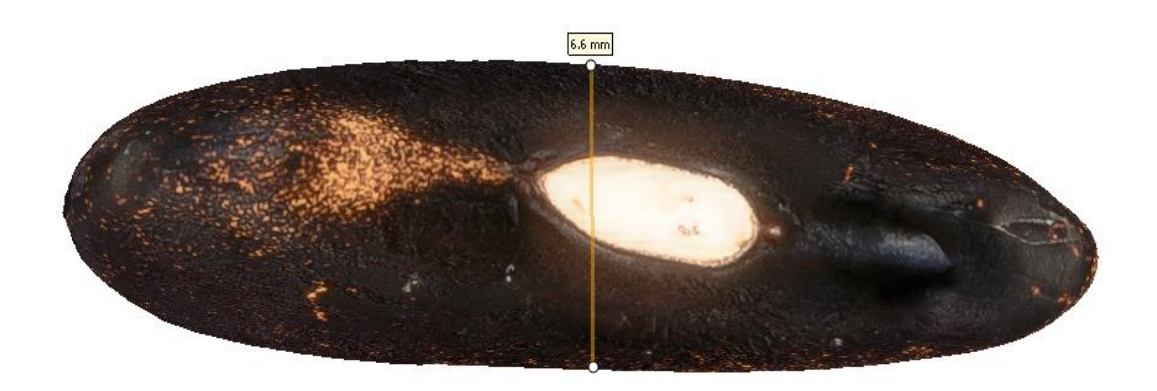

*Figura 5-10: Rappresentazione 3D del fagiolo nero con relativa misura in larghezza* 

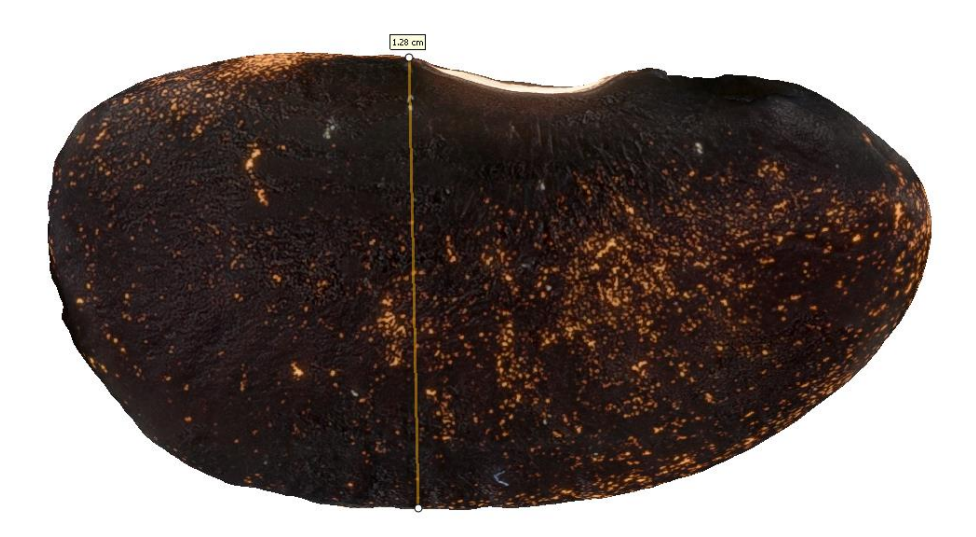

*Figura 5-11: Rappresentazione 3D del fagiolo nero con relativa misura in altezza* 

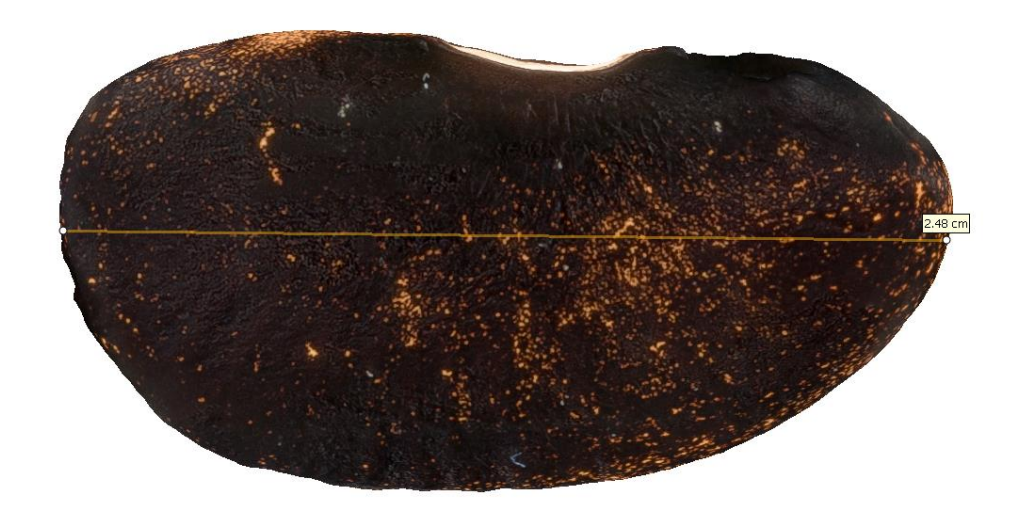

*Figura 5-12: Rappresentazione 3D del fagiolo nero con relativa misura in lunghezza* 

Il secondo fagiolo fotografato ed analizzato è un fagiolo più chiaro e di dimensioni più ridotte (Figura 5-13). Il risultato finale è lo stesso molto soddisfacente, ma presenta meno dettagli rispetto a quello appena descritto in quanto una dimensione minore nella realtà si tramuta in meno dettagli colti dalla macchina fotografica. Il risultato ottenuto viene presentato di seguito.

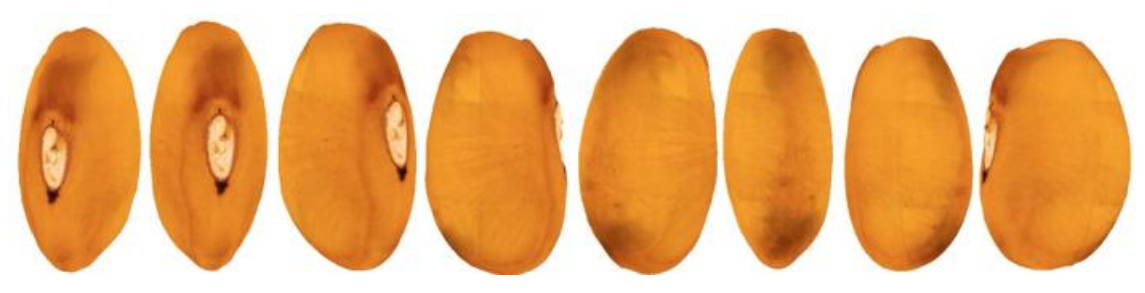

*Figura 5-13: Anteprima del modello 3D del fagiolo chiaro* 

Anche per questo fagiolo sono state calcolare con la stessa metodica precedente le dimensioni in larghezza (Figura 5-14), altezza (Figura 5-15), e larghezza (Figura 5-16).

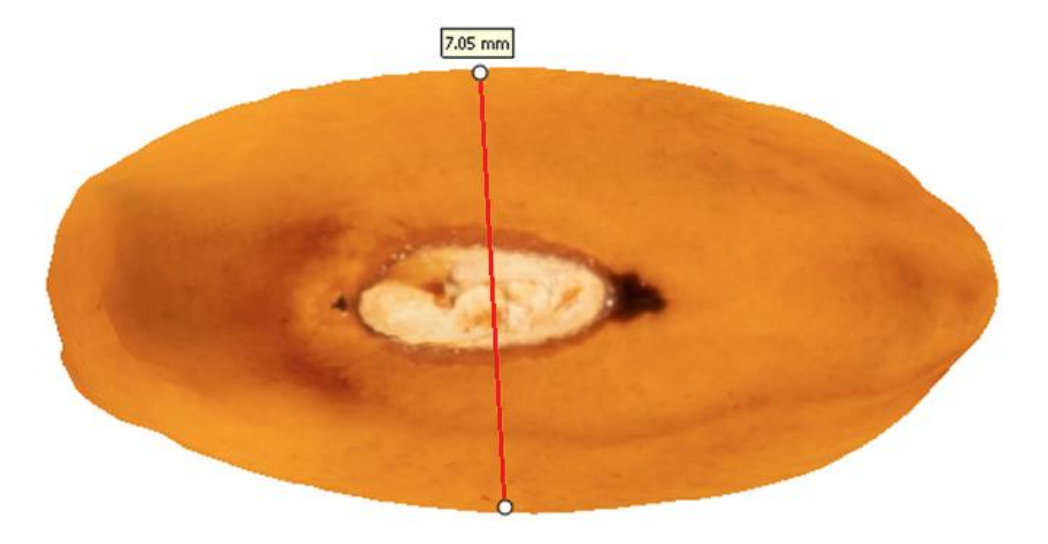

*Figura 5-14: Rappresentazione 3D del fagiolo chiaro con relativa misura in larghezza* 

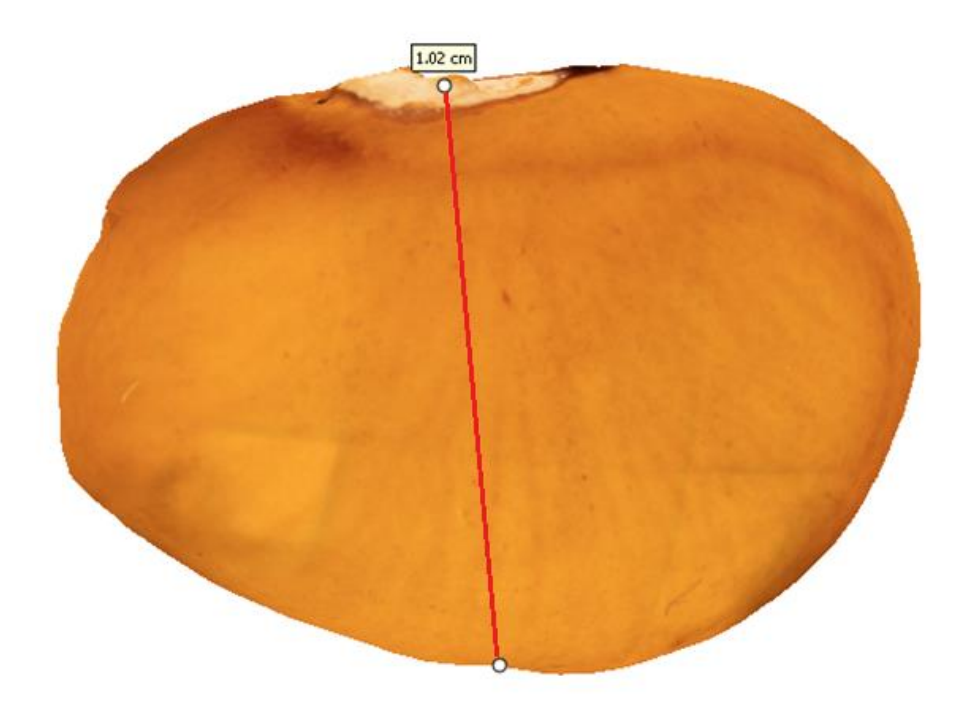

*Figura 5-15: Rappresentazione 3D del fagiolo nero con relativa misura in altezza* 

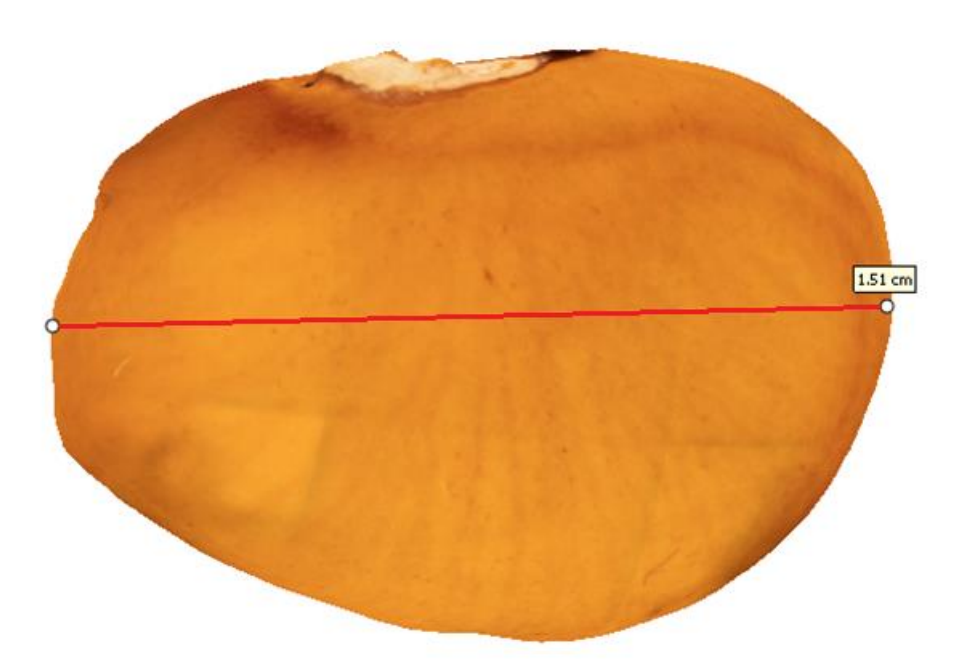

*Figura 5-16: Rappresentazione 3D del fagiolo nero con relativa misura in lunghezza* 

### 5.3.2 *Tempi di acquisizione delle immagini*

È importante considerare attentamente le tempistiche di acquisizione nel contesto della fotogrammetria. Una differenza significativa rispetto alla fotogrammetria che utilizza il focus stacking è che, in questo caso, non è necessario scattare multiple foto con punti focali diversi. Invece, è sufficiente scattare una serie di foto in cui l'intero oggetto sia più o meno a fuoco per ricostruire il modello 3D. Questo permette di ridurre notevolmente i tempi di acquisizione delle immagini. Una volta selezionato il numero di angolazioni da rappresentare per ciascun lato, sarà sufficiente scattare una foto per ogni angolazione. Nel caso del fagiolo di colore nero, il tempo di esposizione è stato sempre di 30", perciò l'acquisizione di un singolo lato si è aggirata intorno ai 20 minuti. Nel caso della fotogrammetria classica, non c'è bisogno di spostare la macchina fotografica lungo la slitta, quindi è altro tempo che non va impiegato. Scattando foto per completare i 3 lati, nell'arco di un'ora si riescono a fare le acquisizioni. Diverso è il caso per il fagiolo più chiaro: il tempo di esposizione in questo caso è stato di soli 5", poiché un oggetto scuro richiede un maggior tempo di esposizione della macchina fotografica rispetto a un oggetto più chiaro a causa delle proprietà ottiche e delle caratteristiche di riflessione della luce. Sono necessari circa 15 minuti per ottenere le immagini del fagiolo più chiaro.

Quando si scatta una foto, la quantità di luce che colpisce il sensore della macchina fotografica determina l'esposizione dell'immagine. Gli oggetti chiari riflettono una maggiore quantità di luce rispetto agli oggetti scuri. Di conseguenza, per ottenere un'immagine ben esposta di un oggetto scuro, è necessario aumentare il tempo di esposizione per consentire al sensore della macchina fotografica di catturare abbastanza luce e registrare i dettagli dell'oggetto.

Aumentando il tempo di esposizione, si consente alla macchina fotografica di raccogliere più luce dall'oggetto scuro, migliorando così la visibilità dei dettagli e garantendo un'immagine ben esposta.

È importante notare che l'impostazione del tempo di esposizione dipende da diversi fattori, come la luminosità dell'ambiente, la sensibilità ISO utilizzata e l'obiettivo della macchina fotografica. È necessario trovare un equilibrio tra il tempo di esposizione, l'apertura dell'obiettivo e l'ISO per ottenere un'immagine ben bilanciata ed esposta correttamente.

### 5.3.3 *Sezione del fagiolo*

All'interno del progetto di lavoro del fagiolo più chiaro è stata effettuata un'analisi particolare. È stato generato il DEM (Digital Elevation Model) che è una rappresentazione digitale delle superfici tridimensionali (Figura 5-17), generato utilizzando le informazioni raccolte dalle foto

scattate dalle diverse angolazioni. Questo modello digitale rappresenta le variazioni di altitudine dell'oggetto fotografato, consentendo di ottenere informazioni dettagliate sulla morfologia dell'oggetto stesso.

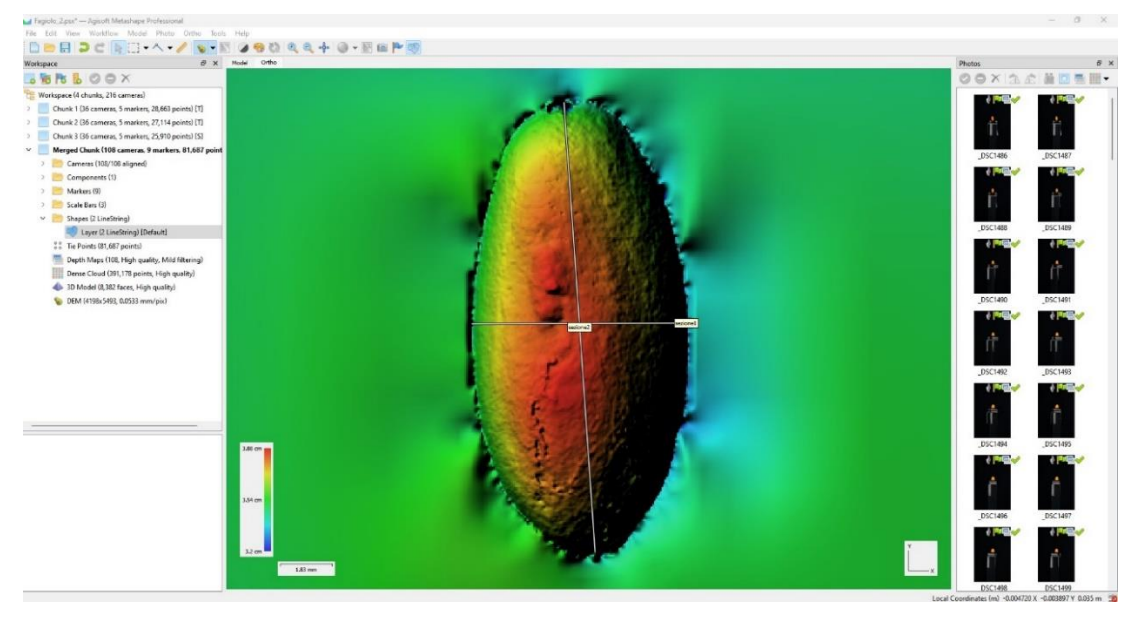

*Figura 5-17: Schermata rappresentativa della creazione del modello DEM del fagiolo chiaro in Metashape* 

Successivamente, cliccando il tasto "Draw Polyline" sono state fatte due sezioni, una in verticale (Figura 5-18) ed una in orizzontale (Figura 5-19).

Interrogando ciascuna delle sezioni, si è potuto risalire al profilo generato grazie alla sezione disegnata.

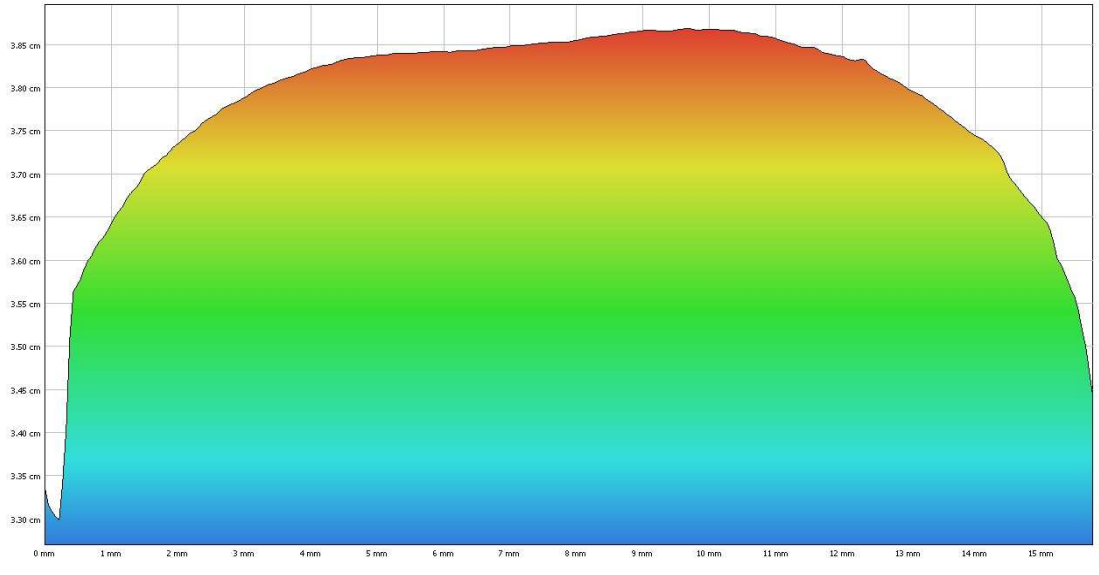

*Figura 5-18: Schermata della sezione verticale del fagiolo chiaro in Metashape* 

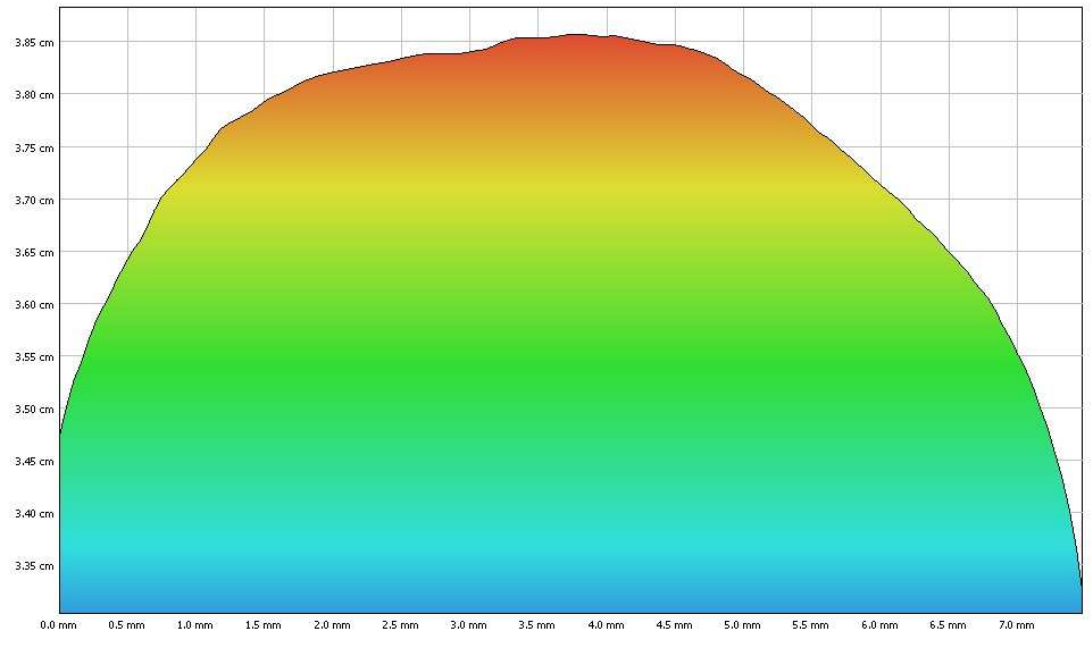

*Figura 5-19: Schermata della sezione orizzontale del fagiolo chiaro in Metashape* 

Il vantaggio di creare sezioni in Metashape per visualizzare il profilo di un oggetto consiste nella possibilità di ottenere una rappresentazione dettagliata e chiara delle caratteristiche e della forma dell'oggetto lungo una determinata sezione. Creando sezioni trasversali o longitudinali dell'oggetto, si ottiene una vista "tagliata" dell'oggetto stesso, che permette di esaminarne in dettaglio la struttura interna, le variazioni di altezza o profondità e le proprietà geometriche.

Tra i benefici derivanti dall'utilizzo delle sezioni in Metashape si possono descrivere i seguenti:

- Analisi dettagliata delle caratteristiche dell'oggetto: le sezioni consentono di esaminare in modo mirato le caratteristiche specifiche dell'oggetto. Ciò permette di valutare, ad esempio, la simmetria, la consistenza, le imperfezioni o le deformazioni presenti lungo la sezione selezionata.
- Visualizzazione del profilo e delle variazioni: tramite le sezioni è possibile ottenere una rappresentazione visiva del profilo dell'oggetto. Ciò consente di individuare

variazioni di altezza, curvature, pendenze o altri dettagli rilevanti per l'analisi e la valutazione dell'oggetto.

• Supporto per le misurazioni: le sezioni forniscono una solida base per effettuare misurazioni precise di dimensioni, distanze o inclinazioni all'interno dell'oggetto. La chiara visualizzazione del profilo consente di ottenere misurazioni accurate.

# **CONCLUSIONI**

La presente tesi è stata sviluppata con l'obiettivo generale di analizzare i campioni di fagioli antichi ed avviare la modellazione 3D per rappresentarli digitalmente. Ciò ha richiesto un lavoro approfondito, come descritto nei capitoli precedenti.

Questo lavoro di ricerca ha contribuito a sviluppare un approccio innovativo nella rappresentazione e nella documentazione delle varietà di fagioli, fornendo una base solida per ulteriori studi e miglioramenti nella valutazione delle caratteristiche delle colture.

La prima difficoltà affrontata riguardava l'ambiente di scatto e l'impostazione fotografica per ottenere i migliori risultati nella modellazione tridimensionale. Il problema principale iniziale era rappresentato dai riflessi, ma man mano che l'ambiente di acquisizione veniva ottimizzato, i riflessi diminuivano. Riducendoli, si aumentava la possibilità di ottenere foto che rappresentassero fedelmente l'oggetto. Dopo vari tentativi e modifiche, è stato raggiunto il primo risultato della tesi: una configurazione ideale per il set di acquisizione delle immagini.

La seconda sfida riguardava l'applicazione della tecnica del focus stacking su un oggetto di dimensioni ridotte come quelle del fagiolo, un ambito di ricerca mai sperimentato per il gruppo di lavoro del dipartimento DICEA di ingegneria. Nonostante le difficoltà, è stato entusiasmante affrontare queste sfide quotidiane, imparando molto anche dai fallimenti. L'utilizzo del focus stacking non solo ha aiutato a determinare la modalità di acquisizione migliore per la rappresentazione 3D del fagiolo, ma ha anche contribuito a migliorare l'allestimento del set fotografico. Questi due aspetti sono progrediti parallelamente.

La terza sfida consisteva nel comprendere e confrontare la tecnica di fotogrammetria tradizionale con quella che utilizza il focus stacking. Per farlo, sono stati creati modelli 3D utilizzando entrambe le tecniche, al fine di valutare i risultati finali. Inoltre, è stato standardizzato il processo di acquisizione delle immagini utilizzando la fotogrammetria tradizionale.

Confrontando le due modalità di acquisizione delle foto, è importante notare che le immagini iniziali, che costituiscono la base per il processo di elaborazione e ricostruzione tridimensionale, sono significativamente diverse. Le immagini prodotte utilizzando la tecnica del focus stacking mostrano un livello di dettaglio nettamente superiore rispetto alle immagini senza questa tecnica. Tuttavia, analizzando le modalità e i tempi necessari per scattare l'intero set di foto, sorgono dei dubbi sulla scelta del processo più appropriato per l'obiettivo della modellazione. La domanda chiave è se valga la pena impiegare diversi giorni di lavoro per applicare il focus stacking o se sia preferibile ottenere una qualità inferiore ma rappresentativa impiegando meno tempo ed energie. Inoltre, è stato constatato che utilizzando un numero elevato di angolazioni (24 o 36) per le foto che verranno "fuse" per creare l'immagine finale con la messa a fuoco completa, si hanno difficoltà nell'allineamento e la ricostruzione del modello 3D diventa complessa. Questo rappresenta il limite principale del focus stacking che, ai fini di questo lavoro, è dunque risultato inadeguato e si è preferito procedere con un'acquisizione che permettesse di avere con un singolo scatto il fagiolo interamente a fuoco tramite fotogrammetria classica.

A conferma di ciò, la modalità di acquisizione delle immagini è molto più semplice e veloce. Non è necessario utilizzare il software Helicon Focus per ricreare l'immagine con la messa a fuoco completa, ma allo stesso tempo si ottiene un livello di dettaglio inferiore rispetto all'altra modalità. Tuttavia, non significa che la tecnica classica non sia valida per la rappresentazione del modello 3D. Al contrario, secondo quanto emerso dal progetto di tesi, utilizzare la fotogrammetria classica risulta vantaggioso in termini di tempistiche ed energie impiegate per elaborare successivamente le foto. I risultati migliori sono stati ottenuti utilizzando questa tecnica.

Un vantaggio della realizzazione dei modelli 3D è la possibilità di creare un database, che rappresenti fedelmente la realtà fotografata al momento e che sarà consultabile in futuro senza perdita di informazioni, come invece potrebbe accadere nella realtà. Nel corso del tempo, i fagioli possono essere soggetti a danneggiamenti o subire alterazioni chimiche nel corso del tempo che possono influenzare lo stato e il colore dei fagioli.

Inoltre, il raggiungimento dell'obiettivo di questa tesi potrebbe migliorare notevolmente diversi aspetti del progetto INCREASE. Attualmente, la catalogazione delle specie di fagioli viene effettuata posizionando due luci per scattare una foto dall'alto, utilizzando un righello millimetrato come riferimento geometrico per le dimensioni. Questo metodo di catalogazione, sebbene utilizzato, può essere considerato rudimentale e impreciso. Attraverso il presente lavoro, si è cercato di digitalizzare l'intero processo, rendendolo più accessibile, preciso e all'avanguardia.

Per di più, utilizzando il software Metashape, è possibile effettuare misurazioni direttamente sul modello 3D semplicemente con due clic, eliminando la necessità di

confrontare visivamente il fagiolo con un righello millimetrato come avviene ad oggi. La misurazione automatica delle geometrie che compongono il fagiolo, offre un livello di precisione molto elevato rispetto al confronto visivo. Grazie alla capacità di elaborazione del computer e all'uso di algoritmi specifici, il metodo automatizzato può fornire misure estremamente accurate del fagiolo, consentendo di ottenere dati più affidabili e dettagliati. La precisione offerta da questa tecnica contribuisce a una maggiore precisione nell'analisi e nella comprensione delle caratteristiche del fagiolo.

Inoltre, grazie alla possibilità di effettuare sezioni trasversali e longitudinali, è possibile esaminare l'interno dei fagioli senza distruggerli, analizzando le geometrie interne e i profili generati direttamente dal software.

Generando il modello tridimensionale, in futuro si può anche pensare di ricreare la collezione di fagioli tramite stampante 3D: la creazione di un modello 3D di un fagiolo può essere un primo passo nel processo di ricerca e sviluppo di nuove varietà o studi sulla morfologia dei fagioli. Può fornire un punto di partenza visivo per ulteriori analisi o per il confronto con altri campioni.

In conclusione, la ricerca ha fornito un'analisi dettagliata della tecnica della fotogrammetria e della tecnica del focus stacking. È stata standardizzata l'impostazione del set d'acquisizione immagini e standardizzato il processo di modellazione 3D con il metodo della fotogrammetria tradizionale. Inoltre, sono stati offerti spunti per quanto riguarda la tecnica del focus stacking, sottolineando pregi e difetti.

Su questi elementi scaturiti dal progetto di tesi, si potranno gettare le basi per un futuro lavoro di catalogazione dei fagioli ma non solo. Il presente lavoro potrà essere allargato anche ad altri tipi di oggetti come semi forestali, corteccia, fiori, foglie e simili.

# **BIBLIOGRAFIA**

- Berni, J. A. J., Zarco-Tejada, P. J., Suárez, L., & Fereres, E. (2009). Thermal and narrowband multispectral remote sensing for vegetation monitoring from an unmanned aerial vehicle. *IEEE Transactions on Geoscience and Remote Sensing*, *47*(3). https://doi.org/10.1109/TGRS.2008.2010457
- Borges, L. M., Reis, V. C., & Izbicki, R. (2020). Schrödinger's phenotypes: Herbarium specimens show two-dimensional images are both good and (not so) bad sources of morphological data. *Methods in Ecology and Evolution*, *11*(10). https://doi.org/10.1111/2041-210X.13450
- Bryson, M., Johnson-Roberson, M., Murphy, R. J., & Bongiorno, D. (2013). Kite Aerial Photography for Low-Cost, Ultra-high Spatial Resolution Multi-Spectral Mapping of Intertidal Landscapes. *PLoS ONE*, *8*(9). https://doi.org/10.1371/journal.pone.0073550
- Campisi, M. T., Giuliano, S., & Liuzzo, M. (2019). 3D integrated surveys and stratigraphic methods for a deeper understanding of historical buildings. A case-study of the franciscan monastery and the immacolata church in troina, sicily. *ISPRS Annals of the Photogrammetry, Remote Sensing and Spatial Information Sciences*, *42*(2/W11). https://doi.org/10.5194/isprs-Archives-XLII-2-W11-345-2019
- Corona, C., Chianucci, C., Quatrini, Q., Civitarese, C., Clementel, C., Costa, C., Floris, F., Menesatti, M., Puletti, P., Sperandio, S., Verani, V., Turco, T., Bernardini, B., Plutino, P., & Scrinzi, S. (2017). Precision forestry: riferimenti concettuali, strumenti e prospettive di diffusione in Italia. *Forest@ - Journal of Silviculture and Forest Ecology*, *14*(1).
- Eltner, A., & Schneider, D. (2015). Analysis of Different Methods for 3D Reconstruction of Natural Surfaces from Parallel-Axes UAV Images. *Photogrammetric Record*, *30*(151). https://doi.org/10.1111/phor.12115
- García Fernández, J., Álvaro Tordesillas, A., & Barba, S. (2015). An approach to 3D digital modeling of surfaces with poor texture by range imaging techniques. "shape from stereo" vs. 'shape from silhouette'in digitizing jorge oteiza's sculptures. *International Archives of the Photogrammetry, Remote Sensing and Spatial Information Sciences - ISPRS Archives*, *40*(5W4). https://doi.org/10.5194/isprsarchives-XL-5-W4-25-2015
- Gené-Mola, J., Sanz-Cortiella, R., Rosell-Polo, J. R., Morros, J. R., Ruiz-Hidalgo, J., Vilaplana, V., & Gregorio, E. (2020). Fruit detection and 3D location using instance segmentation neural networks and structure-from-motion photogrammetry. *Computers and Electronics in Agriculture*, *169*. https://doi.org/10.1016/j.compag.2019.105165
- Grossmann, P. (1987). Depth from focus. *Pattern Recognition Letters*, *5*(1), 63–69. https://doi.org/10.1016/0167-8655(87)90026-2
- Hopkinson, C., Chasmer, L., Young-Pow, C., & Treitz, P. (2004). Assessing forest metrics with a ground-based scanning lidar. *Canadian Journal of Forest Research*, *34*(3). https://doi.org/10.1139/x03-225
- *https://www.pix-pro.com*. (n.d.).
- Iglhaut, J., Cabo, C., Puliti, S., Piermattei, L., O'Connor, J., & Rosette, J. (2019). Structure from Motion Photogrammetry in Forestry: a Review. In *Current Forestry Reports* (Vol. 5, Issue 3). https://doi.org/10.1007/s40725-019-00094-3
- Ioannides, M., & Davies, R. (2018). ViMM Virtual Multimodal Museum: A Manifesto and Roadmap for Europe's Digital Cultural Heritage. *9th International Conference on Intelligent Systems 2018: Theory, Research and Innovation in Applications, IS 2018 - Proceedings*. https://doi.org/10.1109/IS.2018.8710556
- Irschara, a, & Kaufmann, V. (2010). Towards fully automatic photogrammetric reconstruction using digital images taken from UAVs. *Proceedings of the International Society for Photogrammetry and Remote Sensing*, *XXXVIII*(October 2015).
- Laliberte, A. S., Winters, C., & Rango, A. (2008). A procedure for orthorectification of subdecimeter resolution imagery obtained with an unmanned aerial vehicle (UAV). *American Society for Photogrammetry and Remote Sensing - ASPRS Annual Conference 2008 - Bridging the Horizons: New Frontiers in Geospatial Collaboration*, *1*.
- Leberl, F., Bischof, H., Pock, T., Irschara, A., & Kluckner, S. (2010). Aerial computer vision for a 3D virtual habitat. *Computer*, *43*(6). https://doi.org/10.1109/MC.2010.156
- Lingua, A., Marenchino, D., & Nex, F. (2009). Performance analysis of the SIFT operator for automatic feature extraction and matching in photogrammetric applications. *Sensors*, *9*(5). https://doi.org/10.3390/s90503745
- Lughadha, E. N., & Miller, C. (2009). Accelerating global access to plant diversity information. In *Trends in Plant Science* (Vol. 14, Issue 11). https://doi.org/10.1016/j.tplants.2009.08.014
- Murtiyoso, A., Holm, S., Riihimäki, H., Krucher, A., Griess, H., Griess, V. C., & Schweier, J. (2023). Virtual forests: a review on emerging questions in the use and application of 3D data

in forestry. *International Journal of Forest Engineering*, 1–14. https://doi.org/10.1080/14942119.2023.2217065

- Nguyen, C. V., Lovell, D. R., Adcock, M., & La Salle, J. (2014). Capturing natural-colour 3D models of insects for species discovery and diagnostics. *PLoS ONE*, *9*(4). https://doi.org/10.1371/journal.pone.0094346
- Ravanelli, R., Lastilla, L., & Ferrara, S. (2022). A high-resolution photogrammetric workflow based on focus stacking for the 3D modeling of small Aegean inscriptions. *Journal of Cultural Heritage*, *54*. https://doi.org/10.1016/j.culher.2022.01.009
- Remondino, F., Barazzetti, L., Nex, F., Scaioni, M., & Sarazzi, D. (2012). UAV PHOTOGRAMMETRY FOR MAPPING AND 3D MODELING – CURRENT STATUS AND FUTURE PERSPECTIVES. *The International Archives of the Photogrammetry, Remote Sensing and Spatial Information Sciences*, *XXXVIII-1/C22*. https://doi.org/10.5194/isprsarchives-xxxviii-1-c22-25-2011
- Remondino, F., & El-hakim, S. (2006). Image-based 3D modelling: A review. In *Photogrammetric Record* (Vol. 21, Issue 115). https://doi.org/10.1111/j.1477-9730.2006.00383.x
- Russo, M., Guidi, G., & Russo, M. (2011). Reality-Based and Reconstructive models: Digital Media for Cultural Heritage Valorization. *SCIRES-IT*, *1*(2). https://doi.org/10.2423/i22394303v1n2p71
- Scianna, A., & La Guardia, M. (2018). 3D virtual CH interactive information systems for a smart web browsing experience for desktop PCs and mobile devices. *International Archives of the Photogrammetry, Remote Sensing and Spatial Information Sciences - ISPRS Archives*, *42*(2). https://doi.org/10.5194/isprs-archives-XLII-2-1053-2018
- Snavely, N., Seitz, S. M., & Szeliski, R. (2006). Photo tourism: Exploring photo collections in 3D. *ACM SIGGRAPH 2006 Papers, SIGGRAPH '06*. https://doi.org/10.1145/1179352.1141964
- Stewart, S. B., O'Grady, A. P., Mendham, D. S., Smith, G. S., & Smethurst, P. J. (2022). Digital Tools for Quantifying the Natural Capital Benefits of Agroforestry: A Review. In *Land* (Vol. 11, Issue 10). https://doi.org/10.3390/land11101668
- Taheri, A., Yentzer, B. A., & Feldman, S. R. (2013). Focusing and depth of field in photography: Application in dermatology practice. *Skin Research and Technology*, *19*(4). https://doi.org/10.1111/srt.12058
- Turner, D., Lucieer, A., & Watson, C. (2012). An automated technique for generating georectified mosaics from ultra-high resolution Unmanned Aerial Vehicle (UAV) imagery, based on Structure from Motion (SFM) point clouds. *Remote Sensing*, *4*(5). https://doi.org/10.3390/rs4051392
- Vergauwen, M., & Van Gool, L. (2006). Web-based 3D reconstruction service. *Machine Vision and Applications*, *17*(6). https://doi.org/10.1007/s00138-006-0027-1
- Wang, H. L., Wong, T. H., Chan, Y. M., Cheng, Y. S., & Wai Lau, D. T. (2022). Photogrammetric reconstruction of 3D carpological collection in high resolution for plants authentication and species discovery. *PLoS ONE*, *17*(8 August). https://doi.org/10.1371/journal.pone.0270199